# MOTICE

Note that when converting this document from its original format to a .pdf file, some minor font and format changes may occur. When viewing and printing this document, we cannot guarantee that your specific PC or printer will support all of the fonts or graphics. Therefore, when you view the document, fonts may be substituted and your individual printer may not have the capability to print the document correctly.

## Electra **Elite IPK** II

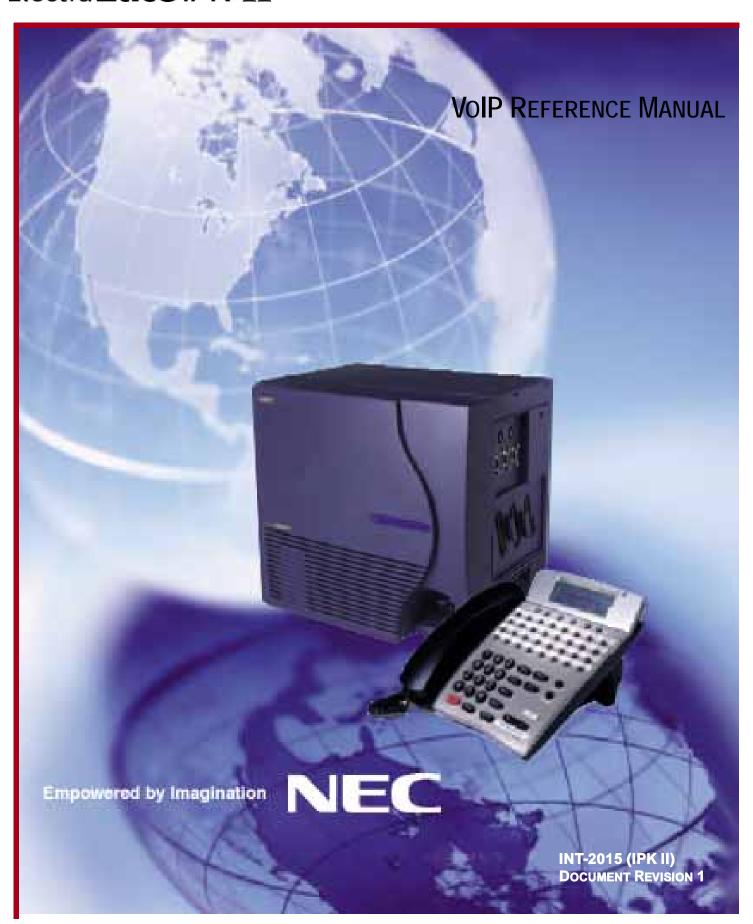

NEC Unified Solutions, Inc. reserves the right to change the specifications, functions, or features at any time without notice.

NEC Unified Solutions, Inc. has prepared this document for use by its employees and customers. The information contained herein is the property of NEC Unified Solutions, Inc. and shall not be reproduced without prior written approval of NEC Unified Solutions, Inc.

*D<sup>term</sup>* is a registered trademark of NEC Corporation and Electra Elite is a registered trademark of NEC America, Inc. Windows is a registered trademark of Microsoft Corporation. AT&T is a registered trademark of American Telephone and Telegraph Company. Lucent Technologies is a trademark or service mark of Lucent Technologies Inc. Nortel Networks and the Nortel Networks logo are trademarks of Nortel Networks.

Copyright 2006

NEC Infrontia, Inc. 6535 N. State Highway 161 Irving, TX 75039-2402

Technology Development

## **TABLE OF CONTENTS**

| Chap | oter 1    | Int       | troduction                                                        |            |  |
|------|-----------|-----------|-------------------------------------------------------------------|------------|--|
|      | Section 1 | Elec      | Electra Elite IPK II IP                                           |            |  |
|      | Section 2 | Voic      | e Over IP                                                         | 1-1        |  |
| Chap | oter 2    | Ge        | neral IP Configuration                                            |            |  |
|      | Section 1 | Intro     | duction                                                           | 2-1        |  |
|      | Section 2 | Netw      | ork Addressing Overview                                           | <b>2-1</b> |  |
|      |           | 2.1       | IP Address                                                        | 2-1        |  |
|      |           | 2.2       | Subnet Mask                                                       | 2-2        |  |
|      |           | 2.3       | DHCP                                                              | 2-2        |  |
|      | Section 3 | Conf      | figuration Examples                                               | 2-3        |  |
|      |           | 3.1       | Example Configuration 1 - Existing Network with Static Addressing | 2-3        |  |
|      |           | 3.2       | Example Configuration 2 - New Network with Dynamic Addressing     | 2-5        |  |
|      | Section 4 | Test      | ing the Electra Elite IPK II Network Connection                   | . 2-9      |  |
| Chap | oter 3    | <i>IP</i> | Extensions                                                        |            |  |
|      | Section 1 | Intro     | duction                                                           | 3-1        |  |
|      | Section 2 | IP to     | TDM Conversion                                                    | 3-2        |  |
|      |           | 2.1       | IP Telephones (ITH)                                               | 3-2        |  |
|      |           | 2.2       | Electra Elite IPK Multiline Telephone (DTH) with IP Adapter       |            |  |
|      | Section 3 | Pow       | er Fail Adapter                                                   | 3-3        |  |
|      |           | 3.1       | Connecting to an IP Telephone                                     |            |  |
|      |           | 0.1       | Commonate to air in Tolophone Imminini                            | 5 -        |  |

|            | 3.2   | Operation During Power Failure                           | 3-5   |
|------------|-------|----------------------------------------------------------|-------|
| Section 4  | LAN   | Connection                                               | . 3-6 |
| Section 5  | Provi | ding Power                                               | . 3-7 |
|            | 5.1   | Local Power                                              | 3-7   |
|            | 5.2   | Powered Patch Panel                                      | 3-7   |
|            | 5.3   | Power Over Ethernet (PoE)                                | 3-7   |
| Section 6  | DIP S | witch Settings                                           | . 3-8 |
| Section 7  | Peer- | to-Peer                                                  | . 3-9 |
| Section 8  | Prog  | ramming                                                  | . 3-9 |
|            | 8.1   | System Tones and Ring Tones                              | 3-10  |
|            | 8.2   | Music on Hold                                            | 3-10  |
| Section 9  | Confi | guration Examples                                        | 3-10  |
|            | 9.1   | Example Configuration 1 - Static IP Addressing, One LAN  | 3-11  |
|            | 9.2   | Example Configuration 2 - Dynamic IP Addressing, One LAN | 3-12  |
| Section 10 | Exam  | ple Configuration 3 - Static IP Addressing, Routed WAN . | 3-13  |
| Section 11 | IP Ph | one Programming Interface                                | 3-14  |
| Section 12 | DHC   | Server Configuration                                     | 3-16  |
|            | 12.1  | DHCP Server Configuration Example                        | 3-16  |
| Section 13 | Confi | guring Quality of Service                                | 3-20  |
|            | 13.1  | Layer 2 Priority Control                                 | 3-20  |
|            |       | 13.1.1 Programming Layer 2 Priority Control              | 3-20  |
|            | 13.2  | Layer 3 (ToS) Priority Control                           | 3-21  |
|            |       | 13.2.1 Programming Layer 3 Priority Control              | 3-21  |
| Section 14 | IP Te | lephone Registration and Deletion                        | 3-22  |
| Section 15 | Syste | em IP Phones and Analog Trunks                           | 3-23  |
| Section 16 | Firm  | ware Upgrade Procedure                                   | 3-23  |

ii Table of Contents

|           | 16.1      | Manually Upgrading Firmware                              | 3-24  |
|-----------|-----------|----------------------------------------------------------|-------|
|           | 16.2      | Checking the Firmware Version                            | 3-24  |
|           | 16.3      | Upgrading Automatically                                  | 3-24  |
| Chapter 4 | <i>IP</i> | Networking                                               |       |
| Section 1 | Intro     | duction                                                  | 4-1   |
| Section 2 | IPK I     | I CCISoIP Network                                        | 4-1   |
| Section 3 | IP Tr     | unks                                                     | 4-2   |
|           | 3.1       | Configure IP Trunks                                      | 4-2   |
| Section 4 | Exan      | nple Configurations                                      | 4-3   |
|           | 4.1       | Network Configurations                                   | 4-3   |
|           | 4.2       | Electra Elite IPK II CCIS over IP Programming Example 1  | 4-4   |
|           |           | 4.2.1 Digital Trunk Assignments                          | 4-5   |
|           |           | 4.2.2 VoIP Address Assignments                           | 4-6   |
|           |           | 4.2.3 CCIS Availability                                  | 4-6   |
|           |           | 4.2.4 IP CCISoIP Assignment                              | 4-7   |
|           |           | 4.2.5 CCIS Assignment                                    | 4-7   |
|           |           | 4.2.6 Centralized Day Night Switching Assignments        | 4-8   |
|           |           | 4.2.7 Centralized BLF Assignments                        | 4-8   |
|           |           | 4.2.8 Local Numbering Plan Assignment                    | 4-9   |
|           |           | 4.2.9 Closed Numbering Plan - using Closed Number Blocks | ·4-10 |
|           |           | 4.2.10 Tandem Connections                                | 4-11  |
| Section 5 | DTM       | F Relay                                                  | 4-11  |
| Section 6 | VolP      | ETU Firmware Upgrade Procedure                           | 4-11  |
| Chapter 5 | Pro       | ogramming                                                |       |
| Section 1 | Befo      | re You Start Programming                                 | 5-1   |

| Section 2 | How to Enter Programming Mode                              | 5-2  |
|-----------|------------------------------------------------------------|------|
| Section 3 | How to Exit Programming Mode                               | 5-3  |
| Section 4 | Using Keys to Move Around in the Programs                  | 5-3  |
| Section 5 | Programming Names and Text Messages                        | 5-5  |
| Section 6 | Using Softkeys For Programming                             | 5-6  |
| Section 7 | What the Softkey Display Prompts Mean                      | 5-6  |
|           | Program 10 : System Configuration Setup                    | 5-7  |
|           | 10-03 : ETU Setup                                          | 5-7  |
|           | 10-04: Music On Hold Setup                                 | 5-15 |
|           | 10-12 : CPUII Network Setup                                | 5-16 |
|           | 10-13 : In-DHCP Server Setup                               | 5-18 |
|           | 10-14 : Managed Network Setup                              | 5-19 |
|           | 10-15 : Client Information Setup                           | 5-20 |
|           | 10-16 : Option Information Setup                           | 5-21 |
|           | 10-19 : VoIP ETU DSP Resource Selection                    | 5-22 |
|           | 15-05 : IP Telephone Terminal Basic Data Setup             | 5-23 |
|           | 84-03 : IP Phone Information Basic Setup                   | 5-25 |
|           | 84-05 : VoIP IP Address                                    | 5-26 |
|           | 84-06 : VoIP Info                                          | 5-28 |
|           | 84-09 : VLAN Setup                                         | 5-30 |
|           | 84-10 : ToS Setup                                          | 5-31 |
|           | 84-11 : D <sup>term</sup> IP CODEC Information Basic Setup | 5-33 |
|           | 90-23 : Deleting Registration of IP Telephones             | 5-35 |
|           | 90-34 : Firmware Information                               | 5-36 |
| Chapter 6 | Network Design Considerations                              |      |
| Section 1 | Introduction                                               | 6-1  |
| Section 2 | QoS                                                        | 6-1  |
|           | 2.1 QoS Definitions                                        | 6-1  |

iv Table of Contents

|           |     | 2.2    | voice    | Quality improvements                                     | 6-3  |
|-----------|-----|--------|----------|----------------------------------------------------------|------|
|           |     | 2.3    | Types    | of Classifications for Traffic for QoS                   | 6-4  |
| Section   | n 3 | Intern | net Bas  | ed Connections (xDSL, Cable, etc.)                       | 6-6  |
| Section   | n 4 | Firew  | alls an  | d NAT                                                    | 6-7  |
|           |     | 4.1    | Under    | standing the Infrastructure                              | 6-7  |
|           |     | 4.2    | Firewa   | all Integration                                          | 6-8  |
|           |     | 4.3    | Virtua   | Private Network (VPN) Tunnelling                         | 6-9  |
| Section   | n 5 | CODE   | EC and   | Bandwidth                                                | 6-12 |
|           |     | 5.1    | CODE     | Cs                                                       | 6-12 |
|           |     | 5.2    | Bandv    | vidth                                                    | 6-13 |
| Section   | n 6 | DSP I  | Resour   | ce Calculation                                           | 6-14 |
| Section   | n 7 | Quali  | ty of So | ervice (QoS) Implementation                              | 6-15 |
|           |     | 7.1    | Priorit  | zation                                                   | 6-15 |
|           |     | 7.2    | Layer    | 2 QoS (802.1pq)                                          | 6-18 |
|           |     | 7.3    | Layer    | 3 QoS                                                    | 6-22 |
|           |     | 7.4    | IP Pre   | cedence                                                  | 6-24 |
|           |     | 7.5    | Diffse   | rv (Differentiated Service)                              | 6-25 |
|           |     | 7.6    | Comp     | arison of IP Precedence and Diffserv Values              | 6-26 |
|           |     | 7.7    | Progra   | amming QoS in the Electra Elite IPK II System            | 6-29 |
|           |     |        | 7.7.1    | Marking Voice Traffic - Program 84-10-XX                 | 6-29 |
|           |     |        | 7.7.2    | IPK II Voice Protocols                                   | 6-29 |
|           |     |        | 7.7.3    | Configuring Diffserv                                     | 6-30 |
|           |     |        | 7.7.4    | Configurations for Classification and Queuing - Examples | 6-31 |
|           |     | 84     | -10 : To | S Setup                                                  | 6-33 |
| Chapter 7 | ,   | Tro    | ouble    | eshooting                                                |      |
| Section   | n 1 | Introd | duction  |                                                          | 7-1  |
|           |     |        |          |                                                          |      |

|       | Section 2 | Ping  |                                               | 7-1   |
|-------|-----------|-------|-----------------------------------------------|-------|
|       |           | 2.1   | Pinging from a PC                             | 7-3   |
|       |           | 2.2   | Pinging from an Electra Elite IPK II IP Phone | 7-3   |
|       | Section 3 | Pack  | ret Traces                                    | 7-5   |
| Chapt | ter 8     | SI    | P Trunking                                    |       |
|       | Section 1 | VolP  |                                               | 8-1   |
|       | Section 2 | IP Ne | etworking                                     | 8-1   |
|       | Section 3 | SIP 1 | Frunking                                      | 8-2   |
|       |           | 3.1   | Introduction                                  | 8-2   |
|       |           |       | 3.1.1 SIP Trunking Requirements               | 8-3   |
|       |           |       | 3.1.2 Programming Conditions                  | . 8-3 |
|       |           |       | 3.1.3 SIP Trunking Setup                      | . 8-4 |
|       | Section 4 | SIP 1 | Frunk Overview                                | 8-4   |
|       |           | 4.1   | General Information                           | 8-5   |
|       |           | 4.2   | Supported Protocols                           | 8-5   |
|       |           | 4.3   | Supported SIP Methods                         | 8-5   |
|       |           | 4.4   | Supported SIP Trunking Options                | 8-6   |
|       |           | 4.5   | Supported CODEC                               | 8-6   |
|       | Section 5 | Supp  | oorted SIP Trunking Functions                 | 8-7   |
|       |           | 5.1   | Address Resolution                            | 8-7   |
|       |           | 5.2   | Authentication Process                        | 8-7   |
|       |           | 5.3   | Caller ID                                     | 8-7   |
|       |           | 5.4   | Carrier Support                               | 8-8   |
|       |           | 5.5   | Early Media                                   | 8-8   |
|       |           | 5.6   | Fault Tolerance                               | 8-8   |
|       |           | 5.7   | Network Address Port Translation (NAPT)       | 8-8   |
|       |           | 5.8   | Quality of Service (QoS)                      | 8-8   |

vi Table of Contents

|      | Section 1 | Intro      | duction                                  | 10-1 |
|------|-----------|------------|------------------------------------------|------|
| Chap | oter 10   | <i>IP</i>  | Station (MEGACO) - MG16                  |      |
|      | Section 3 | SIP S      | Station Flowchart                        | 9-9  |
|      | Section 2 | Prog       | ramming                                  | 9-2  |
|      | Section 1 | Intro      | duction                                  | 9-1  |
| Chap | oter 9    |            | P Station                                |      |
|      | Section 8 | SIP F      | Packet Sequence                          | 8-18 |
|      | Section 7 | SIP T      | runk Flowchart                           | 8-18 |
|      |           | 6.14       | SIP UPnP                                 | 8-18 |
|      |           | 6.13       | SIP Trunk Registration Information Setup | 8-18 |
|      |           | 6.12       | SIP Server Status                        | 8-17 |
|      |           | 6.11       | SIP Registrar Setup                      | 8-17 |
|      |           | 6.10       | SIP Server Information Setup             | 8-16 |
|      |           | 6.9        | SIP Protocol                             |      |
|      |           | 6.8        | SIP System Interconnection Setup         |      |
|      |           | 6.7        | SIP NAPT Router Setup                    |      |
|      |           | 6.5<br>6.6 | SIP CODEC Trunk                          |      |
|      |           | 6.4        | SIP CODEC Trusk                          |      |
|      |           | 6.3        | SIP Authentication Information           |      |
|      |           | 6.2        | IP DSP Resource                          | 8-11 |
|      |           | 6.1        | SIP Trunk Basic Setup                    | 8-9  |
|      | Section 6 | SIP T      | runk Programming                         | 8-9  |
|      |           |            | 5.9.2 Registration Recover Process       | 8-9  |
|      |           |            | 5.9.1 Registration Process               | 8-9  |
|      |           | 5.9        | Registration                             | 8-9  |

|           | 1.1                                                   | Feature Conditions                                                                                                    | . 10-4                  |
|-----------|-------------------------------------------------------|----------------------------------------------------------------------------------------------------|-------------------------|
|           | 1.2                                                   | System Availability                                                                                                    | . 10-4                  |
|           |                                                       | 1.2.1 Terminals                                                                                                    | . 10-4                  |
|           |                                                       | 1.2.2 Required Component(s)                                                                                                    | 10-4                    |
|           | 1.3                                                   | Required Software                                                                                                    | . 10-5                  |
| Section 2 | Prog                                                  | gramming                                                                                                    | 10-5                    |
|           | 2.1                                                   | VoIP Settings                                                                                                    | . 10-5                  |
|           | 2.2                                                   | VOIP ToS Setup                                                                                                    | . 10-7                  |
|           | 2.3                                                   | Firmware Download Setup                                                                                                    | . 10-7                  |
|           | 2.4                                                   | IP Phone Configuration                                                                                                    | . 10-8                  |
|           |                                                       | 2.4.1 IP Telephone Terminal Basic Data Setup                                                                                                    | . 10-8                  |
|           |                                                       | 2.4.2 IP Phone Information Basic Setup                                                                                                    | 10-9                    |
|           |                                                       | 2.4.3 IP Extension Numbering                                                                                                    | 10-9                    |
|           |                                                       | 2.4.4 IP Phone CODEC Information Basic Setup                                                                                                    | 10-9                    |
| Section 3 | IP St                                                 | tation (MEGACO) MG 16 Operation                                                                                                    | 10-12                   |
|           | 3.1                                                   | Example Configuration 1 - Static IP Addressing, One LAN                                                                                                 | 10-12                   |
|           | 3.2                                                   | Example Configuration 2 - Dynamic IP Addressing, One LAN                                                                                                | 10-13                   |
|           | 3.3                                                   | Example Configuration 3 - Static IP Addressing, Routed LAN                                                                                              | 10-14                   |
| Section 4 | Flow                                                  | / Chart                                                                                                    | 10-18                   |
| oter 11   | PV                                                    | 'A Combo Card                                                                                                    |                         |
| Section 1 | Intro                                                 | oduction                                                                                                    | . 11-1                  |
| Section 2 | Syst                                                  | em Requirements                                                                                                    | 11-2                    |
|           | 2.1                                                   | Required Components                                                                                                    | . 11-2                  |
|           | 2.2                                                   | Stations, Trunks and Terminals                                                                                                    | 11-2                    |
|           | 2.3                                                   | PVA Combo Card Service Conditions                                                                                                    | . 11-3                  |
| Section 3 | Logi                                                  | cal Port Number Assignments                                                                                                    | 11-5                    |
| Section 4 | Digit                                                 | tal Signal Processing (DSP) Resource Handling                                                                                                    | 11-8                    |
|           | Section 3  Section 4  Section 1  Section 2  Section 3 | 1.3  Section 2 Programmed 2.1 2.2 2.3 2.4  Section 3 IP St 3.1 3.2 3.3  Section 4 Flow  PV  Section 1 Intro  Section 2 Syst 2.1 2.2 2.3  Section 3 Logi | 1.2 System Availability |

viii Table of Contents

| Section 5 | Programming |                               |        |  |  |
|-----------|-------------|-------------------------------|--------|--|--|
|           | 5.1         | VoIP Settings                 | . 11-8 |  |  |
|           | 5.2         | VOIP ToS Setup                | 11-10  |  |  |
|           | 5.3         | VoIP Logical Trunk Assignment | 11-10  |  |  |
|           | 5.4         | VoIP DSP Resource Selection   | 11-11  |  |  |

### Chapter 12 Glossary

THIS PAGE INTENTIONALLY LEFT BLANK

Table of Contents

## LIST OF FIGURES

| Figure 2-1  | Example Configuration 1 - Existing Network with Static IP Address |      |
|-------------|-------------------------------------------------------------------|------|
| Figure 2-2  | Example Configuration 1 - Adding the IPK II KSU to the Network    | 2-5  |
| Figure 2-3  | Example Configuration 2 - New Network with Dynamic Addressing     | 2-6  |
| Figure 2-4  | TCP/IP Properties Screen                                          | 2-8  |
| Figure 2-5  | Testing the Network Connection                                    | 2-9  |
| Figure 3-1  | IP (ITH) Telephone                                                | 3-2  |
| Figure 3-2  | Electra Elite IPK II Multiline Telephone with IP-R(IPK) Unit      | 3-3  |
| Figure 3-3  | Power Fail Adapter Connection                                     | 3-4  |
| Figure 3-4  | IP Telephone Connection                                           | 3-4  |
| Figure 3-5  | Typical Network IP Connection                                     | 3-6  |
| Figure 3-6  | IP-R Unit Adapter DIP Switch Settings                             | 3-8  |
| Figure 3-7  | Example Configuration 1 - Static IP Addressing, One LAN           | 3-11 |
| Figure 3-8  | Example Configuration 2 - Dynamic IP Addressing, One LAN          | 3-12 |
| Figure 3-9  | Example Configuration 3 - Static IP Addressing, Routed WAN        | 3-13 |
| Figure 3-10 | DHCP Server Configuration                                         | 3-17 |
| Figure 3-11 | Option Type Dialog Box                                            | 3-18 |
| Figure 3-12 | Scope Options Dialog Box                                          | 3-19 |
| Figure 4-1  | Example IP Network Configuration                                  | 4-3  |
| Figure 4-2  | Programming Example 1                                             | 4-4  |
| Figure 6-1  | Layer 2 Diagram (802.1Q)                                          | 6-5  |
| Figure 6-2  | Virtual Private Network (VPN) Example                             | 6-11 |
| Figure 6-3  | Network Bottleneck Example                                        | 6-16 |
| Figure 6-4  | Voice and Data Network Implementation                             | 6-17 |

| Figure 6-5  | Priority Queuing on Voice and Data Networks            | 6-18  |
|-------------|--------------------------------------------------------|-------|
| Figure 6-6  | Protocol Structure for Layer 2 QoS                     | 6-19  |
| Figure 6-7  | Layer 3 QoS Example                                    | 6-22  |
| Figure 6-8  | Common Network with Cisco Router                       | 6-31  |
| Figure 7-1  | Ping Traces                                            | 7-2   |
| Figure 7-2  | Ping Usage Example                                     | 7-4   |
| Figure 7-3  | Trace File Example                                     | 7-6   |
| Figure 8-1  | Common IP Network using Electra Elite IPK II SIP Trunk | 8-3   |
| Figure 9-1  | Example - SIP Phone                                    | 9-8   |
| Figure 10-1 | Example - Static IP Addressing, One LAN                | 10-12 |
| Figure 10-2 | Example - Dynamic IP Addressing, One LAN               | 10-13 |
| Figure 10-3 | Example - Static IP Addressing, Routed WAN             | 10-14 |
| Figure 10-4 | IP Phone Programming                                   | 10-17 |

xii List of Figures

### **LIST OF TABLES**

| VoIP Specifications                                                                            | 1-2                                                                                                    |
|------------------------------------------------------------------------------------------------|----------------------------------------------------------------------------------------------------|
| DIP Switch Settings                                                                            | 3-8                                                                                                    |
| IP Phone Programming User Menu Options                                                         | 3-14                                                                                                    |
| Keys for Entering Data                                                                         | 5-3                                                                                                    |
| Keys for Entering Names                                                                        | 5-5                                                                                                    |
| Softkey Display Prompts                                                                        | 5-6                                                                                                    |
| CPUII Port Assignments                                                                         | 6-8                                                                                                    |
| IP Phone Port Assignments                                                                      | 6-9                                                                                                    |
| Type of Service Field (IP Precedence - i Ref. REC 1349)                                        | 6-24                                                                                                    |
| Diffserv Parameters                                                                            | 6-25                                                                                                    |
| IP Precedence and Diffserv Values Comparison                                                   | 6-27                                                                                                    |
| VoIP Protocol Traffic Types                                                                    | 6-29                                                                                                    |
| ToS Modes                                                                                      | 6-30                                                                                                    |
| Cisco Router Configuration Example                                                             | 6-32                                                                                                    |
| SIP Trunk License                                                                              | 11-5                                                                                                    |
| PVA(X)-U ETU License                                                                           | 11-6                                                                                                    |
| 24-Port License PVA(X)-U( ) ETU with Combo Card Application DSP Resource Configuration Example | 11-6                                                                                                    |
| Glossary of Commonly used Abbreviations and Terms                                              | 12-1                                                                                                    |
|                                                                                                | VoIP Specifications  DIP Switch Settings  IP Phone Programming User Menu Options  Keys for Entering Data  Keys for Entering Names  Softkey Display Prompts  CPUII Port Assignments  IP Phone Port Assignments  Type of Service Field (IP Precedence - i Ref. REC 1349)  Diffserv Parameters  IP Precedence and Diffserv Values Comparison  VoIP Protocol Traffic Types  ToS Modes  Cisco Router Configuration Example  SIP Trunk License  PVA(X)-U ETU License  24-Port License PVA(X)-U() ETU with Combo Card Application DSP Resource Configuration Example  Glossary of Commonly used Abbreviations and Terms |

THIS PAGE INTENTIONALLY LEFT BLANK

xiv List of Tables

### Introduction

#### SECTION 1 ELECTRA ELITE IPK II IP

Electra Elite IPK II Solutions is an enterprise IP Telephony solution. It allows businesses and organizations to converge their voice and data network to secure the many advantages of IP telephony, while enjoying the hundreds of features that they have come to expect from the telephone systems.

#### SECTION 2 VOICE OVER IP

Voice over IP (VoIP) is a technology that converts speech into data packets and transmits these packets over TCP/IP networks. The technology also facilitates compression and silence suppression to reduce network bandwidth demands.

As most organizations already have existing data networks in place, considerable cost savings can be achieved by utilizing spare bandwidth on these networks for voice traffic.

Electra Elite IPK II supports the use of IP Phones. These telephones provide the same functionality as a multiline telephone but utilizes the data network rather then the traditional telecoms infrastructure. This can reduce costs and allows the use of Electra Elite IPK II telephones in locations that would not normally be supported by multiline telephones.

Electra Elite IPK II can also use VoIP technologies to connect two or more telephone systems together. This can eliminate inter-site call charges, and can also simplify calling between sites (as desk-to-desk dialing is possible).

Table 1-1 VoIP Specifications lists the specifications for various aspects of Electra Elite IPIK II VoIP system.

**Table 1-1 VoIP Specifications** 

| Category                 | Feature                   | Notes                  |
|--------------------------|---------------------------|------------------------|
| IP Address               | DHCP Server               | CPUII                  |
|                          | DHCP Client               | IP Phone               |
| QoS                      | 802.1p/1q                 |                        |
|                          | L3 QoS (ToS)              | Diffserv/IP Precedence |
| Maintenance              | HTTP Server               | CPUII                  |
| VLAN                     | Tag and port-based VLAN   |                        |
| VoCoder                  | G.711 µ-law/A-law         |                        |
|                          | G.729a                    |                        |
| Jitter Buffer Size       | Set by system programming |                        |
| RTP Length               | Set by system programming |                        |
| Echo Canceller Tail Size | Set by system programming |                        |
| Level Adjustment         | Set by system programming |                        |
| IP Phone                 | Megaco Phone              | Megaco Phone           |
|                          | SIP Phone                 | SIP Phone              |
| SIP Trunk                | SIP Trunk                 | Maximum 200 Trunks     |
| IP CCIS                  | IP CCIS Trunks            | Maximum 200 Trunks     |

1 - 2 Introduction

### General IP Configuration

#### SECTION 1 INTRODUCTION

The Electra Elite IPK II system uses IP for various applications, including:

- System Programming
- □ Voice Over IP
- Switching

This section describes the procedure for connecting the Electra Elite IPK II system to an existing data network and configuring TCP/IP. This is the first step in implementing VoIP and other IP applications.

#### Section 2 Network Addressing Overview

**Before connecting the to a data network**, it is necessary to obtain the relevant IP Addressing information. This information will be supplied by the IT Manager or Network Administrator at the customer site.

#### 2.1 IP Address

All equipment/devices used in the LAN setup must have an IP address assignment. An IP address assigns a unique address for each device. There are two types of IP addresses: Private and Global. A Private IP address is not accessible through the internet - a Global IP address can be accessed through the internet.

In most cases, a Private address will be used, as LAN devices are not usually directly connected to the internet. Private addresses are usually taken from the following ranges:

- O Class A 10.0.0.0 ~ 10.22.255.255
- O Class B 172.16.0.0. ~ 172.31.255.255
- O Class C 192.168.0.0 ~ 192.168.255.255

A Public address is normally only used when a device is directly connected to the internet. This is unlikely in the case of the equipment. If Public addressing is used, the numbers are normally allocated by an ISP.

#### 2.2 Subnet Mask

As the IP address includes information to identify both the network and the final destination, the Subnet Mask is used to set apart the network and destination information. The default subnet masks are:

O Class A 255.0.0.0

O Class B 255.255.0.0

O Class C 255.255.255.0

The Subnet Mask is made up of four groups of numbers. When a group contains the number "255", this tells the router to ignore or mask that group of numbers in the IP address as it is defining the network location of the final destination.

For example, if the IP address were: 172.16.0.10 and the Subnet Mask used was Class B (255.255.0.0), the first two groups of numbers (172.16) would be ignored once they reached the proper network location. The next two groups (0.10) would be the final destination within the LAN to which the connection is to be made.

Note that it is possible to have sub-netted networks - in which case the subnet mask may not be the same as those listed above.

#### 2.3 DHCP

DHCP (Dynamic Host Configuration Protocol) is a protocol, which assigns a dynamic IP address. Network control may be easier with DHCP as there is no need to assign and program individual IP addresses for the LAN equipment. To use a dynamic IP address, a DHCP server must be provided. The Electra Elite IPK II system CPUII()-U() ETU provides an internal DCHP server enabling the ability to use DHCP.

When equipment, which is connected to the LAN (the DHCP client), is requesting an IP address, it searches the DHCP server.

When the request for an address is recognized, the DHCP server assigns an IP address, Subnet mask, and the IP address of the router, etc., based upon Electra Elite IPK II system programming.

Note that the CPUII()-U() ETU must always have a static IP address. This address is set in Program 10-12-01: CPUII Network Setup - IP address (default: 172.16.0.10).

#### Section 3 Configuration Examples

The following configuration examples illustrate a typical network configuration for an existing network that uses a static address and a typical configuration for a new network that uses a dynamic address.

### 3.1 Example Configuration 1 - Existing Network with Static Addressing

Figure 2-1 Example Configuration 1 - Existing Network with Static IP Address on page 2-3 shows a typical network configuration that uses Static IP Addressing.

Each of the client devices have a manually assigned IP address in the 192.168.1.0/24 network (i.e., 192.168.1.1 to 192.168.1.254 with a subnet mask of 255.255.255.0). They also have a default gateway address configured (192.168.1.254) this allows the device to route packets to destinations that exist outside of their own LAN.

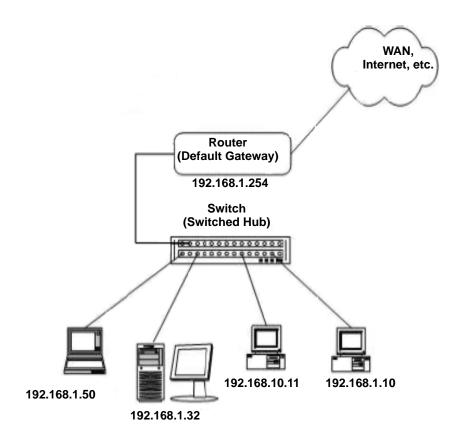

Figure 2-1 Example Configuration 1 - Existing Network with Static IP Address

Assume that an Electra Elite IPK II is added to the existing data network. The Network Administrator (or IT Manager) should provide the following:

- O IP Address (for the CPUII()-U() ETU)
- Subnet Mask
- Default Gateway
- A spare switch/hub port

First, program the Electra Elite IPK II:

O PRG10-12-01: 192.168.1.200

O PRG10-12-02: 255.255.255.0

O PRG10-12-03: 192.168.1.254

♠ A system reset is required for the IP Address changes to take effect.

Now connect the CPUII()-U() ETU Ethernet Port to the switch/hub port, using a standard Cat-5 patch cable. The Electra Elite IPK II is now configured on the network and should be accessible by other devices on the network. Refer to Figure 2-2 Example Configuration 1 - Adding the IPK II KSU to the Network.

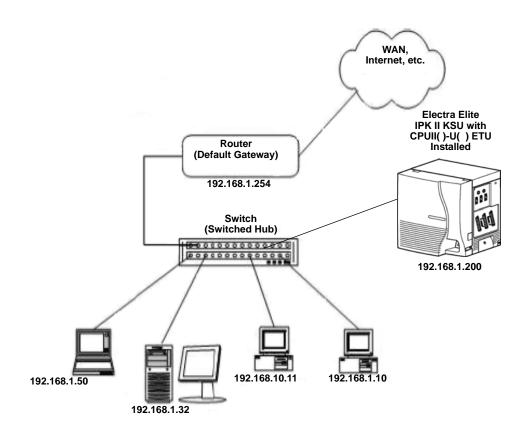

Figure 2-2 Example Configuration 1 - Adding the IPK II KSU to the Network

#### 3.2 Example Configuration 2 - New Network with Dynamic Addressing

Figure 2-3 Example Configuration 2 - New Network with Dynamic Addressing on page 2-6 shows a typical network configuration using Dynamic IP Addressing, and the Electra Elite IPK II Internal DHCP server. In most cases, the customer would use an external DHCP server (for example on a Windows 2003 Server) or static addressing (as illustrated in Figure 2-2 Example Configuration 1 - Adding the IPK II KSU to the Network on page 2-5). However, if the Electra Elite IPK II is to be installed on a new network the Network Administrator may want to use the Electra Elite IPK II internal server (this is called inDHCP).

In this example, the client PCs will obtain an IP address, subnet mask, and default gateway from the inDHCP server. The server will also use DHCP, but should always be given the same IP address (192.168.1.32).

The Network Administrator (or IT Manager) should provide the following:

- O IP Address (for the CPUII()-U() ETU)
- Subnet Mask
- Default Gateway
- O Range(s) of IP Addresses to assign
- O List of permanent IP addresses, with corresponding MAC Addresses
- O A spare switch/hub port

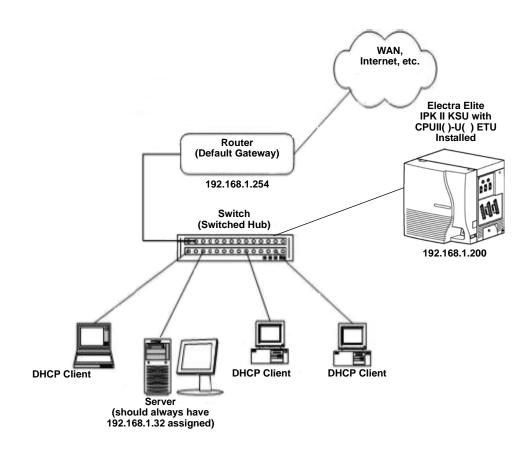

Figure 2-3 Example Configuration 2 - New Network with Dynamic Addressing

#### First, program the Electra Elite IPK II:

PRG10-12-01: 192.168.1.200
 PRG10-12-02: 255.255.255.0
 PRG10-12-03: 192.168.1.254

PRG10-16-01:

0

O PRG10-13-01: 1: On Switches on inDHCP

O PRG10-14-01: Min: 192.168.1.50 Defines the range of IP

Max: 192.168.1.150 addresses to "lease"

O PRG10-15-01: MAC: 00-00-86-63-25-87 Reserves address 192.168.1.32 For the PC with specified MAC<sup>a</sup>

Code3: 192.168.1.254 Sets the Default GW to assign

Now connect the Electra Elite IPK II Ethernet Port to the switch/hub port, using a standard Cat-5 patch cable. The Electra Elite IPK II is now configured on the network and its DHCP server is ready to allocate IP addresses. The client PCs should be set to "Obtain IP Address Automatically". Refer to Figure 2-4 TCP/IP Properties Screen on page 2-8.

a. MAC (Media Access Control) addresses are physically assigned to network devices (e.g., NICs). They consist of 12 hexadecimal digits, the first six being the manufacturer and the remaining six are unique to the host. No two MAC addresses are the same.

A system reset is required for the IP Address changes to take effect.

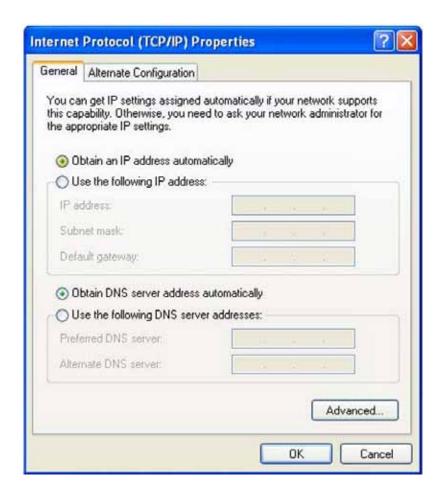

Figure 2-4 TCP/IP Properties Screen

If the client PCs are now connected to the network (and restarted), they should be assigned and IP address in the range 192.168.1.50 to 192.168.1.150, a subnet mask of 255.255.255.0 and a default gateway of 192.168.1.254. When the server tries to obtain an IP address, the inDHCP server allocates IP address 192.168.1.32, as it is statically assigned to the server's MAC address.

#### Section 4 Testing the Electra Elite IPK II Network Connection

To test the Electra Elite IPK II network connection, it is possible to use the ICMP (Internet Control Message Protocol) "Ping" command. This basically sends a small amount of data from one device to another and then waits for a reply. This test confirms that the IP addressing and physical connection are good. To perform this test, from a Windows PC:

- 1. Click Start.
- 2. Click Run.....
- 3. In the Open dialogue box, type **command**.
- 4. Click OK.
  - A Command prompt window opens.
- 5. Type **ping 192.168.1.200**.

Figure 2-5 Testing the Network Connection shows that the Electra IPK II system has replied to the Ping request - this indicates that the Electra Elite IPK II system is correctly connected to the network.

```
C:\Vindows\System32\cmd.exe

C:\ping 192.168.1.200

Pinging 192.168.1.200: bytes=32 time=20ms TIL=128

Reply from 192.168.1.200: bytes=32 time=11ms TIL=128

Reply from 192.168.1.200: bytes=32 time=2ms TIL=128

Reply from 192.168.1.200: bytes=32 time=2ms TIL=128

Reply from 192.168.1.200: bytes=32 time=2ms TIL=128

Ping statistics for 192.168.1.200:

Packets: Sent = 4, Received = 4, Lost = 8 (8x loss),

Approximate round trip times in milli-seconds:

Minimum = 2ms, Maximum = 20ms, Average = 8ms

C:\>_____
```

Figure 2-5 Testing the Network Connection

THIS PAGE INTENTIONALLY LEFT BLANK

### IP Extensions

#### Section 1 Introduction<sup>1</sup>

The Electra Elite IPK II system supports the use of IP Phones. These telephones have the same look and functionality as typical multiline telephones, but are connected to the CPUII()-U() ETU via IP rather than being hardwired to an ESI port.

There are two types of telephones that can be used:

□ IP Multiline Telephone

This is looks like a standard system telephone, but has RJ-45 ports on the back for connection to the LAN, rather than RJ-11. The following IP telephones are available:

- O ITH-4D-3 TEL
- O ITH-8D-2/3 TEL
- ITH-16D-2/3 TEL
- ☐ Electra Elite IPK Multiline Telephone with an IP-R Unit

This is a standard display Electra Elite IPK multiline telephone with an IP-R Unit attached to its base. This option allows IP to be added to the following types of existing Electra Elite IPK multiline telephones:

- O DTH-8D-1 TEL
- O DTH-16D-1 TEL

The programming and operation of both types of telephones are identical - only the hardware is different. This document refers to IP Phones - this relates to both types of Electra Elite IPK telephones.

<sup>1.</sup> The voice quality of VoIP is dependent on variables such as available bandwidth, network latency and Quality of Service (QoS) initiatives, all of which are controlled by the network and internet service providers. Because these variables are not in NEC's control, it cannot guarantee the performance of the user's IP-based remote voice solution. Therefore, NEC recommends connecting VoIP equipment through a local area network using a Private IP address.

#### SECTION 2 IP TO TDM CONVERSION

When an IP telephone calls an Electra Elite IPK multiline telephone, single line telephone or trunk, the speech has to be converted from IP to TDM (Time Division Multiplexing) technology. The VoIP ETU provides this function. Each VoIP ETU has a number of DSP resources on the ETU, each one can convert a speech channel from IP to TDM and vice versa.

It is possible for Electra Elite IP Phones to talk directly to other Electra Elite IP Phones without using a VoIP ETU DSP resources. (Refer to Section 7 Peer-to-Peer on page 3-9.)

#### 2.1 IP Telephones (ITH)

The IP telephone operates in the same way as an Electra Elite IPK multiline telephone - it has all of the features and flexibility you would expect from an Electra Elite IPK multiline telephone. The difference is that the IP telephone has an RJ-45 for connection to an IP network, rather than an RJ-11 for connection to an ESI ETU.

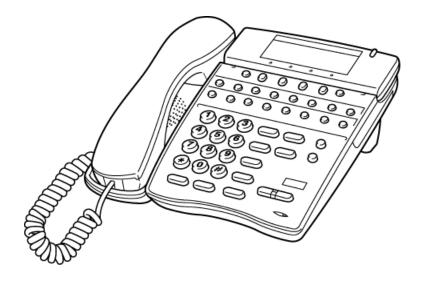

Figure 3-1 IP (ITH) Telephone

3 - 2 IP Extensions

#### 2.2 Electra Elite IPK Multiline Telephone (DTH) with IP Adapter

An IP Adapter is an add-on module for an Electra Elite IPK II multiline telephone. The IP Unit or adapter clips on to the bottom of the Electra Elite IPK II multiline telephone, allowing connection to the Electra Elite IPK II system using IP.

Do not connect the Electra Elite IPK multiline telephone to an ESI port when the IP Unit is installed.

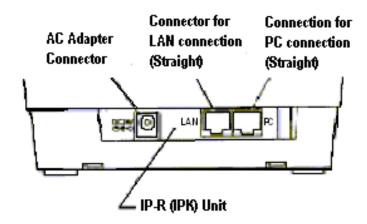

Figure 3-2 Electra Elite IPK II Multiline Telephone with IP-R(IPK) Unit

Refer to the Electra Elite IPK II System Hardware Manual for detailed instructions for installing the IP-R Unit.

#### Section 3 Power Fail Adapter

The power fail adapter is an add-on module for the IP telephone (not the IP-R Unit). It allows connection to an analog trunk if the power were to fail, or the IP telephone loses connection to the Electra Elite IPK II system.

No programming is required on the Electra Elite IPK II to support this adapter.

#### 3.1 Connecting to an IP Telephone

The Power Fail Adapter connects to a line. At a small branch office, for example, this may be the same line that is used for faxes/modems/etc. The handset is also connected to the Power Fail Adapter - it is necessary to unplug it from the IP telephone and reconnect to the adapter. This allows the speech path to be redirected to the handset in the event of a power/network failure.

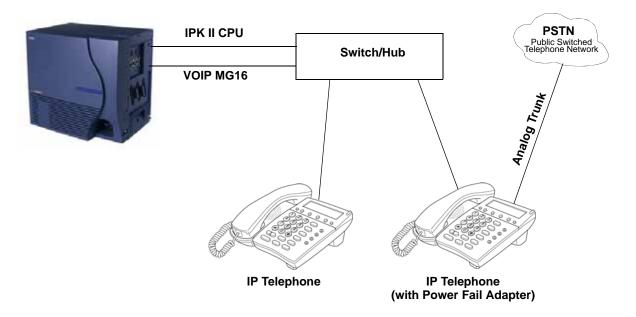

Figure 3-3 Power Fail Adapter Connection

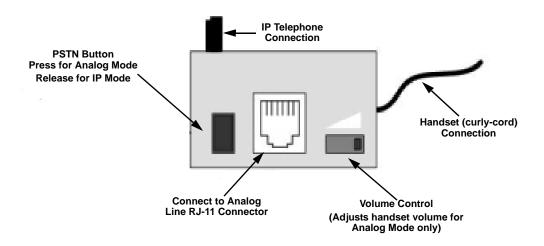

Figure 3-4 IP Telephone Connection

3 - 4 IP Extensions

#### 3.2 Operation During Power Failure

In the event that the telephone becomes disconnected from the power supply (e.g., power cut) the telephone display is blank.

To make a call, lift the handset to receive dial tone from the analog line. Dial as normal.

If a call is received on the analog line, the Power Fail Adapter rings. Lift the handset to answer.

In the event the telephone is connected to the power supply, but disconnected from the Electra Elite IPK II system (e.g., Data network failure), the IP telephone attempts to reconnect. If this fails, press the button on the back of the adapter. This puts the IP telephone into analog node. The telephone display shows "LINE -> PSTN".

To make a call, lift the handset to receive dial tone from the analog line. Dial as normal.

If a call is received on the analog line, the Power Fail Adapter rings. Lift the handset to answer.

Handsfree (Speaker) mode is not supported on calls made to or from the Power Fail Adapter the handset must always be used.

#### Section 4 LAN CONNECTION

As illustrated in Figure 3-5 Typical Network IP Connection, the IP telephone/IP-R Unit has two RJ-45 connections on the back side - marked "PC" and "LAN". This allows the IP telephone and a PC to share one cable run and switch/hub port.

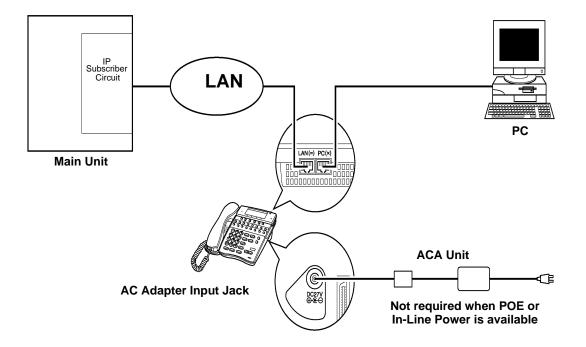

Figure 3-5 Typical Network IP Connection

If installing an IP telephone at a location that already has a PC connected to the data network, it is possible to use either of the following methods:

- Use a different cable and:
  - leave the PC connected to the LAN
  - o patch a switch/hub port to a new cable run
  - connect a Cat 5 straight-through cable from the wall outlet to the "LAN" port on the IP telephone.
- ☐ Share the existing cable and:
  - o unplug the cable from the PCs network card (NIC)
  - O connect that cable to the "LAN" port on the IP telephone
  - connect a new straight-through patch lead from the PC NIC to the "PC" port on the IP telephone.

3 - 6 IP Extensions

#### Section 5 Providing Power

IP telephones require power to function. This can be provided in various ways:

#### 5.1 Local Power

The IP telephone and IP-R Unit have a connector for external power. This is supplied by a AC adapter that outputs 27V DC. This means that a main socket is required in the vicinity of each IP Phone, and loss of mains power in the building will prevent the phones from working.

Nou should only use the power supply supplied by NEC.

#### 5.2 Powered Patch Panel

A powered patch panel has two RJ-45 connectors per IP Phone. One port connects to the switch/hub, and the other port connects to the IP Phone. The patch panel has an integral power supply that adds power to the spare pins of the RJ-45.

When the IP Phone is connected to the powered patch panel, it automatically receives its power via the spare pairs on the Cat-5 cable - there is no need for a local power adapter.

## 5.3 Power Over Ethernet (PoE)

A PoE switch is a switched hub that also provides power over the spare pairs. The switch can be used with any device (not just IP phones) and will detect if power is required or not. As all of the phones receive their power from one device, it is easy to protect the IP phones from loss of power (by connecting the PoE switch to a UPS).

## SECTION 6 DIP SWITCH SETTINGS

There is a DIP switch on the bottom of the IP telephone (SW2) and the IP-R Unit (SW1). This determines the type of power device to be connected. Please refer to Table 3-1 DIP Switch Settings for the correct switch settings.

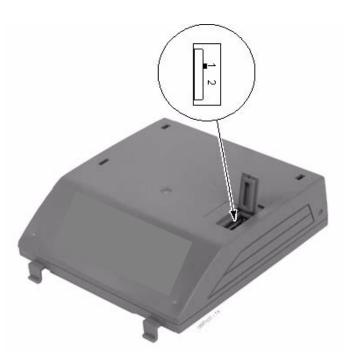

Figure 3-6 IP-R Unit Adapter DIP Switch Settings

Table 3-1 DIP Switch Settings

| Device                    | DIP Switch<br>Setting |
|---------------------------|-----------------------|
| NEC AC Adapter            | 1                     |
| NEC Powered Patch Panel   | 1                     |
| Cisco Powered Patch Panel | 2                     |
| NEC BlueFire 200/24       | 1                     |
| Cisco PoE Switch          | 2                     |

3 - 8 IP Extensions

#### SECTION 7 PEER-TO-PEER

An IP telephone can send and receive RTP packets to/from another IP telephone without using DSP resources on a VOIP ETU. This operation only allows Intercom calls between the IP telephones.

If an Electra Elite IPK II multiline telephone, or trunk line is required, a DSP resource is needed and a VOIP ETU must be installed. If, while on a peer-to-peer call, a conference call is initiated, the peer-to-peer connection is released and a new non peer-to-peer connection is created using the VOIP ETU. If the third party drops out of the conversation, the call reverts to a peer-to-peer call (silence may be heard while this conversion is made by the system).

Although the peer-to-peer feature is supported for IP Station-to-IP Station calls, the Elite IPK II KSU must still have a registered VOIP ETU installed in the system.

With Barge-In, a short silence may be heard if the following occurs:

| a peer-to-peer call receives a Barge-In without a Barge-In tone. |
|------------------------------------------------------------------|
| a peer-to-peer call receives a Barge-In with Monitor mode.       |

- when the established Barge-In is disconnected.
- The Peer-to-Peer feature is a programmable feature that may be enabled or disabled by accessing Data Program 10-26-01 Peer to Peer.

#### SECTION 8 PROGRAMMING

The first step to connecting IP telephones to the Electra Elite IPK II system is to connect the IPK II system to the customer's data network (refer to Chapter 2 General IP Configuration). Next, program the VoIP ETU and associated IP telephone settings. To complete the installation, program the IP telephone.

The programming commands required to complete this installation are located in Chapter 5 Programming. This section provides a brief description of the commonly used commands:

□ 10-12-01 CPUII Network Setup - IP Address
 Select the IP address for the IP connection (default: 172.16.0.10). A static IP address is required by the CPU II.

10-12-02 CPUII Network Setup - Subnet Mask Select the Subnet Mask to be used (default: 255.255.0.0).

10-12-03 CPUII Network Setup - Default Gateway

If required, select the default gateway IP address to be used when using a router (default: 0.0.0.0).

10-26-01 Peer-to-Peer

Use this Data Program to enable or disable the Peer-to-Peer feature between Megaco IP Stations.

Disabling this feature results in Megaco IP Station-to-Megaco IP Station calls utilizing DSP Resources.

15-05-15 IP Telephone Terminal Basic Data Setup - CODEC Type

For each IP telephone, set which CODEC Type to use.

84-05-01 VOIP IP Address - IP Address

For each VOIP ETU, enter the IP address for the VOIP ETU (default: slot 1=172.16.0.20, slot 2=172.16.0.21, etc.). This entry becomes invalid if Program 84-04 is set to "1" (DHCP enabled).

S4-06-01 VolP Info - RTP Port Number

For each VOIP ETU, enter the RTP port number (default: 10020).

**84-11-28** *D*<sup>term</sup> IP CODEC Information Basic Setup - Audio Capability Priority For each Type, set the CODEC to use (default: G.711).

#### 8.1 System Tones and Ring Tones

IP Phones do not use Program 80-01: Service Tone Setup entries. The tones are generated locally by the IP telephone. When a Door Box chime rings an IP telephone, the system activates the chimes using a ring command. Because of this, if the volume is adjusted while the door chime is sounding, the ringing volume of the IP Phone will be adjusted.

#### 8.2 Music on Hold

In addition, Music on Hold is also provided by the IP telephone. The settings in Program 10-04: Music on Hold Setup are ignored except to determine whether or not music should be provided. If 10-04-02 is set to "0", no music on hold will be heard. If 10-04-02 is set to "1" or "2", music will be provided by the IP telephone, but there is only one music selection.

#### Section 9 Configuration Examples

The following examples below show typical scenarios and basic programming required. These examples assume that the programming steps below are performed on a default system (i.e., no existing configuration).

3 - 10 IP Extensions

## 9.1 Example Configuration 1 - Static IP Addressing, One LAN

This example shows IP Phone connected to a single LAN (no routers), with static IP Addresses.

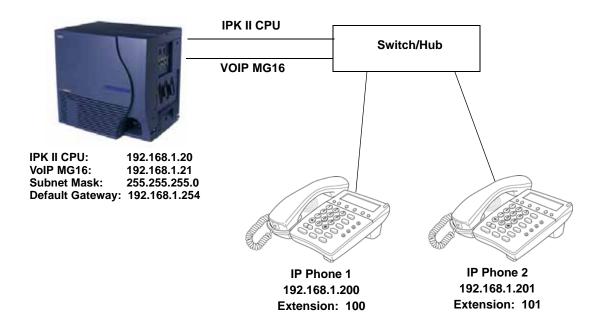

Figure 3-7 Example Configuration 1 - Static IP Addressing, One LAN

#### **Programming - CPUII:**

| 10-12-01: CPUII Network Setup - IP Address<br>10-12-02: CPUII Network Setup - Subnet Mask<br>10-12-03: CPU II Network Setup - Default Gateway                               | 192.168.1.20<br>255.255.255.0<br>192.168.1.254                                                           |
|----------------------------------------------------------------------------------------------------|----------------------------------------------------------------------------------------------------|
| Programming - VoIP ETU:                                                                                                    |                                                                                                    |
| 84-05-01 : VOIP IP Address - IP Address (Slot #)                                                                                                    | 192.168.1.21                                                                                             |
| Programming - IP Phones:                                                                                                    |                                                                                                    |
| DHCP Mode IP Address Subnet Mask Default Gateway 84-05-03: VOIP Address - Master/Slave Master 84-05-04: VOIP Address - Subnet-Mask 84-05-05: VOIP Address - Default Gateway | Disabled<br>192.168.1.200<br>255.255.255.0<br>192.168.1.254 (Ext. 100)<br>255.255.255.0<br>192.168.1.254 |

## 9.2 Example Configuration 2 - Dynamic IP Addressing, One LAN

This example shows System IP Phones connected to a single LAN (no routers), with dynamic IP Addresses. The DHCP server could be:

- O customer supplied (e.g., Windows 2003 server)
- inDHCP internal DHCP server.

In this case, additional programming would be required. Refer to Chapter Chapter 2 General IP Configuration and Figure 3-8 Example Configuration 2 - Dynamic IP Addressing, One LAN.

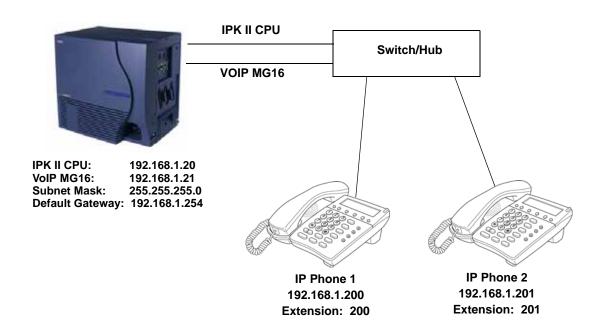

Figure 3-8 Example Configuration 2 - Dynamic IP Addressing, One LAN

#### **Programming - CPUII:**

| 10-12-01 : CPUII Network Setup - IP Address               | 192.168.1.20      |
|-----------------------------------------------------------|-------------------|
| 10-12-02 : CPUII Network Setup - Subnet Mask              | 255.255.255.0     |
| 10-12-03 : CPUII Network Setup - Default Gateway          | 192.168.1.254     |
| 10-13-01 : In-DHCP Server Setup - DHCP Server Mode        | On                |
| 10-14-01 : Managed Network Setup (Scope 1)                | 192.168.1.200 Min |
|                                                           | 192.168.1.250 Max |
| Draggemeing VolD ETIL                                     |                   |
| Programming - VoIP ETU:                                   |                   |
| 10-16-01: Option information Setup - Router (Route No. 3) | 192.168.1.254     |
| 10-16-05 : Option information MGC (No. 129)               | 192.168.1.21      |

192.168.1.21

3 - 12 IP Extensions

84-05-01 : VoIP IP Address - IP Address

#### **Programming - IP Phones**

| DHCP Mode (Ext. 200): | nat | ) | е | d |
|-----------------------|-----|---|---|---|
|-----------------------|-----|---|---|---|

84-05-03 : VOIP Address - Master/Slave Master

84-05-04 : VOIP Address - Subnet-Mask 255.255.255.0 84-05-05 : VOIP Address - Default Gateway 192.168.1.254

# Section 10 EXAMPLE CONFIGURATION 3 - STATIC IP ADDRESSING, ROUTED WAN

This example shows IP Phones connected to an Electra Elite IPK II system over a Wide Area Network (WAN), with static IP addressing. This is a typical scenario - a small branch office connecting to an Electra Elite IPK II at the main office.

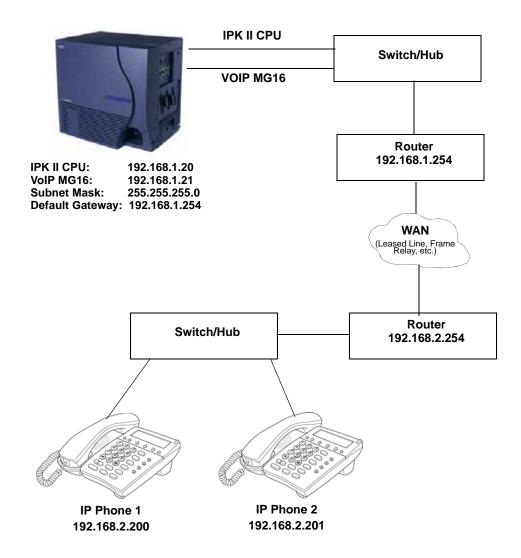

Figure 3-9 Example Configuration 3 - Static IP Addressing, Routed WAN

84-05-04 : VOIP Address - Subnet-Mask

84-05-05 : VOIP Address - Default Gateway

#### **Programming - CPUII:**

| 10-12-01: CPUII Network Setup - IP Address<br>10-12-02: CPUII Network Setup - Subnet Mask<br>10-12-03: CPUII Network Setup - Default Gateway | 192.168.1.20<br>255.255.255.0<br>198.168.1.254              |
|----------------------------------------------------------------------------------------------------|-------------------------------------------------------------|
| Programming - VoIP ETU:                                                                                                    |                                                             |
| 84-05-01: VOIP IP Address - IP Address (Slot #)                                                                                              | 192.168.1.21                                                |
| Programming - IP Phones                                                                                                    |                                                             |
| DHCP Mode:<br>IP Address:<br>Subnet Mask:<br>Default Gateway:<br>84-05-03 : VOIP Address - Master/Slave Master                               | Disabled<br>192.168.2.200<br>255.255.255.0<br>198.168.2.254 |

255.255.255.0

192.168.1.254

## SECTION 11 IP PHONE PROGRAMMING INTERFACE

This section describes how to access the programming interface for IP Phones. The following describes how to access the User Menu.

- 1. Using an IP Phone, enter program mode by pressing **Hold Transfer \*** #.
  - The IP User Menu is displayed.
- On the IP User Menu select the options for programming the individual IP Phone. Settings are listed in Table 3-2 IP Phone Programming User Menu Options.

**Table 3-2 IP Phone Programming User Menu Options** 

| Programming Option                                  | Default                                                                      |
|-----------------------------------------------------|------------------------------------------------------------------------------|
| Network Settings - DHCP Mode     Disable     Enable | Enabled                                                                      |
| 2. MGC IP Address                                   | 0.0.0.0                                                                      |
| 3. Extension Numbering                              | 0                                                                            |
| 4. Volume Setting                                   | Select the volume levels for ringer, handset, headset speaker, LCD contrast. |
| 5. Ring Settings                                    | Custom Ring Disable<br>(Customizes IP Phones<br>ring pattern)                |
| 6. VLAN Setting                                     | Disable                                                                      |

3 - 14 IP Extensions

Table 3-2 IP Phone Programming User Menu Options (Continued)

| Programming Option                                                                                                    | Default                                                                                         |
|----------------------------------------------------------------------------------------------------|-------------------------------------------------------------------------------------------------|
| 7. PC Port Setting                                                                                                    | PC Port VLAN Mode<br>Disable                                                                    |
| 8. System Information (for viewing only)  DHCP Mode TFTP IP Address VLAN Mode VLAN ID VLAN Priority MGC IP Address DRS Mode CDP Mode Speed & Duplex Ring Pattern MAC Address Firmware Version | Enable 0.0.0.0 Disable 7 5 0.0.0.0 Disable Enable Autoneg High 00 60 b9 c1 23 5d (Megaco) 01.27 |
| 9. Advance Settings o 1. Download Settings o 2. Download o 3. DRS Settings o 4. CDP Mode o 5. Type of Service o 6. Soft Reset o 7. Default Value o 8. Diagnostic Utility o 9. Port Settings   |                                                                                                 |

3. Press the **SAVE** softkey to save the entries and return the IP Phone to an idle condition.

#### Section 12 DHCP Server Configuration

It is possible to use either an external DHCP server (e.g., Windows 2003 Server) or the Electra Elite IPK II internal DHCP server. If you intend to use either of these methods with IP Phones, the DHCP server needs to be configured to supply the MGC, DRS, Gateway, TFTP address.

If you are using the internal DHCP server, simply enable the DHCP server (refer to 9.2 Example Configuration 2 - Dynamic IP Addressing, One LAN on page 3-12), then specify the MGC address in PRG10-16-05.

#### 10-16-05 Option Information Setup - MGC

Specify the MGC address to provide to the System IP Phones. This is usually the VoIP ETU address.

If using an external DHCP server, it is necessary to add a new Option Code to the DHCP scope for the MGC address. The method for adding this service varies depending on the DHCP server used.

#### 12.1 DHCP Server Configuration Example

The example below shows the necessary steps to add Option 129 to a Windows 2000 Server.

- 1. Enter Computer Management and expand **Service and Applications**.
- 2. Right click on **DHCP** and click on **Set Predefined Options** (refer to Figure 3-10 DHCP Server Configuration on page 3-17).
- 3. When the Predefined Options and Values dialogue box opens, click on **Add**.

3 - 16 IP Extensions

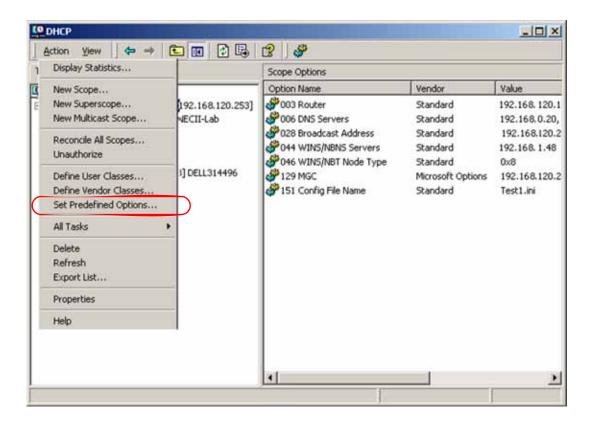

Figure 3-10 DHCP Server Configuration

4. Enter the information In the Option Type dialog box and click **OK**.

♠ A new Option type for the DHCP server is created.

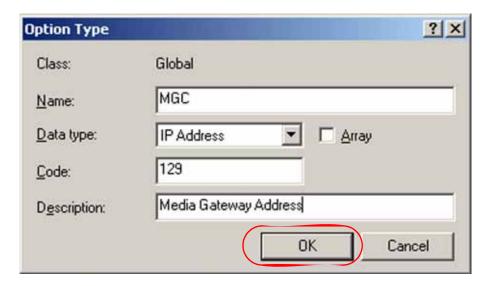

Figure 3-11 Option Type Dialog Box

- 5. To add the Option Type to the DHCP scope and specify the value to use, locate the scope that is currently being used (there may be more than one) within Computer Management.
- 6. Right click on **Scope Options** then click on **Configure Options**.
- 7. Scroll down to **Option 129** (created in steps 1 to 5) and check the box.

3 - 18 IP Extensions

8. You will then be prompted to enter a value.

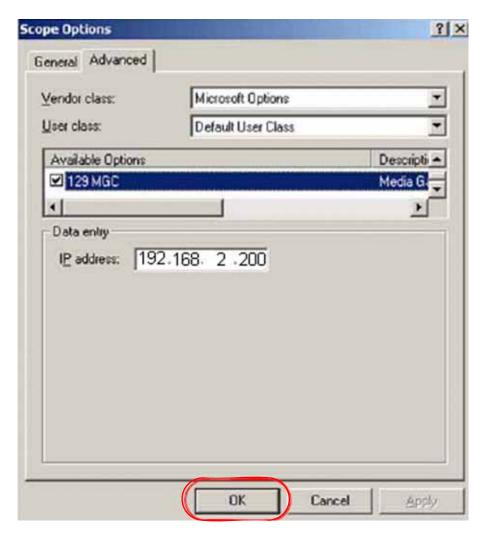

Figure 3-12 Scope Options Dialog Box

- 9. Enter the MGC address this is usually the VoIP ETU IP address (PRG 84-05-01) and click **OK**.
- 10. The DHCP server is now ready to provide IP Phones with the MGC address.

#### Section 13 Configuring Quality of Service

NEC recommends configuring Quality of Service (QoS) to ensure that the speech quality is not affected by other data on the network. QoS is discussed further in Chapter 6 Network Design Considerations.

The Electra Elite IPK II system supports:

- ☐ IEEE802.1q (VLAN Tagging)
- ☐ IEEE802.1p (Priority)

With the VLAN tagging mode, the Electra Elite IPK II system can handle packets with or without a VLAN tag. If the VLAN ID of a packet is different from the registered one, that packet will be dropped.

#### 13.1 Layer 2 Priority Control

Layer 2 priority control can be enabled on an ethernet switch, if it supports VLAN tagging. This allows layer 2 prioritization.

Using a switch that supports 802.1p allows:

- priority control
- o reduction of unnecessary packets (e.g., broadcast packets) and provides circuitry by restricting a broadcast domain

#### 13.1.1 Programming Layer 2 Priority Control

To program Layer 2 for System, VLAN/QoS, use the following programs.

#### 84-09-01 VLAN Setup - VLAN

Enable the VLAN mode for the system (0=Disable, 1=Enable). The system must be reset in order for the change to take effect. If the VLAN mode is enabled, the Electra Elite IPK II system sends all packets with a VLAN tag - if disabled, no VLAN tag is sent in the packets.

#### 84-09-02 VLAN Setup - VLAN ID

Enter the ID to be used for the VLAN (1~4094). The system must be reset in order for the change to take effect.

#### 84-09-03 VLAN Setup - Priority

Enter the priority of the VLAN (0~7). The system must be reset in order for the change to take effect.

3 - 20 IP Extensions

To program Layer 2 Priority Control for IP Phones VLAN/QoS:

 Use the IP Phone to enter the telephone program mode by pressing Hold Conf \* #.

This enters the IP program mode to select the settings for the individual phone. The flashing item is the current selection.

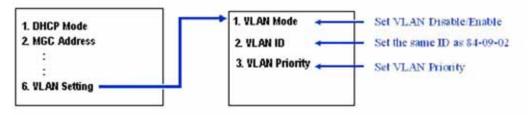

2. Press the **SAVE** softkey to save the entries and return the telephone to an idle condition.

#### 13.2 Layer 3 (ToS) Priority Control

The router-supported ToS controls routing priority of packets by following the ToS field. It is possible to give priority to the voice packet using the ToS field.

There are two types of ToS formats: DiffServ and IP Precedence. Before programming the router, make sure to check which type is supported by the router.

The Electra Elite IPK II system can set the ToS value for each protocol, and Voice Control. This setting allows flexible prioritization.

13.2.1 Programming Layer 3 Priority Control

To program Layer 3 VLAN/QoS use the following programs.

**ToS Setup - ToS Mode**For the Protocol type (1=CPU, 2=MGC, 3=Megaco, 4=Reserved, 5=RTP/RTCP, 6=SIP, 7=CCISoIP), select the ToS mode (0=Disable, 1=IP Precedence, 2=Diffserv).

3 84-10-02 ToS Setup - Priority, IP Precedence

For the Protocol type (1=CPU, 2=MGC, 3=Megaco, 4=Reserved, 5=RTP/RTCP, 6=SIP, 7=CCISoIP), if Program 84-10-01 is set to "1", select the precedence (0=Low, 7=High).

84-10-03 ToS Setup - Low Delay

For the Protocol type (1=CPU, 2=MGC, 3=Megaco, 4=Reserved, 5=RTP/RTCP, 6=SIP, 7=CCISoIP), if Program 84-10-01 is set to "1", select the delay (0=Normal Delay, 1=Low Delay).

84-10-04 ToS Setup - Wide Band (Throughout)

For the Protocol type (1=CPU, 2=MGC, 3=Megaco, 4=Reserved, 5=RTP/RTCP, 6=SIP, 7=CCISoIP), if Program 84-10-01 is set to "1", select the throughput (0=Normal Throughput, 1=High Throughput).

84-10-05 ToS Setup - High Reliability

For the Protocol type (1=CPU, 2=MGC, 3=Megaco, 4=Reserved, 5=RTP/RTCP, 6=SIP, 7=CCISoIP), if Program 84-10-01 is set to "1", select the reliability (0=Normal Reliability, 1=High Reliability).

**♦ 84-10-06 ToS Setup - Low Cost** 

For the Protocol type (1=CPU, 2=MGC, 3=Megaco, 4=Reserved, 5=RTP/RTCP, 6=SIP, 7=CCISoIP), if Program 84-10-01 is set to "1", select the low cost mode (0=Normal Cost, 1=Low Cost).

84-10-07 ToS Setup - Priority (D.S.C.P. - Differentiated Services Code Point)

For the Protocol type (1=CPU, 2=MGC, 3=Megaco, 4=Reserved, 5=RTP/RTCP, 6=SIP, 7=CCISoIP), if Program 84-10-01 is set to "2", select the Diffserv priority (0~63).

## Section 14 IP Telephone Registration and Deletion

When a IP Phone connects to the Electra Elite IPK II system, it is assigned the first available port, starting from the value set in Program 11-02-01.

The ports are allocated in blocks of four.

For example:

Insert an MG16 ETU.

Program 11-02-01 Extension Numbering.

Configure a System IP Phone and connect to the LAN.

The IP Phone takes port 17 (extension 216 by default).

3 - 22 IP Extensions

Ports 18~ 20 are also allocated for use by IP Phones - the next IP Phone to connect takes port 18.

If a second extension ETU (e.g., ESI ETU or SLI ETU) is inserted, it takes port 21 and higher.

When connecting an IP Phone, the MAC address (ID) is automatically registered in Program 15-05-02. If the registration in Program 15-05-02 is made manually (before connecting the telephone) it uses the assigned port number when the telephone is connected. The MAC address is printed on the barcode label on the bottom of the telephone or IP-R Unit. It is a 12-digit alphanumeric number, ranging from 0~9 and A~F.

To delete a telephone registration:

Enter Program 90-23-01, then enter the extension number of the IP Phone. Press **1** and then **Hold** to delete the registration.

#### SECTION 15 SYSTEM IP PHONES AND ANALOG TRUNKS

NEC does not recommend using IP Phones with analog trunks. Due to the nature of analog-to-digital conversion, considerable echo is created, which cannot be removed by the Electra Elite IPK II echo canceller. Digital (ISDN) trunks do not suffer from this problem.

#### For outgoing calls:

Ensure that there are no analog trunk ports (COI ETU or TLI ETU) in the trunk routes (PRG 21-02).

#### For incoming calls:

Ensure that there are no IP Phones in the trunk targets (PRG22-04 and 22-07).

#### For transferred calls:

It is not possible to stop an analog trunk call being transferred to an IP Phone. It is important that the end-user is made aware of this limitation.

#### Section 16 FIRMWARE UPGRADE PROCEDURE

Occasionally, NEC releases a new version of firmware for the IP Phones. This firmware can be applied automatically or manually.

The upgrade requires the use of a TFTP server. This is a software package that runs on a PC. (These can be downloaded from the internet - usually they are freeware/shareware.)

#### 16.1 Manually Upgrading Firmware

Manually upgrading the firmware uses a uses a TFTP server, but requires the engineer visit each IP Phone individually. This may take longer, but is more controlled as the downloads can be staggered to avoid excessive bandwidth utilization.

To manually upgrade the firmware:

- 1. Install and configure a TFTP server.
- 2. Copy the firmware file (apph248.hex for IP Adapter or apph248.out for IP Phone) to the default TFTP directory.
- 3. On the IP Phone, enter programming mode (**Hold**, **Conf**, \*, #).
- 4. Enter Maintenance Mode (Hold, #, 0).
- 5. Enter the TFTP server IP address in "Option 1 Download settings".
- 6. Enter Download menu (option 2).
- 7. Press 1 for "Program".
- 8. Press the softkey.

The IP Phone attempts to download the firmware from the TFTP server and reboots when the download is complete.

## 16.2 Checking the Firmware Version

To check the IP Phone firmware version:

- 1. On the System IP Phone, enter programming mode (Hold, Conf, \*, #).
- 2. Enter 8 for Information.
- 3. Press the **Up** softkey.
  - The Firmware Version is displayed.

#### 16.3 Upgrading Automatically

This procedure causes all IP Phones to attempt firmware upgrade the next time they connect to the CPU II. This can make the upgrade procedure easier, as it is not necessary to visit every telephone to perform the upgrade.

This can cause problems if, for example, a PoE (Power over Internet) switch is used. In this case, when the PoE switch is powered up, all telephones connect to the TFTP server at the same time. This causes a large amount of data for the TFTP server to transfer over the data network.

3 - 24 IP Extensions

To avoid this, connect the telephones to the PoE switch gradually, allowing time for each telephone to upgrade before connecting the next.

To enable automatic upgrade:

- 1. Install and configure an TFTP server.
- 2. Copy the firmware file (apph248.hex for IP-Adapter or apph248.out for IP-Phone) to the default TFTP directory
- 3. Set the server mode to TFTP in PRG84-07-01 and specify the IP address of the TFTP server (this is the PC where the TFTP software is installed) in PRG 84-07-02.
- 4. For each type of System IP Phone, set the Hardware type: **PRG 90-22-01**.
- 5. The telephones that are currently supported are:
  - 02: IP Adapter
  - O 04: IP Phone (North America)
- 6. Set the required firmware version in PRG 90-22-02. This should be set to the version number that is available on the TFTP server.
- 7. Reboot the IP Phone. The IP Phone compares the version of firmware currently installed with the firmware specified in PRG90-22. If they are different, the IP Phone attempts to download the firmware from TFTP. If the download is successful, the IP Phone checks that the firmware it has installed matches PRG 90-22. If this is the case, the telephone reconnects. If it is not the same, the telephone restarts the procedure.

THIS PAGE INTENTIONALLY LEFT BLANK

3 - 26 IP Extensions

## IP Networking

## Section 1 Introduction<sup>1</sup>

IP Networking uses VoIP technology to connect two or more telephone systems together. This allows calls to be made between sites without using the public telephone network. This can save a considerable amount of money, and can makes communication between sites much easier.

There are two types of IP Networking available on the Electra Elite IPK II – IPK II CCIS Network and SIP trunks. These methods are explained below.

## SECTION 2 IPK II CCISOIP NETWORK

The IPK II CCIS Network package provides a seamless connection of multiple systems into a single "virtual" communications system using or VoIP lines with a unified numbering plan.

IPK II CCIS Network allows many offices to connect their Electra Elite IPK II systems so they appear as one. This will give them the ability to have only one operator to manage the system and share one voice mail system within the network.

An extension user in the network can easily dial another extension or transfer a call within the IPK II CCIS Network system. Calls are passed from network node to network node using a protocol that contains information about the source of the call, the type of call and the destination of the call.

<sup>1.</sup> The voice quality of VoIP is dependent on variables such as available bandwidth, network latency and Quality of Service (QoS) initiatives, all of which are controlled by the network and internet service providers. Because these variables are not in NEC's control, it cannot guarantee the performance of the user's IP-based remote voice solution. Therefore, NEC recommends connecting VoIP equipment through a local area network using a Private IP address.

IPK II K-CCIS is explained in detail in the Electra Elite IPK II Key-Common Channel Interoffice Signaling (K-CCIS) Manual. Please refer to this for a complete description and installation instructions.

#### SECTION 3 IP TRUNKS

The SIP Trunks method of networking allows connection to SIP devices. This could be a PBX system or a third-party product. The feature set is limited when using SIP, it is not possible to use the advanced networking features (if these features are required, use IP CCIS.

Refer to Chapter 8 SIP Trunking for a a detailed description of SIP trunking and for set up instructions.

To set up IP trunks:

- 4. Connect the system to the Data Network. (Refer to Chapter 2 General IP Configuration for detailed instructions.)
- 5. Configure the IP trunks.
- 6. Configure the CCISoIP or SIP information.
- 7. Configure the F-route.

#### 3.1 Configure IP Trunks

When installing a PVA(X)-U10 ETU in the Electra Elite IPK II system, external line ports are allotted in accordance with the number of Licensed ports for the particular IP Application.

The Electra Elite IPK II system now has the required information about the remote destinations and the SIP/CCISoIP configuration is complete. The only remaining task is to configure F-Route to route calls to remote destinations via the IP trunks. F-Route configuration is discussed in detail in the Automatic Route Selection (ARS) feature in the Electra Elite IPK II Programming Manual. A basic list of the programming commands required for F-route is shown in the example below.

4 - 2 IP Networking

#### Section 4 EXAMPLE CONFIGURATIONS

#### 4.1 Network Configurations

Figure 4-1 Example IP Network Configuration shows four sites networked via IP trunks. Each site has a Point Code and an IP address.

The programing for Office A and C is shown below. This would be sufficient programming to make a call from Office A to Office C.

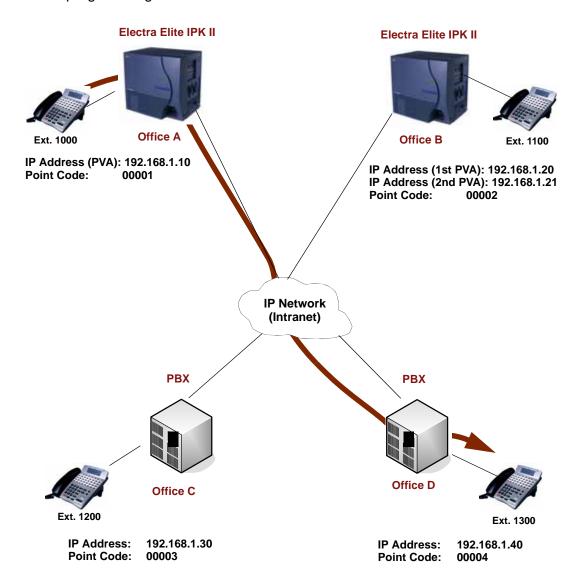

Figure 4-1 Example IP Network Configuration

## 4.2 Electra Elite IPK II CCIS over IP Programming Example 1

This is an example of Electra Elite IPK II program data assignments for a 4-digit Closed Numbering Plan using Closed Number Blocks. The following system configurations are used for all four systems:

- Each system is a single cabinet expanded port package with one B64-U20 KSU.
- Each system has 16 Multiline Terminals.
- O Each system has eight analog Trunks.

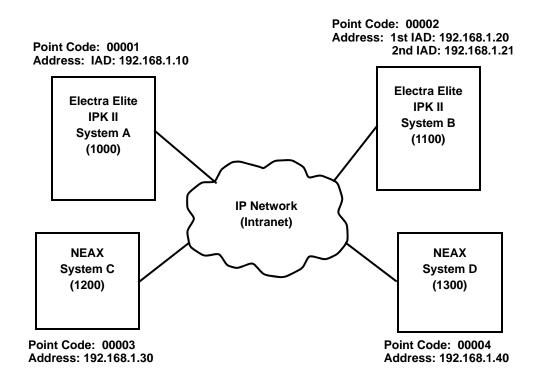

Systems C and D are NEAX systems. Refer to the applicable system manuals for programming details.

Figure 4-2 Programming Example 1

It is assumed that the systems were defaulted (first power on) with the following cards installed as described in the following table.

4 - 4 IP Networking

## Card Interface Slot Assignment (PGR 10-03 ETU Setup )

|      | Card Type     | Card Type and Ports |                |            |                |
|------|---------------|---------------------|----------------|------------|----------------|
| Slot | During<br>1st | Sys                 | System A       |            | stem B         |
|      | Power On      | Card Type           | Ports          | Card Type  | Ports          |
| 1    | ESI(8)-U10    | ESI(8)-U10          | Station 1 ~ 8  | ESI(8)-U10 | Station 1 ~ 8  |
| 2    | ESI(8)-U10    | ESI(8)-U10          | Station 9 ~ 16 | ESI(8)-U10 | Station 9 ~ 16 |
| 3    | None          | None                | Not Applicable | None       | Not Applicable |
| 4    | COI(8)-U10    | COI(8)-U10          | Trunks 1 ~ 8   | COI(8)-U10 | Trunks 1 ~ 8   |
| 5    | None          | None                | Not Applicable | None       | Not Applicable |
| 6    | None          | None                | Not Applicable | None       | Not Applicable |
| 7    | IAD(8)-U10    | CCISoIP             | Trunks 9 ~ 16  | CCISoIP    | Trunks 9 ~ 16  |
| 8    | None          | None                | Not Applicable | CCISoIP    | Trunks 17 ~ 24 |
| 0A   | None          | None                | Not Applicable | None       | Not Applicable |

## 4.2.1 Digital Trunk Assignments

Use the table below to make the appropriate assignments for digital trunks.

| System A                                                                                                    | System B                                                                                                    |
|----------------------------------------------------------------------------------------------------|----------------------------------------------------------------------------------------------------|
| PRG 10-03-01 ETU Setup - Logical Port Number Insert IAD in Cabinet 1, Slot 7. Verify PRG 10-03-01 (ETU Setup). | PRG 10-03-01 ETU Setup - Logical Port Number Insert IAD in Cabinet 1, Slot 7. Insert IAD in Cabinet 1, Slot 8. Verify PRG 10-03-01 (ETU Setup). |
| PRG 14-05-01 Trunk Group Assign Trunks 9~16 in Trunk Group 15.                                                 | PRG 14-05-01 Trunk Group Assign Trunks 9~16, 17~24 in Trunk Group 15.                                                                           |
| PRG 22-02-01 Incoming Call Trunk<br>Setup<br>Set Trunks 9-16 as Tie Line (LK 6).                               | PRG 22-02-01 Incoming Call Trunk<br>Setup<br>Set Trunks 9-16, 17~24 as Tie Line<br>(LK 6).                                                      |

## 4.2.2 VoIP Address Assignments

Use the table below to make the appropriate assignments for VoIP addresses.

| System A                                                                                      | System B                                                                                                    |
|-----------------------------------------------------------------------------------------------|----------------------------------------------------------------------------------------------------|
| PRG 84-05-01 VoIP Address Setup - IP<br>Address<br>Slot 7, Assign IP Address<br>192.168.1.10. | PRG 84-05-01 VoIP Address Setup - IP Address Slot 7, Assign IP Address 192.168.1.20. Slot 8, Assign IP Address 192.168.1.21. |
| PRG 84-05-02 VoIP Address Setup -                                                             | PRG 84-05-02 VoIP Address Setup -                                                                                            |
| LAN Interface                                                                                 | LAN Interface                                                                                                    |
| Slot 7, Assign Auto.                                                                          | Slot 7 & 8, Assign Auto.                                                                                                    |
| PRG 84-05-04 VoIP Address Setup -                                                             | PRG 84-05-04 VoIP Address Setup -                                                                                            |
| Subnet Mask                                                                                   | Subnet Mask                                                                                                    |
| Slot 7, Assign 255.255.255.0.                                                                 | Slots 7 & 8, Assign 255.255.255.0.                                                                                           |
| PRG 84-05-05 VoIP Address Setup -                                                             | PRG 84-05-05 VoIP Address Setup -                                                                                            |
| Default Gateway                                                                               | Default Gateway                                                                                                    |
| Slot 7, Assign 0.0.0.0.                                                                       | Slots 7 & 8, Assign 0.0.0.0.                                                                                                 |

## 4.2.3 CCIS Availability

Use the table below to make the appropriate assignments for CCIS availability.

| System A                                                                                                    | System B                                                                                                    |
|----------------------------------------------------------------------------------------------------|----------------------------------------------------------------------------------------------------|
| PRG 50-01-01 CCIS System Setup - CCIS Availability Select option 1 (Enable). Enables the CCIS Feature.                                                          | PRG 50-01-01 CCIS System Setup -<br>CCIS Availability<br>Select option 1 (Enable).<br>Enables the CCIS Feature.                                                   |
| PRG 50-02-03 Connecting System Settings - Originating Point Code (DIT Only) Route ID 9 = 01 Route ID 9 is designated for the Host Originating Point Code (OPC.) | PRG 50-02-03 Connecting System Settings - Originating Point Code (DIT Only)  Route ID 9 = 02 Route ID 9 is designated for the Host Originating Point Code (OPC.). |

4 - 6 IP Networking

## 4.2.4 IP CCISoIP Assignment

Use the table below to make the appropriate assignments for CCIS over IP.

| System A                                                                                                    | System B                                                                                                    |
|----------------------------------------------------------------------------------------------------|----------------------------------------------------------------------------------------------------|
| PRG 50-03-01 CCIS Destination System Settings - Destination Point Code System ID 1~255 - Enter Destination Point Code. System ID 1 = DPC 02  | PRG 50-03-01 CCIS Destination System Settings - Destination Point Code System ID 1~255 - Enter Destination Point Code. System ID 1 = DPC 01  |
| PRG 50-03-03 CCIS Destination System Settings - IP Address System ID 1~255 - Enter Destination System IP Address. System ID 1 = 192.168.1.20 | PRG 50-03-03 CCIS Destination System Settings - IP Address System ID 1~255 - Enter Destination System IP Address. System ID 1 = 192.168.1.10 |

## 4.2.5 CCIS Assignment

Use the table below to make the appropriate system-wide CCIS assignments.

| System A                                                                                                    | System B                                                                                                    |  |
|----------------------------------------------------------------------------------------------------|----------------------------------------------------------------------------------------------------|--|
| PRG 50-03-01 CCIS Destination System Settings - Destination Point Code System ID 1~255 Enter Destination Point Code. Default not assigned. | PRG 50-03-01 CCIS Destination System Settings - Destination Point Code System ID 1~255 Enter Destination Point Code. Default not assigned. |  |
| PRG 50-04-01 CCIS Office Code Assignment Assign up to four digits. Default not assigned.                                                   | PRG 50-04-01 CCIS Office Code Assignment Assign up to four digits. Default not assigned.                                                   |  |
| PRG 50-13-01 CCIS Centralized<br>Response Timeout Assignment - IAI<br>Response Timer<br>Enter 00~99.                                       | PRG 50-13-01 CCIS Centralized<br>Response Timeout Assignment - IAI<br>Response Timer<br>Enter 00~99.                                       |  |
| PRG 50-06-01 CCIS Feature Availability - Link Reconnect 0 = Not Available 1 = Available (default)                                          | PRG 50-06-01 CCIS Feature Availability - Link Reconnect 0 = Not Available 1 = Available (default)                                          |  |
| PRG 50-05-01 CCIS Maximum Call<br>Forwarding Hop Counter<br>1~7<br>7 = Default                                                             | PRG 50-05-01 CCIS Maximum Call Forwarding Hop Counter 1~7 7 = Default                                                                      |  |

## 4.2.6 Centralized Day Night Switching Assignments

Use the table below to make the appropriate assignments for centralized day and night switching.

| System A                                                                                                    | System B                                                                                                    |  |
|----------------------------------------------------------------------------------------------------|----------------------------------------------------------------------------------------------------|--|
| PRG 50-06-02 CCIS Feature Availability - Centralized Day/Night Switching 0 = Disable (default) 1 = Enable                                              | MB 1-15-13 Centralized Day/Night Switching for Remote Office Assignment Select Data: LK 1 = Deny (default) LK 2 = Allow                                             |  |
| PRG 50-11-02 CCIS Centralized Day/Night Switching Sending Group Assignment - CCIS Route ID Send Group (1~8) CCIS Route ID 0 = No Setting (default) 1~4 | MB 1-15-14 Centralized Day/Night<br>Switching for Main Office Assignment<br>Select Table 01~16.<br>Enter Point Code (00001~16367).<br>Enter CCH Channel (1~4) or i. |  |
| PRG 50-12-01 CCIS Centralized Day/Night Mode to System Mode Assignment - Day Mode Day Mode = Mode 1~8 1 = default Night Mode = Mode 1~8 2 = default    | Not Applicable                                                                                                    |  |

## 4.2.7 Centralized BLF Assignments

Use the table below to make the appropriate assignments for centralized BLF.

| System A                                                                                                    | System B                                                                                                    |
|----------------------------------------------------------------------------------------------------|----------------------------------------------------------------------------------------------------|
| PRG 50-08-01 CCIS Centralized BLF Sending Group Assignment - Destination Point Code Select Group ID (1~8) + Destination Point Code. Default not assigned. | MB 1-15-15 Centralized BLF Send Point Code Assignment 1. Select Table (1~8). 2. Enter Point Code (00001~16367). |

4 - 8 IP Networking

| System A                                                                                                    | System B                                                                                                    |  |
|----------------------------------------------------------------------------------------------------|----------------------------------------------------------------------------------------------------|--|
| PRG 50-08-02 CCIS Centralized BLF<br>Sending Group Assignment - CCIS<br>Route ID<br>Select Group ID 1~8 + CCIS Route ID.<br>1~16367<br>0 = Not Assigned (default)<br>1~16367 | MB 1-15-16 Centralized BLF Send Extension Number Assignment Select Table (001~120). Enter Extension Number. Select Data: LK 1: Send Group 1 LK 2: Send Group 2 LK 3: Send Group 3 LK 4: Send Group 4 LK 5: Send Group 5 LK 6: Send Group 6 LK 7: Send Group 7 LK 8: Send Group 8 |  |
| PRG 50-09-01 CCIS Centralized BLF Sending Extension Number Assignment - Extension Number Select Table Number 1 ~120 and Enter Extension Number. Default not assigned.        | MB 1-15-17 CCIS Centralized BLF Send Time Assignment Select Data: LK 1: 4 seconds (default) LK 2: 8 seconds LK 3: 12 seconds LK 4: 16 seconds                                                                                                    |  |
| PRG 50-09-02 Centralized BLF Sending Extension Number Assignment - Send to Sending Group 1 Select Table Number 1 ~120. 0 = Disable (default) 1 = Enable                      | MB 1-15-18 Centralized BLF Receive Extension Number Assignment Select Table (001~120). Enter Extension Number: 3-digit (100~899) 4-digit (1000~8999)                                                                                                    |  |
| PRG 50-10-01 CCIS Centralized BLF Interval Time Assignment - Type of Interval Time  1 = 4 seconds (default)  2 = 8 seconds  3 = 12 seconds  4 = 16 seconds                   | Not Applicable                                                                                                    |  |

## 4.2.8 Local Numbering Plan Assignment

Use the table below to make local numbering plan assignments.

| System A                              | System B                              |
|---------------------------------------|---------------------------------------|
| PRG 11-01-01 System Numbering         | PRG 11-01-01 System Numbering         |
| 1 = Service Code                      | 1 = Service Code                      |
| 2 = Extension Number                  | 2 = Extension Number                  |
| 3 = Trunk Access Code                 | 3 = Trunk Access Code                 |
| 4 = 2 <sup>nd</sup> Trunk Access Code | 4 = 2 <sup>nd</sup> Trunk Access Code |
| 5 = Operator Access                   | 5 = Operator Access                   |
| 6 = ARS/F-Route Access                | 6 = ARS/F-Route Access                |

| System A                         | System B                         |
|----------------------------------|----------------------------------|
| PRG 11-02-01 Extension Numbering | PRG 11-02-01 Extension Numbering |
| Assign Station Numbers to Port   | Assign Station Numbers to Port   |
| Numbers.                         | Numbers.                         |
| Defaults for Ports 1~256:        | Defaults for Ports 1~256:        |
| 101~199                          | 101~199                          |
| 3101~3257                        | 3101~3257                        |

## 4.2.9 Closed Numbering Plan - using Closed Number Blocks

Use the table below to make closed numbering plan assignments.

| System A                                                                                                    | System B                                                                                                    |  |
|----------------------------------------------------------------------------------------------------|----------------------------------------------------------------------------------------------------|--|
| PRG 11-01-01 System Numbering 2 = Extension Number Defaults for 1X, 2X, and 3X = 2 for Extension Numbers                     | PRG 11-01-01 System Numbering 2 = Extension Number Defaults for 1X, 2X, and 3X = 2 for Extension Numbers           |  |
| PRG 44-02-01 Dial Analysis Table for ARS/F-Route Access - Dial Up to 8 digits can be assigned.                               | PRG 44-02-01 Dial Analysis Table for ARS/F-Route Access - Dial Up to 8 digits can be assigned.                     |  |
| PRG 44-02-02 Dial Analysis Table for ARS/F-Route Access - Service Type 2 = ARS/F-Route Table Default not assigned.           | PRG 44-02-02 Dial Analysis Table for ARS/F-Route Access - Service Type 2 = ARS/F-Route Table Default not assigned. |  |
| PRG 44-02-03 Dial Analysis Table for ARS/F-Route Access - Additional Data F-Route 0~500 0 = No Setting Default not assigned. |                                                                                                    |  |
| PRG 44-05-01 ARS/F-Route Table -<br>Trunk Group Number<br>Trunk Groups<br>(1~100)                                            | PRG 44-05-01 ARS/F-Route Table -<br>Trunk Group Number<br>Trunk Groups<br>(1~100)                                  |  |

4 - 10 IP Networking

#### 4.2.10 Tandem Connections

Use the table below to make assignments for tandem connections.

| System A                                                                                       | System B                                                                                       |
|------------------------------------------------------------------------------------------------|------------------------------------------------------------------------------------------------|
| PRG 14-01-13 Basic Trunk Data Setup - Trunk-to-Trunk Transfer 0 = Disable 1 = Enable (default) | PRG 14-01-13 Basic Trunk Data Setup - Trunk-to-Trunk Transfer 0 = Disable 1 = Enable (default) |

#### SECTION 5 DTMF RELAY

When sending DTMF over an Electra Elite IPK II CCISoIP network it may be necessary to configure the item below. This allows the sending Electra Elite IPK II to detect DTMF tones and convert them to data, then regenerate the DTMF tones at the receiving side.

84-21-21 CCIS over IP CODEC - DTMF Relay Mode

NEC recommends setting this item is set to 0:Method A for both sending and receiving.

## Section 6 VoIP ETU FIRMWARE UPGRADE PROCEDURE

Occasionally, NEC releases a new version of VoIP ETU firmware. The procedure for upgrading the firmware is very simple. Check the existing firmware version in Program 90-34-02: Firmware Information - Firmware Version Number. If this is different from the version that has been released by NEC:

Refer to 750345-X Installation Instructions for Loading Firmware Package for PVA(X)-U() ETU.

THIS PAGE INTENTIONALLY LEFT BLANK

4 - 12 IP Networking

## **Programming**

#### SECTION 1 BEFORE YOU START PROGRAMMING

This chapter provides you with detailed information about the Electra Elite IPK II program blocks that may be required to connect the Electra Elite IPK II to a data network and to configure the VoIP ETU function. The configuration and programming examples, found in the earlier chapters, can be useful as a reference when programming the data.

When using this chapter, note that the information on each program is subdivided into the following headings:

**Description** describes what the program options control. The Default Settings for each program are also included. When you first install the system, it uses the Default Setting for all programs. Along with the Description are the **Conditions** which describe any limits or special considerations that may apply to the program.

The reverse type (white on black) just beneath the Description heading is the program's access level. You can only use the program if your access level meets or exceeds the level the program requires. Refer to Section 2 How to Enter Programming Mode on page 5-2 for a list of the system access levels and passwords.

**Feature Cross Reference** provides you with a table of all the features affected by the program. You will want to keep the referenced features in mind when you change a program. Customizing a feature may have an effect on another feature that you did not intend.

**Telephone Programming Instructions** shows how to enter the program data into system memory. For example:

- 1. Enter the programming mode.
- 2. 15-07-01

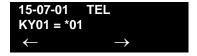

tells you to enter the programming mode, dial 150701 from the telephone dial pad. After you do, you will see the message "15-07-01 TEL" on the first line of the telephone display. This indicates the program number (15-07), item number (01), and that the options are being set for the extension. The second row of the display "KY01 = \*01" indicates that Key 01 is being programmed with the entry of \*01. The third row allows you to move the cursor to the left or right, depending on which arrow is pressed. To learn how to enter the programming mode, refer to Section 2 How to Enter Programming Mode below.

#### Section 2 How to Enter Programming Mode

#### To enter programming mode:

- 1. Go to any working display telephone.
  - Solution In a newly installed system, use extension (port 1).
- 2. Do not lift the handset.
- Press Speaker.
- 4. #\*#\*.

#### **Password**

5. Dial the system password + **Transfer**.

Refer to the following table for the default system passwords. To change the passwords, use 90-02 : Programming Password Setup.

| Password | User<br>Name | Level  | Programs at this Level                                                                                                    |
|----------|--------------|--------|----------------------------------------------------------------------------------------------------|
| 47544    | necii        | 1 (MF) | Manufacturer (MF): All programs                                                                                                    |
| 12345678 | tech         | 2 (IN) | Installation (IN): All programs in this section not listed below for SA and SB                                                                                                    |
| 0000     | ADMIN1       | 3 (SA) | System Administrator - Level 1 (SA): 10-01, 10-02, 10-12, 10-13, 10-14, 10-15, 10-16, 10-17, 10-18, 10-22, 12-02, 12-03, 12-04, 15-01, 15-07, 15-09, 15-10, 15-11, 20-16, 21-07, 21-14, 22-04, 22-11, 25-08, 30-03, 32-02, 40-02, 41-02, 41-03, 41-04, 41-05, 41-06, 41-07, 41-08, 41-09, 41-10, 41-11, 41-12, 41-13, 41-14, 41-15, 41-16, 41-17, 41-18, 90-03, 90-04, 90-06, 90-07, 90-18, 90-19 |
| 9999     | ADMIN2       | 4 (SB) | System Administrator - Level 2 (SB): 13-04, 13-05, 13-06                                                                                                    |

5 - 2 Programming

#### Section 3 How to Exit Programming Mode

#### To exit the programming mode:

When you are done programming, you must be out of a program's options to exit (pressing the **Answer** key will exit the program's option).

1. Press the **Answer** key to exit the program's options, if needed.

Program Mode Base Service OP1 OP2

- 2. Press the **Speaker** key. If changes were to the system programming, "Saving System Data" is displayed.
- 3. The display shows "Complete Data Save" when completed and exits the telephone to an idle mode.
  - To save a customer's database, a blank Compact Flash (CF) is required. Insert the CF into the CPUII and, using Program 90-03, save the software to the Compact Flash. (Program 90-04 is used to reload the customer data if necessary.) Note that a Compact Flash can only hold one customer database. Each database to be saved requires a separate card.

#### Section 4 Using Keys to Move Around in the Programs

Once you enter the programming mode, use the keys in the following chart to enter data, edit data and move around in the menus.

Table 5-1 Keys for Entering Data

| Keys for Entering Data |                                                                                                    |  |
|------------------------|----------------------------------------------------------------------------------------------------|--|
| Use this key           | When you want to                                                                                                    |  |
| 0~9 and *              | Enter data into a program.                                                                                                    |  |
| Transfer               | Complete the programming step you just made (e.g., pressing <b>Enter</b> on a PC keyboard). When a program entry displays, press <b>Transfer</b> to bypass the entry without changing it. |  |
| Conf                   | Delete the entry to the left (e.g., pressing <b>Backspace</b> on a PC keyboard).                                                                                                    |  |
| Hold                   | Delete or clear all characters to the right of the cursor.                                                                                                    |  |

Table 5-1 Keys for Entering Data (Continued)

| Keys for Entering Data |                                                                                                    |  |  |
|------------------------|----------------------------------------------------------------------------------------------------|--|--|
| Use this key           | When you want to                                                                                                    |  |  |
| Answer                 | Exit one step at a time from the program window currently being viewed. For example, if programming item 5 in 15-03, pressing <b>Answer</b> allows you to enter a new option in program 15-03. Pressing <b>Answer</b> again allows you to select a new program in the 15-XX series. Pressing <b>Answer</b> a third time allows you to enter a new program beginning with 1. Pressing <b>Answer</b> one last time brings you to the beginning program display, allowing you to enter any program number. |  |  |
| Redial                 | Switch between the different input data fields by pressing <b>Redial</b> . The cursor moves up to the top row of the display. Pressing <b>Redial</b> again moves the cursor back to the middle row.                                                                                                    |  |  |
| Line Keys              | Use pre-programmed settings to help with the program entry. These settings vary between programs from LINE 1 = 0 (off) and LINE 2 = 1 (on) to preset values for timers where LINE 1 = 5, LINE 2 = 10, LINE 3 = 15, etc.  For programs with this option, the line key, which currently matches the programmed setting, lights steady.  The display can also indicate Softkey, which will allow you to select the values as well (-1 and +1 will step through these pre-programmed settings.)             |  |  |
| Line Key 1             | Program a pause into an Speed Dialing bin.                                                                                                    |  |  |
| Line Key 2             | Program a recall/flash into an Speed Dialing bin.                                                                                                    |  |  |
| Line Key 3             | Program an @ into an Speed Dialing bin.                                                                                                    |  |  |
| VOL 🛦                  | Scroll backward through a list of entry numbers (e.g., from extension etc.) or through entries in a table (e.g., Common Permit Table).  If you enter data and then press this key, the system accepts the data before scrolling forward.                                                                                                    |  |  |
| VOL ▼                  | Scroll forward through a list of entry numbers (e.g., from extension etc.) or through entries in a table (e.g., Common Permit Table).  If you enter data and then press this key, the system accepts the data before scrolling backward.                                                                                                    |  |  |

5 - 4 Programming

#### SECTION 5 PROGRAMMING NAMES AND TEXT MESSAGES

Several programs (e.g., Program 20-16: Selectable Display Messages) require you to enter text. Use the following chart when entering and editing text. When using the keypad digits, press the key once for the first character, twice for the second character, etc. For example, to enter a C, press the key 2 three times. Press the key six times to display the lower case letter. The name can be up to 12 digits long.

Table 5-2 Keys for Entering Names

| Use this keypad digit | When you want to                                                                                                    |
|-----------------------|----------------------------------------------------------------------------------------------------|
| 1                     | Enter characters: 1 @ [ ¥ ] ^ _ ` {   } Æ ¨ Á À Â Ã Ç É Ê ì ó                                                                                                    |
| 2                     | Enter characters: A-C, a-c, 2.                                                                                                    |
| 3                     | Enter characters: D-F, d-f, 3.                                                                                                    |
| 4                     | Enter characters: G-I, g-i, 4.                                                                                                    |
| 5                     | Enter characters: J-L, j-l, 5.                                                                                                    |
| 6                     | Enter characters: M-O, m-o, 6.                                                                                                    |
| 7                     | Enter characters: P-S, p-s, 7.                                                                                                    |
| 8                     | Enter characters: T-V, t-v, 8.                                                                                                    |
| 9                     | Enter characters: W-Z, w-z, 9.                                                                                                    |
| 0                     | Enter characters: 0 ! " # \$ % & ' ( ) ô Õ ú ä ö ü $\alpha$ $\epsilon$ $\theta$                                                                                                    |
| *                     | Enter characters:<br>* + , / : ; < = > ? $\pi$ $\Sigma$ $\sigma$ $\Omega$ $\infty$ $\phi$ £                                                                                                    |
| #                     | # = Accepts an entry (only required if two letters on the same key are needed - ex: TOM). Pressing # again = Space. (In system programming mode, use the right arrow Softkey instead to accept and/or add a space.) |
| Conf                  | Clear the character entry one character at a time.                                                                                                    |
| Hold                  | Clear all the entries from the point of the flashing cursor and to the right.                                                                                                    |

#### Section 6 Using Softkeys For Programming

Each Electra Elite IPK II display telephone provides interactive Softkeys for intuitive feature access. The options for these keys will automatically change depending on where you are in the system programming. Simply press the Softkey located below the option you wish and the display will change accordingly.

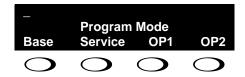

Pressing the VOLUME ▲ or VOLUME ▼ will scroll between the menus.

#### SECTION 7 WHAT THE SOFTKEY DISPLAY PROMPTS MEAN

 $\rightarrow$ 

-1

+1

When using a display telephone in programming mode, various Softkey options are displayed. These keys will allow you to easily select, scan, or move through the programs.

If you press this Softkey . . .

Dack

Go back one step in the program display. You can press VOLUME ▲ or VOLUME ▼ to scroll forward or backward through a list of programs.

↑ Scroll down through the available programs.

↓ Scroll up through the available programs.

Select

Select the currently displayed program.

Move the cursor to the left.

Move back through the available program options.

Move forward through the available program options.

**Table 5-3 Softkey Display Prompts** 

5 - 6 Programming

Move the cursor to the right.

### Program 10 : System Configuration Setup 10-03 : ETU Setup

Level: IN

#### **Description**

Use **Program 10-03 : ETU Setup** to setup and confirm the Basic Configuration data for each ETU. When changing a defined terminal type, first set the type to 0 and then plug the new device in to have the system automatically define it or you may have to reseat the ETU.

- The items highlighted in gray are read only and cannot be changed.
- The item numbers indicated below are different when using PCPro/WebPro due to the window layout of the applications. Refer to the program in the PCPro/WebPro application to determine the correct item number.

#### **Input Data**

#### For CNF PKG Setup

| Physical Port Number | 01~16 |
|----------------------|-------|
|                      |       |

| Item<br>No. | ltem                | Input Data | Default |
|-------------|---------------------|------------|---------|
| 01          | Logical Port Number | 0~256      | 0       |

#### For CCISoIP PKG Setup

| Physical Port Number | 01~24 |
|----------------------|-------|

| Item<br>No. | ltem                                                                                                    | Input Data                                          | Default |
|-------------|----------------------------------------------------------------------------------------------------|-----------------------------------------------------|---------|
| 01          | Logical Port Number                                                                                                | 0~200                                               | 0       |
|             | The start port number of a T1 line is displayed, and 24 logic ports are automatically assigned to a DTI (T1) line. |                                                     |         |
| 02          | T1 Signal Format Selection                                                                                         | 0 = D4 (12 Multi Frame)<br>1 = ESF (24 Multi Frame) | 1       |
| 03          | Clear Channel Selection                                                                                            |                                                     | 0       |

| Item<br>No. | ltem                  | Input Data                                                                                                    | Default |
|-------------|-----------------------|----------------------------------------------------------------------------------------------------|---------|
| 04          | Line Length Selection | 0 = 0 feet ~ 133 feet<br>1 = 134 feet ~ 266 feet<br>2 = 267 feet ~ 399 feet<br>3 = 400 feet ~ 533 feet<br>4 = 534 feet ~ 655 feet | 0       |

#### For MG 16 PKG Setup

| Physical Port Number 0 |                      |   |
|------------------------|----------------------|---|
|                        | Physical Port Number | 0 |

| Item<br>No. | ltem                | Input Data | Default |
|-------------|---------------------|------------|---------|
| 01          | Logical Port Number | 0~256      | 0       |

#### For ESI PKG Setup

| Physical Port Number | 01~16 |
|----------------------|-------|
|----------------------|-------|

| Item<br>No. | ltem                     | Input Data                                                                                                    | Default |
|-------------|--------------------------|----------------------------------------------------------------------------------------------------|---------|
| 01          | Terminal Type (B1)       | 0 = Not set 1 = Multiline Terminal 2 = SLT Adapter 3 = Not Used 4 = Not Used 5 = Not Used 6 = PGD (Paging) 7 = PGD (Tone Ringer) 8 = PGD (Doorbox) 9 = PGD (ACI) 10 = DSS Console 11 = Not Used                                                        | 0       |
| 02          | Logical Port Number (B1) | 0 = Not set 1 = Multiline Terminal 2 = SLT Adapter 3 = Not Used 4 = Not Used 5 = 2DCI Adapter 1~32 6 = PGD (Paging) 7 = PGD (for Tone Ringer) 1~4 or 1~8 8 = PGD (for Door Box) 1~4 or 1~8 9 = PGD (for Analog I/F) 1~8 or 1~96 10 = DSS 11 = Not Used | 0       |

5 - 8 Programming

| Item<br>No. | Item                      | Input Data                                                                           | Default |
|-------------|---------------------------|--------------------------------------------------------------------------------------|---------|
| 03          | Not Used                  |                                                                                      |         |
| 04          | Optional Installed Unit 1 | 0 = None<br>1 = APR Module<br>2 = APA Module<br>3 = ADA Module<br>4 = CTA/CTU Module | 0       |
| 05          | Optional Installed Unit 2 | 0 = None<br>1 = APR Module<br>2 = APA Module<br>3 = ADA Module<br>4 = CTA/CTU Module | 0       |

|                  | B-Channel 2              |                                                                                                    |         |  |
|------------------|--------------------------|----------------------------------------------------------------------------------------------------|---------|--|
| Item<br>No. Item |                          | Input Data                                                                                                    | Default |  |
| 06               | Terminal Type (B2)       | 0 = Not set<br>6 = PGD (Paging)<br>7 = PGD (Tone Ringer)<br>8 = PGD (Door Box)<br>9 = PGD (ACI)<br>12 = APR           | 0       |  |
| 07               | Logical Port Number (B2) | PGD (Paging/Tone Ringer) = 1-PGmax PGD (for Door Box) = 1-DBmax PGD (Analog I/F) = 1-ACImax APR (for B2 mode) 193~256 |         |  |

#### For SLI PKG Setup

| Physical Port Number | 01~08 |
|----------------------|-------|
|                      |       |

| Item<br>No. | ltem                          | Input Data           | Default  |
|-------------|-------------------------------|----------------------|----------|
| 01          | Logical Port Number           | 0~256                | 0        |
| 02          | )2 Not Used                   |                      |          |
| 03          | Transmit Gain Level (S-Level) | 1~63 (-15.5 +15.5dB) | 32 (0dB) |
| 04          | Receive Gain Level (R-Level)  | 1~63 (-15.5 +15.5dB) | 32 (0dB) |

#### For COIU Unit Setup

| Physical Port Number | 01~08 |
|----------------------|-------|

| Item<br>No. | ltem                | Input Data | Default |
|-------------|---------------------|------------|---------|
| 01          | Logical Port Number | 0~200      | 0       |

#### For TLI PKG Setup

| Physical Port Number | 01~02 |  |
|----------------------|-------|--|
|----------------------|-------|--|

| Item<br>No. | ltem                | Input Data | Default |
|-------------|---------------------|------------|---------|
| 01          | Logical Port Number | 0~200      | 0       |

#### For DID PKG Setup

| Physical Port Number | 01~04 |
|----------------------|-------|

| Item<br>No. | ltem                | Input Data | Default |
|-------------|---------------------|------------|---------|
| 01          | Logical Port Number | 0~200      | 0       |

#### For OPX PKG Setup

| Physical Port Number | 01~08 |
|----------------------|-------|

| Item<br>No. | ltem                | Input Data | Default |
|-------------|---------------------|------------|---------|
| 01          | Logical Port Number | 0~256      | 0       |

5 - 10 Programming

#### For BRI PKG Setup

| ISDN Line Number | 01~08 |
|------------------|-------|

| Item<br>No | ltem                                                                                                    | Input Data                                                                      | Default |  |  |
|------------|----------------------------------------------------------------------------------------------------|---------------------------------------------------------------------------------|---------|--|--|
| 01         | Not Used                                                                                                    |                                                                                 |         |  |  |
| 02         | Logical Port Number  The starting port number of a BRI line is displayed. Two logic ports are automatically assigned to a BRI line.                                                                                                    | 0 = Net Set<br>1 = For T-Bus (1~200)<br>2 = For S-Bus (1~256)                   | 0       |  |  |
| 03         | Connection Type                                                                                                    | 0 = Point-to-Multipoint (not<br>available for Networking)<br>1 = Point-to-Point | 0       |  |  |
| 04         | Layer 3 Timer Type  Solution Each timer value of Layer 3 is set up for every type using Program 81-06 (T-Bus)                                                                                                    | =                                                                               |         |  |  |
| 05         | CLIP Information Announcement Based on this setting, the system includes a Presentation Allowed (1) or Presentation Restricted (0) in the Setup message to allow or deny the Calling Party Number. Program 15-01-04 must also be set to 1 if this option is enabled. | 0 = Disable<br>1 = Enable                                                       | 1       |  |  |
| 06         | Not Used                                                                                                    |                                                                                 |         |  |  |
| 07         | Not Used                                                                                                    |                                                                                 |         |  |  |
| 80         | Dial Sending Mode                                                                                                    | 0 = Enblock Sending<br>1 = Overlap Sending                                      | 1       |  |  |
| 09         | Dial Information Element (Only when Dialing Sending Mode (10-03-08) is set for 1 (Overlap Sending)                                                                                                    | 0 = Keypad Facility 1 = Called Party Number                                     |         |  |  |
| 10         | Not Used                                                                                                    |                                                                                 |         |  |  |
| 11         | Not Used                                                                                                    |                                                                                 |         |  |  |
| 12         | Not Used                                                                                                    |                                                                                 |         |  |  |
| 13         | Not Used                                                                                                    |                                                                                 |         |  |  |
| 14         | Not Used                                                                                                    |                                                                                 |         |  |  |

#### For PRI PKG Setup

| ISDN Line Number | 01~24 |
|------------------|-------|
|------------------|-------|

| Item<br>No. | ltem                                                                                                    | Input Data                                                                     | Default |
|-------------|----------------------------------------------------------------------------------------------------|--------------------------------------------------------------------------------|---------|
| 01          | Not Used                                                                                                    |                                                                                |         |
| 02          | Logical Port Number  The start port number of a PRI line is displayed, and 24 logic ports are automatically assigned to a PRI line.                                                                                                    | 1 = for T-Bus 1~200                                                            | 1       |
| 03          | Not Used                                                                                                    |                                                                                |         |
| 04          | Layer 3 Timer Type  © Each timer value of Layer 3 is set up for each type in Program 81-06 (T-Bus)                                                                                                    | 1~5                                                                            | 1       |
| 05          | CLIP Information  Based on this setting, the system includes a Presentation Allowed (1) or Presentation Restricted (0) in the Setup message to allow or deny the Calling Party Number. Program 15-01-04 must also be set to 1 if this option is enabled. | 0 = Disable<br>1 = Enable                                                      | 1       |
| 06          | Length of Cable                                                                                                    | 0 = 0 ~ 40m<br>1 = 41~ 80m<br>2 = 81~ 121m<br>3 = 122 ~ 162m<br>4 = 163 ~ 200m | 0       |
| 07          | Not Used                                                                                                    |                                                                                |         |
| 08          | Dial Sending Mode                                                                                                    | 0 = Enblock Sending<br>1 = Overlap Sending                                     | 1       |
| 09          | Dial Information Element (Only when Dialing Sending Mode (10-03-08) is set for 1 (Overlap Sending)                                                                                                    | 0 = Keypad Facility<br>1 = Called Party Number                                 |         |
| 10          | Not Used                                                                                                    |                                                                                |         |
| 11          | Not Used                                                                                                    |                                                                                |         |
| 12          | Short / Long-Haul                                                                                                    | 0 = Short-Haul<br>1 = Long-Haul                                                | 0       |

5 - 12 Programming

| Item<br>No. | Item                                               | Input Data                                                                                                    | Default |
|-------------|----------------------------------------------------|----------------------------------------------------------------------------------------------------|---------|
| 13          | Loss-Of-Signal Detection Limit                     | In Short-Haul Mode:  0 = 0.91V  1 = 0.74V  2 = 0.59V  3 = 0.42V  4 = 0.32V  5 = 0.21V  6 = 0.16V  7 = 0.10V  In Long-Haul Mode:  0 = 1.70V  1 = 0.84V  2 = 0.84V  3 = 0.45V  4 = 0.45V  5 = 0.20V  6 = 0.10V  7 = Not Defined | 0       |
| 14          | Not Used                                           |                                                                                                    |         |
| 21          | Number of Ports<br>Requires Version 1500 or higher | 0: Auto 1: 4 Ports 2: 8 Ports 3: 12 Ports 4: 16 Ports 5: 20 Ports                                                                                                    | 0       |

#### For DTI (T1) PKG Setup

| Physical Port Number 01~24 |
|----------------------------|
|----------------------------|

| Item<br>No. | ltem                                                                                                    | Input Data                                          | Default |
|-------------|----------------------------------------------------------------------------------------------------|-----------------------------------------------------|---------|
| 01          | Logical Port Number  The start port number of a T1 line is displayed, and 24 logic ports are automatically assigned to a DTI (T1) line. | 0~200                                               | 0       |
| 02          | T1 Signal Format Selection                                                                                                    | 0 = D4 (12 Multi Frame)<br>1 = ESF (24 Multi Frame) | 1       |
| 03          | Clear Channel Selection                                                                                                    |                                                     | 0       |

| 04 | Line Length Selection                              | 0 = 0 feet ~ 133 feet<br>1 = 134 feet ~ 266 feet<br>2 = 267 feet ~ 399 feet<br>3 = 400 feet ~ 533 feet<br>4 = 534 feet ~ 655 feet | 0 |
|----|----------------------------------------------------|----------------------------------------------------------------------------------------------------|---|
| 05 | DTI Trunk Type Assignment                          | 0 = CO<br>1 = E&M<br>2 = DID<br>3 = ANI                                                                                           | 0 |
| 06 | Number of Ports<br>Requires Version 1500 or higher | 0: Auto 1: 4 Ports 2: 8 Ports 3: 12 Ports 4: 16 Ports 5: 20 Ports                                                                 | 0 |

#### For VMS/FMS PKG Setup

| Physical Port Number 01~16 |
|----------------------------|
|----------------------------|

| Item<br>No. | ltem                | Input Data | Default |  |
|-------------|---------------------|------------|---------|--|
| 01          | Logical Port Number | 0~256      | 0       |  |

#### **Conditions**

- O When changing a defined terminal type, first set the type to 0 and then plug the new device in to have the system automatically define it or redefine the type manually.
- O The system must have an ETU installed to view/change the options for that type of ETU.

#### **Feature Cross Reference**

Universal Slots

5 - 14 Programming

### Program 10 : System Configuration Setup 10-04 : Music On Hold Setup

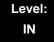

#### **Description**

Use **Program 10-04 : Music on Hold Setup** to set the Music on Hold (MOH) source. For internal Music on Hold, the system can provide a service tone callers on hold or one of eleven synthesized selections.

#### **Input Data**

| Item<br>No. | Item                              | Input Data                                          | Default     | Description                                                                                                    |
|-------------|-----------------------------------|-----------------------------------------------------|-------------|----------------------------------------------------------------------------------------------------|
| 01          | Music on Hold<br>Source Selection | 0 = No Tone<br>1 = External MOH<br>2 = Service Tone | 2           | The Music on Hold (MOH) source can be internal (synthesized) or from a customer-provided music source.  The customer-provided source can connect to a PGD(2)-U10 ADP or the connector on the side of the Base Cabinet MOH/ |
|             |                                   |                                                     |             | IN connection.  Trunk MOH and Extension  MOH music source use the same Music on Hold source.                                                                                                    |
| 02          | Not Used                          |                                                     |             |                                                                                                    |
| 03          | Audio Gain Setup                  | 1-63 (-15.5 +15.5dB)                                | 32<br>(0dB) |                                                                                                    |

#### **Conditions**

None

#### **Feature Cross Reference**

- Analog Communications Interface (ACI)
- Background Music
- Music on Hold

## Program 10 : System Configuration Setup 10-12 : CPUII Network Setup

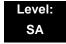

#### **Description**

Use **Program 10-12 : CPUII Network Setup** to setup the IP Address, Subnet-Mask, and Default Gateway addresses.

Caution! If any IPK Address or NIC settings are changed, the system must be reset for the changes to take affect.

#### **Input Data**

| Item<br>No. | Item               |                                                                                                    | Input Data                                                                                                    |                                                                                                    | Default     | Conditions                                                                                                    |
|-------------|--------------------|----------------------------------------------------------------------------------------------------|----------------------------------------------------------------------------------------------------|----------------------------------------------------------------------------------------------------|-------------|----------------------------------------------------------------------------------------------------|
| 01          | IP Address         | 1.0.0.1 ~ 126.255.2<br>128.1.0.1 ~ 191.25-<br>192.0.1.1 ~ 223.255                                                                          | 4.255.254                                                                                                    |                                                                                                    | 172.16.0.10 |                                                                                                    |
| 02          | Subnet Mask        | 128.0.0.0<br>240.0.0.0<br>254.0.0.0<br>255.192.0.0<br>255.252.0.0<br>255.255.128.0<br>255.255.248.0<br>255.255.255.2524<br>255.255.255.224 | 192.0.0.0<br>248.0.0.0<br>255.0.0.0<br>255.224.0.0<br>255.255.192.0<br>255.255.252.0<br>255.255.255.128<br>255.255.255.255.240<br>255.255.255.254 | 224.0.0.0<br>252.0.0.0<br>255.128.0.0<br>255.248.0.0<br>255.255.0.0<br>255.255.224.0<br>255.255.255.192<br>255.255.255.258.255.255.255.255.255.255. | 255.255.0.0 | The setting of Subnet Mask is invalid when all Host Address are 0.  If the network section is: 0, 127, 128.0, 191.255, 192.0.0, 223.255.255, The setting of Subnet Mask is invalid. |
| 03          | Default<br>Gateway | 1.0.0.1 ~ 126.255.2<br>128.1.0.1 ~ 191.254<br>192.0.1.1 ~ 223.255                                                                          | 4.255.254                                                                                                    |                                                                                                    | 0.0.0.0     | IP Address for Router.                                                                                                    |

5 - 16 Programming

#### Input Data (Continued)

| Item<br>No. | Item                                                                             | Input Data                                                                                                    | Default  | Conditions                                                                                                    |
|-------------|----------------------------------------------------------------------------------|----------------------------------------------------------------------------------------------------|----------|----------------------------------------------------------------------------------------------------|
| 04          | Time Zone                                                                        | 0~24 (0 = -12 Hours and 24 = +12 Hours)                                                                                       | +7 Hours | Determine the offset from Greenwich Mean Time (GMT) time. Then enter its respective value. For example, Eastern Time (US and Canada) has a GMT offset of -5. The program data would then be 7 (0= -12, 1= -11, 2= -10, 3= -9, 4= -8, 5= -7, 6= -6, 7= -5, 24= +12) |
| 05          | NIC Interface                                                                    | 0 = Auto Detect<br>1 = 100Mbps, Full Duplex<br>2 = 100Mbps, Half Duplex<br>3 = 10Mbps, Full Duplex<br>4 = 10Mbps, Half Duplex | 0        | NIC Auto Negotiate                                                                                                    |
| 06          | NAPT Router<br>Requires<br>Version 1500<br>or higher                             | 0 = No (Disable)<br>1 = Yes (Enable)                                                                                          | 0        | IPKII Network Setup                                                                                                    |
| 07          | NAPT Router<br>IP Address<br>(G/W(WAN))<br>Requires<br>Version 1500<br>or higher | 0.0.0.0 ~ 126.255.255.254<br>128.0.0.1 ~ 191.255.255.254<br>192.0.0.1 ~ 223.255.255.254                                       | 0.0.0.0  |                                                                                                    |
| 08          | ICMP Redirect                                                                    | 0=No (Disable)<br>1=Yes (Enable)                                                                                              | 0        |                                                                                                    |

#### **Conditions**

O The system must be reset for these changes to take affect.

#### **Feature Cross Reference**

☐ Voice Over Internet Protocol (VoIP)

## Program 10 : System Configuration Setup 10-13 : In-DHCP Server Setup

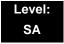

#### **Description**

Use **Program 10-13 : In-DHCP Server Setup** to setup the DHCP Server built into the CPUII.

Caution! The system must be reset for these changes to take affect.

#### **Input Data**

| Item<br>No. | Item                  | Input Data                         | Default    | Description                                                                                                    |
|-------------|-----------------------|------------------------------------|------------|----------------------------------------------------------------------------------------------------|
| 01          | DHCP Server<br>Mode   | 0: Disable<br>1: Enable            | 0          | Enable or disable the use of the built-in DHCP Server.                                                                                                   |
| 02          | Lease Time            | Days 0~255                         | 0 day      | Lease Time of the IP address to a client.                                                                                                    |
|             |                       | Hour 0~23                          | 0 hour     | Note: Pressing the Transfer Key increments to the next setting data.                                                                                     |
|             |                       | Minutes 1~59                       | 30 minutes |                                                                                                    |
| 03          | Not Used              |                                    |            |                                                                                                    |
| 04          | Number of<br>Networks | Single     Divide Same     Network | 0          | The number of networks to manage. With a single network, select Single. When dividing and managing the same network as multiple networks, select Divide. |

#### **Conditions**

None

#### **Feature Cross Reference**

☐ Voice Over Internet Protocol (VoIP)

5 - 18 Programming

### **Program 10: System Configuration Setup**

10-14 : Managed Network Setup

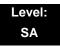

#### **Description**

Use **Program 10-14 : Managed Network Setup** to set up the range of the IP address which the DHCP Server leases to a client.

#### **Input Data**

| Scope Number | 1~10 |
|--------------|------|

| Item<br>No. | ltem                                                                                                    | Input Data                                                                                          | Default                                            | Related<br>Program |
|-------------|----------------------------------------------------------------------------------------------------|----------------------------------------------------------------------------------------------------|----------------------------------------------------|--------------------|
| 01          | The range of the IP address to lease.  When Maximum has not been entered, the maximum value equals the minimum value.  When Single is selected in     | Minimum:<br>1.0.0.1 ~ 126.255.255.254<br>128.1.0.1 ~ 191.254.255.254<br>192.0.1.1 ~ 223.255.254.254 | Scope 1:<br>172.16.0.100<br>Scope 2~10:<br>0.0.0.0 | 10-13-04           |
|             | 10-13-04, only one scope range can be entered.  When <b>Divide Same Network</b> is selected in 10-13-04, a maximum of 10 scope ranges can be entered. | Maximum:<br>1.0.0.1 ~ 126.255.255.254<br>128.1.0.1 ~ 191.254.255.254<br>192.0.1.1 ~ 223.255.254.254 | Scope 1:<br>172.16.5.254<br>Scope 2~10:<br>0.0.0.0 |                    |

#### **Conditions**

None

#### **Feature Cross Reference**

Voice Over Internet Protocol (VoIP)

### **Program 10: System Configuration Setup**

10-15 : Client Information Setup

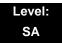

#### **Description**

Use **Program 10-15**: **Client Information Setup** to set up the client information when the DHCP server needs to assign a fixed IP address to clients.

#### **Input Data**

| Client Number | 1~10 |
|---------------|------|
|---------------|------|

| Item<br>No. | ltem                                                                              | Input Data                                                                                   | Default        |
|-------------|-----------------------------------------------------------------------------------|----------------------------------------------------------------------------------------------|----------------|
| 01          | The IP address should be assigned out of the scope range set up in Program 10-14. | MAC: 00-00-00-00-00<br>FF-FF-FF-FF-FF                                                        | 00-00-00-00-00 |
|             |                                                                                   | IP address 1.0.0.1 ~ 126.255.255.254 128.1.0.1 ~ 191.254.255.254 192.0.1.1 ~ 223.255.254.254 | 0.0.0.0        |

#### **Conditions**

None

#### **Feature Cross Reference**

☐ Voice Over Internet Protocol (VoIP)

5 - 20 Programming

## Program 10 : System Configuration Setup 10-16 : Option Information Setup

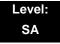

#### **Description**

Use **Program 10-16: Option Information Setup** to set up the option given from the DHCP server to each client.

#### **Input Data**

| Item<br>No. | Item       | Input Data                                                                                   | Default     |
|-------------|------------|----------------------------------------------------------------------------------------------|-------------|
| 01          | Router     | Code number 0~255                                                                            | 3 (Fixed)   |
|             |            | IP address 1.0.0.1 ~ 126.255.255.254 128.1.0.1 ~ 191.254.255.254 192.0.1.1 ~ 223.255.254.254 | 0.0.0.0     |
| 02          | DNS Server | Code number 0~255                                                                            | 6 (Fixed)   |
|             |            | IP address 1.0.0.1 ~ 126.255.255.254 128.1.0.1 ~ 191.254.255.254 192.0.1.1 ~ 223.255.254.254 | 0.0.0.0     |
| 03          | Not Used   |                                                                                              |             |
| 04          | Not Used   |                                                                                              |             |
| 05          | MGC        | Code number 0~255                                                                            | 129 (Fixed) |
|             |            | IP address 1.0.0.1 ~ 126.255.255.254 128.1.0.1 ~ 191.254.255.254 192.0.1.1 ~ 223.255.254.254 | 172.16.0.10 |

#### **Conditions**

None

#### **Feature Cross Reference**

→ Voice Over Internet Protocol (VoIP)

### Program 10: System Configuration Setup 10-19: VolP ETU DSP Resource Selection

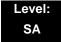

#### **Description**

Use **Program 10-19 : VoIP ETU DSP Resource Selection** to define the criteria for each DSP resource on the VoIP ETU.

#### **Input Data**

| Item<br>No. | ltem                                                                  | Input Data                                      | Default |
|-------------|-----------------------------------------------------------------------|-------------------------------------------------|---------|
| 01          | VoIPU DSP<br>Resource Selection<br>Requires Version<br>1500 or higher | 0: Common<br>1: IP Ext<br>2: SIP Trk<br>3: CCIS | 0       |

#### **Conditions**

None

#### **Feature Cross Reference**

None

5 - 22 Programming

### **Program 15: Extension, Basic Setup**

15-05 : IP Telephone Terminal Basic Data Setup

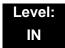

#### **Description**

Use **Program 15-05 : IP Telephone Terminal Basic Data Setup** to set up the basic settings for an IP telephone.

#### **Input Data**

| Extension Number | Maximum 8 digits |
|------------------|------------------|
|------------------|------------------|

| Item<br>No. | Item                              | Input Data                                                         | Default        | Description                                                                                                    | Related<br>Program |
|-------------|-----------------------------------|--------------------------------------------------------------------|----------------|----------------------------------------------------------------------------------------------------|--------------------|
| 01          | Terminal Type                     | 2 = SIP<br>3 = MEGACO                                              | 0              | Viewing Only - No changes permitted                                                                                      |                    |
| 02          | IP Phone Fixed<br>Port Assignment | MAC address<br>00-00-00-00-00 to<br>FF-FF-FF-FF-FF                 | 00-00-00-00-00 | For any IP telephone, the MAC Address as indicated on the telephone/adapter label to assign a specific extension number. | 15-05-01           |
| 04          | Nickname                          | Up to 48 characters                                                | None           |                                                                                                    |                    |
| 06          | IP Phone<br>Terminal Type         | 1 = IP70<br>2 = IP80<br>3 = Smart Phone                            | 0              |                                                                                                    |                    |
| 07          | Using IP Address                  | 0.0.0.0 ~<br>255.255.255.255                                       | 0.0.0.0        | Informational Only registered IP Phones                                                                                  | 15-05-01           |
| 15          | CODEC Type                        | 1-Type 1<br>2-Type 2<br>3-Type 3<br>4-Type 4<br>5-Type 5           | 1              |                                                                                                    |                    |
| 16          | Authentication<br>Password        | Up to 24 characters                                                | None           |                                                                                                    |                    |
| 17          | Calling Party<br>Display Info     | 0 = Nickname<br>1 = Display Name<br>2 = User Part<br>3 = Extension | 0              |                                                                                                    |                    |

| Item<br>No. | Item                            | Input Data                                                                                                    | Default | Description | Related<br>Program |
|-------------|---------------------------------|----------------------------------------------------------------------------------------------------|---------|-------------|--------------------|
| 18          | IP Duplication<br>Allowed Group | 0 = Not Used<br>1 = Group 1<br>2 = Group 2<br>3 = Group 3<br>4 = Group 4<br>5 = Group 5<br>6 = Group 6<br>7 = Group 7<br>8 = Group 8<br>9 = Group 9<br>10 = Group 10 | 0       |             |                    |

#### Conditions

None

#### **Feature Cross Reference**

☐ Voice over Internet Protocol (VoIP)

5 - 24 Programming

## Program 84: Hardware Setup for VoIP 84-03: IP Phone Information Basic Setup

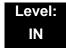

#### **Description**

Use **Program 84-03 : IP Phone Information Basic Setup** to define the details of IP Terminals and Adapters.

#### **Input Data**

| Terminal Type | 1 = D <sup>term</sup> IP / Electra Elite IPK II Multiline<br>Terminal with IP Adapter<br>2 = Soft Phone |
|---------------|----------------------------------------------------------------------------------------------------|
|               | 3 = Bundle IP Phone                                                                                     |

| Item<br>No. | Item                  | Input Data                                                                                  | Default | Description |
|-------------|-----------------------|---------------------------------------------------------------------------------------------|---------|-------------|
| 06          | Area Number           | 0 = Japan<br>1 = USA<br>2 = Australia<br>3 = EU<br>4 = Asia<br>5 = Other Country<br>18 = NZ | 1       |             |
| 07          | Not Used              |                                                                                             |         |             |
| 08          | Not Used              |                                                                                             |         |             |
| 10          | Signaling Server Port | 0~65535                                                                                     | 5029    |             |
| 11          | Negotiation Timer     | 0~255                                                                                       | 5       |             |

#### **Conditions**

None

#### **Feature Cross Reference**

□ Voice Over Internet Protocol (VoIP)

### **Program 84: Hardware Setup for VolP**

84-05: VoIP IP Address

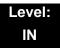

#### **Description**

Use **Program 84-05 : VoIP Address Setup** to define the IP Address of the IP Applications (MG16 ETU, CCISoIP ETU).

#### **Input Data**

| Slot Number | 01~24 |
|-------------|-------|
|-------------|-------|

| Item<br>No. | Description                                                                                                  | Input Data                                                                                                    | Default                                                                                                    | Related Program |
|-------------|----------------------------------------------------------------------------------------------------|----------------------------------------------------------------------------------------------------|----------------------------------------------------------------------------------------------------|-----------------|
| 01          | IP Address Set IP Address of IP Application. The IP Address is increased in accordance with the slot number. | 1.0.0.1–126.255.255.254<br>128.1.0.1–191.254255.254<br>192.0.1.1–223.255.254.254                                                  | Slot 1: 172.16.0.20<br>Slot 2: 172.16.0.21<br>Slot 3: 172.16.0.22<br>Slot 4: 172.16.0.23<br>Slot 5: 172.16.0.24<br>Slot 6: 172.16.0.25<br>Slot 7: 172.16.0.26<br>Slot 8: 172.16.0.27<br>Slot 9: 172.16.0.28<br>Slot 10: 172.16.0.29<br>Slot 11: 172.16.0.30<br>Slot 12: 172.16.0.31<br>Slot 13: 172.16.0.33<br>Slot 14: 172.16.0.33<br>Slot 15: 172.16.0.34<br>Slot 16: 172.16.0.35 |                 |
| 02          | LAN Interface NIC Auto Negotiation                                                                           | 0 = Auto Detect<br>1 = 100 Mbps, Full Duplex<br>2 = 100 Mbps, Half Duplex<br>3 = 10 Mbps, Full Duplex<br>4 = 10 Mbps, Half Duplex | 0                                                                                                    |                 |
| 03          | Master/Slave                                                                                                 | 0 = Slave<br>1 = Master                                                                                                    | 0                                                                                                    |                 |

5 - 26 Programming

| Item<br>No. | Description                                                    | Input Data | Default     | Related Program |
|-------------|----------------------------------------------------------------|------------|-------------|-----------------|
| 04          | Subnet Mask Set the subnet mask Address of the IP Application. | Slot 1~24  | 255.255.0.0 |                 |
| 05          | Default Gateway Set the Default Gateway of the IP Application. | Slot 1~24  | 0.0.0.0     |                 |

#### **Conditions**

- O The system programming must be exited before these program options take affect.
- O When configuring the CCISoIP IP Application the IAD(8)-U10 ETU must be reset for system data to take affect.

#### **Feature Cross Reference**

□ Voice Over Internet Protocol (VoIP)

### Program 84: Hardware Setup for VoIP 84-06: VoIP Info

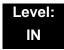

#### **Description**

Use Program 84-06: VoIP Info to set up threshold levels of the VoIP ETU.

#### **Input Data**

| Slot Number | 01~24 |
|-------------|-------|
|-------------|-------|

| Item<br>No. | Item                      | Input Data          | Default | Description                                                                                  |
|-------------|---------------------------|---------------------|---------|----------------------------------------------------------------------------------------------|
| 01          | RTP Port Number           | 0~65535             | 10020   |                                                                                              |
| 02          | RTCP Port Number          | RTP Port Number + 1 | 10021   | It has to be RTP Port Number + 1.                                                            |
| 03          | Not Used                  |                     |         |                                                                                              |
| 04          | Fract Lost Threshold      | 0~100 ms            | 0       | The data is sent to the CPUII if the value exceeds the defined value.                        |
| 05          | Packets Lost<br>Threshold | 0~4294967295        | 0       | The data is sent to the CPUII if the value exceeds the defined value.                        |
| 06          | Not Used                  |                     |         |                                                                                              |
| 07          | Jitter Threshold          | 0~4294967295 (sec)  | 0       | The data is sent to the CPUII if the value exceeds the defined value.                        |
| 08          | Not Used                  |                     |         |                                                                                              |
| 09          | Delay LSR Threshold       | 0~4294967295        | 0       | The data is sent to the CPUII if the value exceeds the defined value.                        |
| 16          | ICMP Redirect             | 0=No<br>1=Yes       | 0       | The VOIP ETU supports sending the Internet Message Control Protocol (ICMP) redirect message. |

5 - 28 Programming

#### **Conditions**

O The system programming must be exited before these program options take affect.

#### **Feature Cross Reference**

□ Voice Over Internet Protocol (VoIP)

### Program 84: Hardware Setup for VoIP 84-09: VLAN Setup

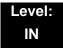

**Description** 

(For Future Release)

Use Program 84-09: VLAN Setup to setup the VLAN data.

#### **Input Data**

| Item<br>No. | Item     | Input Data                           | Default |
|-------------|----------|--------------------------------------|---------|
| 01          | VLAN     | 0 = Disable (Off)<br>1 = Enable (On) | 0       |
| 02          | VLAN ID  | 1~4094                               | 0       |
| 03          | Priority | 0~7                                  | 0       |

#### **Conditions**

 The system programming must be exited before these program options take affect

#### **Feature Cross Reference**

□ Voice Over Internet Protocol (VoIP)

5 - 30 Programming

## Program 84: Hardware Setup for VoIP 84-10: ToS Setup

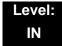

#### **Description**

Use Program 84-10: ToS Setup to setup the ToS data.

#### **Input Data**

| Protocol Type | 1 = CPU      |
|---------------|--------------|
|               | 2 = MGC      |
|               | 3 = MEGACO   |
|               | 4 = Reserved |
|               | 5 = RTP/RTCP |
|               | 6 = SIP      |
|               | 7 = CCISoIP  |

| Item<br>No. | Item                                                        | Input Data                                                 | Default | Description                                                                                                    |
|-------------|-------------------------------------------------------------|------------------------------------------------------------|---------|----------------------------------------------------------------------------------------------------|
| 01          | ToS Mode                                                    | 0 = Disable (Invalid)<br>1 = IP Precedence<br>2 = Diffserv | 0       | Note: When Input Data is set to 1, Item No. 07 is invalid. When Data is set to 2, Item No. 02 ~ 06 are invalid. |
| 02          | Priority, IP Precedence                                     | 0~7<br>0 = Low<br>7 = High                                 | 0       | 1 = Router queuing priority                                                                                     |
| 03          | Low Delay                                                   | 0~1<br>0 = Normal Delay, Low<br>Delay                      | 0       | 1 = Optimize for low delay routing                                                                              |
| 04          | Wide Band<br>(Throughout)                                   | 0~1<br>0 = Normal Throughput<br>1 = High Throughput        | 0       | 1 = Optimize for high bandwidth routing                                                                         |
| 05          | High Reliability                                            | 0~1<br>0 = Normal Reliability<br>1 = Low Reliability       | 0       | 1 = Optimize for reliability routing                                                                            |
| 06          | Low Cost                                                    | 0~1<br>0 = Normal Cost<br>1 = Low Cost                     | 0       | 1 = Optimize for low cost routing                                                                               |
| 07          | Priority (D.S.C.P<br>Differentiated Services<br>Code Point) | 0~63                                                       | 0       | DSCP (Differentiated<br>Services Code Point)                                                                    |

#### **Conditions**

O The system must be reset for these program options to take affect.

#### **Feature Cross Reference**

☐ Voice Over Internet Protocol (VoIP)

5 - 32 Programming

## **Program 84: Hardware Setup for VolP** 84-11: D<sup>term</sup> IP CODEC Information Basic Setup

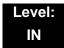

#### **Description**

Use Program 84-11 :  $D^{term}$  IP CODEC Information Basic Setup to set voice (RTP packet) encoding parameters.

#### **Input Data**

| Туре | 1~5 |
|------|-----|

| Item<br>No. | Item                        | Input Data                | Default | Description |
|-------------|-----------------------------|---------------------------|---------|-------------|
| 01          | G711 Audio Frame            | 3                         | 3       |             |
| 02          | G711 VAD Mode               | 0: Disable<br>1: Enable   | 0       |             |
| 03          | G711 Type                   | 0: A-law<br>1: u-law      | 1       |             |
| 04          | G.711 Jitter Buffer Min     | 0~145 ms                  | 30      |             |
| 05          | G.711 Jitter Buffer<br>Type | 0~145 ms                  | 60      |             |
| 06          | G.711 Jitter Buffer Max     | 0~145 ms                  | 120     |             |
| 07          | G.729 Audio Frame           | 1~4                       | 3       |             |
| 08          | G.729 VAD Mode              | 0 = Disable<br>1 = Enable | 0       |             |
| 09          | G.729 Jitter Buffer Min     | 0~500 ms                  | 30      |             |
| 10          | G.729 Jitter Buffer<br>Type | 0~500 ms                  | 60      |             |
| 11          | G.729 Jitter Buffer<br>Max  | 0~500 ms                  | 120     |             |
| 12          | Not Used                    |                           |         |             |
| 13          | Not Used                    |                           |         |             |
| 14          | Not Used                    |                           |         |             |
| 15          | Not Used                    |                           |         |             |
| 16          | Not Used                    |                           |         |             |

| Item<br>No. | Item                         | Input Data                                                                                                    | Default | Description |
|-------------|------------------------------|----------------------------------------------------------------------------------------------------|---------|-------------|
| 17          | Jitter Buffer Mode           | 1 = Static<br>2 = Immediate                                                                                                    | 2       |             |
| 18          | VAD Threshold                | 0~30 (-19db~+10db, Adaptec Threshold) 0 = Adaptec Threshold 1 = -19db(-49dbm) : 20 = 0db (-30dbm) : 29 = 9dbm(-21dbm) 30 = 10dbm(-20dbm) | 20      |             |
| 26          | TX Gain                      | 0~28 (-14~+14)<br>0 = -14 dbm<br>1 = -13 dbm<br>:<br>14 = 0 dbm<br>:<br>27 = 13 dbm<br>28 = 14 dbm                                       | 14      |             |
| 27          | RX Gain                      | 0~28 (-14~+14)  0 = -14 dbm  1 = -13 dbm  :  14 = 0 dbm  :  27 = 13 dbm  28 = 14 dbm                                                     | 14      |             |
| 28          | Audio Capability<br>Priority | 0: G711_PT<br>2: G729_PT                                                                                                    | 0       |             |
| 29          | Not Used                     |                                                                                                    |         |             |
| 30          | Not Used                     |                                                                                                    |         |             |
| 31          | Not Used                     |                                                                                                    |         |             |

#### Conditions

None

#### **Feature Cross Reference**

☐ Voice Over Internet Protocol (VoIP)

5 - 34 Programming

## **Program 90 : Maintenance Program** *90-23 : Deleting Registration of IP Telephones*

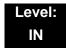

#### **Description**

(This program is available only via telephone programming and not through PC Programming).

Use **Program 90-23 : Deleting Registration of IP Telephones** to delete the registered IP telephone from the System.

#### **Input Data**

| Extension Number | Up to 8 digits |
|------------------|----------------|

| Item<br>No. | Item                | Input Data                                                 |
|-------------|---------------------|------------------------------------------------------------|
| 01          | Delete IP Telephone | [Delete?] : Dial 1 + press Hold<br>(Press Hold to cancel.) |

#### **Conditions**

None

#### **Feature Cross Reference**

☐ Voice Over Internet Protocol (VoIP)

### **Program 90 : Maintenance Program**

90-34: Firmware Information

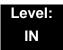

#### **Description**

Use **Program 90-34: Firmware Information** to list the package type and firmware ETUs installed in the system.

#### **Input Data**

| Slot No. | 1~24 |
|----------|------|

| Item<br>No. | ltem                    | Display Data |
|-------------|-------------------------|--------------|
| 01          | Pkg Name                | Pkg Name     |
| 02          | Firmware Version Number | 00.00-0F-FF  |

#### **Conditions**

None

#### **Feature Cross Reference**

None

5 - 36 Programming

### Network Design Considerations

#### SECTION 1 INTRODUCTION

This chapter explains some of the issues that should be considered when planning an Electra Elite IPK II VoIP installation. It should be noted that this is a generalized explanation and therefore does not discuss vendor-specific issues and solutions. Typically, there are different solutions implemented by different manufacturers.

#### SECTION 2 QOS

Quality of Service (QoS) is one of the most important factors for VoIP. The term refers to the perceived quality of speech and the methods used to provide good quality speech transmission. There are several factors that affect speech quality, and several mechanisms that can be used to ensure QoS.

This chapter also describes the problems that can occur and some possible solutions. Each network equipment manufacturer (NEC, 3com, Cisco, etc.) will have slightly different methods of implementing QoS and these are not discussed in this document. This chapter provides an overview and explains to classify voice traffic on the Electra Elite IPK II so that the network equipment can impose QoS.

#### 2.1 QoS Definitions

This section lists common definitions used with QoS for VoIP.

#### Latency (Delay):

If at any point the usage on the network exceeds the available bandwidth, the users will experience delay, also know as latency. In more traditional uses of an IP data network, the applications can deal with this latency. If a person is waiting for a web page to download, they will accept a certain amount of wait time. This is not so for voice traffic. Voice is a real time application, which is sensitive to latency. If the end-to-end voice latency becomes too long (250 ms, for example),

the call quality is usually considered poor. It is also important to remember that packets can get lost. IP is a best effort networking protocol. This means the network tries to get the information there, but there is no guarantee.

Delay is the time required for a signal to traverse the network. In a telephony context, end-to-end delay is the time required for a signal generated at the talker's mouth to reach the listener's ear. Therefore, end-to-end delay is the sum of all the delays at the different network devices and across the network links through which voice traffic passes. Many factors contribute to end-to-end delay, which are covered next.

The buffering, queuing, and switching or routing delay of IP routers primarily determines IP network delay. Specifically, IP network delay is comprised of the following:

#### Packet Capture Delay

Packet capture delay is the time required to receive the entire packet before processing and forwarding it through the router. This delay is determined by the packet length and transmission speed. Using short packets over high-speed networks can easily shorten the delay but potentially decrease network efficiency.

# Switching/Routing Delay Switching/routing delay is the time the router takes to switch the packet. This time is needed to analyze the packet header, check the routing table, and route the packet to the output port. This delay depends on the architecture of the switches/routers and the size of the routing table.

#### Queuing Time

Due to the statistical multiplexing nature of IP networks and to the asynchronous nature of packet arrivals, some queuing, thus delay, is required at the input and output ports of a packet switch. This delay is a function of the traffic load on a packet switch, the length of the packets and the statistical distribution over the ports. Designing very large router and link capacities can reduce but not completely eliminate this delay.

#### **Jitter**

Delay variation is the difference in delay exhibited by different packets that are part of the same traffic flow. High frequency delay variation is known as jitter. Jitter is caused primarily by differences in queue wait times for consecutive packets in a flow, and is the most significant issue for QoS. Certain traffic types-especially real-time traffic such as voice, are very intolerant of jitter. Differences in packet arrival times cause choppiness in the voice.

All transport systems exhibit some jitter. As long as jitter falls within defined tolerances, it does not impact service quality. Excessive jitter can be overcome by buffering, but this increases delay, which can cause other problems. With intelligent discard mechanisms, IP telephony/VoIP systems will try to synchronize

a communication flow by selective packet discard, in an effort to avoid the "walkie-talkie" phenomenon caused when two sides of a conversation have significant latency. Electra Elite IPK II incorporates a Jitter Buffer to avoid these problems.

#### **Packet Loss**

During a voice transmission, loss of multiple bits or packets of stream may cause an audible pop that will become annoying to the user. In a data transmission, loss of a single bit or multiple packets of information is almost never noticed by users. If packet drops become epidemic, then the quality of all transmissions degrades. Packet loss rate must be less than five percent for minimum quality and less than one percent for toll quality.

# 2.2 Voice Quality Improvements

This section describes various techniques that can be used to improve the voice quality.

- O Increase available bandwidth:
  - This can sometimes be the most basic solution and the easiest of the solutions. If running a System IP Phone using G.711 with a 30ms fill time over Ethernet, for only one call, 90Kbps of bandwidth is needed. If that same user only has a 64K line, they will not have a decent IP voice call. The user can simply increase the available bandwidth to slightly exceed the 90Kbps requirements and their voice quality dramatically increases. This solution might not be viable if no more bandwidth is available.
- Use a different CODEC:
  - The CODEC contains possible compression algorithms to be used on the voice. Lets take the example above again. The user only wants one voice line over a 64Kbps data connection. They also want to maintain their current fill time of 30ms. Change to a G.729. For one line, only 34Kbps is required for a call. This fits well within the 64Kbps of available bandwidth.
- O Increase the number of frames per packet:
  To continue with the example above, the user has moved to a G.729
  CODEC. But now, the user wishes to add two more System IP Phones.
  Their current 64Kbps line can handle one call, because it is only 34Kbps.
  Two more System IP Phones would increase the total to 102Kbps so obviously there is not sufficient bandwidth.

The user can now increase the fill time to 50ms. This would then reduce the bandwidth per call to 19.8Kbps (3x 19.8 = 59.4Kbps). The savings in bandwidth comes from the fact that with a longer fill time, fewer packets are needed to send the voice. With fewer packets, there is less header information that needs to be attached and transmitted.

# O Change Layer 2 Protocols:

Ethernet is most commonly used for IP packets. Unfortunately, Ethernet has a fairly large overhead of 34 bytes. So every IP voice packet going over Ethernet is going to have a 34 byte Ethernet header attached to it. As the number of packets add up, this amount of header data can become significant. Frame Relay has a 7-byte header and Point-to-Point Protocol (PPP) has a 6-byte header. With this decrease in header length at layer 2, some significant savings in bandwidth use can be achieved.

The down side to this is that most networks may not have these services available, where Ethernet is very widely used. This is usually outside the control of the installer and therefore NEC strongly advises users to do more research on other layer 2 protocols before trying to implement them in their voice network.

#### Implement Quality of Service (QOS):

Now, assume a derivative of the above example. The user needs only one voice line over their 64Kbps connection. They are using G.729 with a 30ms fill time. This requires 34Kbps of their available bandwidth. Also assume that this line is used at certain times of the day for data connectivity. This data connectivity is very light, only 20 Kbps or so during most of the day, but does spike to 50 Kbps during certain points of the day. This data is not time sensitive like the voice data, so if necessary it could be forced to wait.

Therefore, the user can implement a Quality of Service mechanism on the IP network. At its most basic form, this denotes certain IP packets as being more important than others. So they would tell this 64Kbps line that IP packets with voice deserve a higher priority than those without voice. This would allow the network devices to give priority to the other data, so the quality of the call will not be compromised.

# 2.3 Types of Classifications for Traffic for QoS

Classification uses information from a packet (or frame) to define the type of data and therefore how the data should be handled for QoS on the network. Using packet classification, you can partition network traffic into multiple priority levels or Types of Service (ToS). Electra Elite IPK II supports methods of marking a packet with its classification information in the Layer 2 or 3 headers.

#### O VLAN (802.1Q):

Virtual LANs work at Layer 2 of the OSI model and can be equated to a "broadcast domain". More specifically, VLANs can be seen as a group of end stations, perhaps on multiple physical LAN segments that are not constrained by their physical location and therefore, communicate as if they were on a common LAN. Packets can be marked as important by using layer 2 classes of service (CoS) settings in the User Priority bits of the 802.1Pq header. Refer to 84-09: VLAN Setup on page 5-30 for information for VLAN configuration.

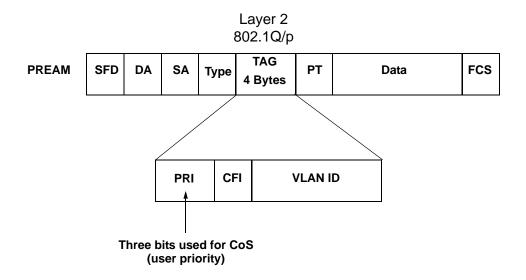

Figure 6-1 Layer 2 Diagram (802.1Q)

- O IP Precedence Layer 3 QoS:
  Allows you to specify the class of service for a packet. You use the 3 precedence bits in the Ipv4 header's type of service (ToS) field for this purpose. Using the ToS bits, you can define up to 6 classes of service. Other devices configured throughout the network can then use these bits to determine how to treat the packet in regard to the type of service to grant it. These other QoS features can assign appropriate traffichandling policies including congestion management and bandwidth allocation. By setting IP Precedence levels on incoming traffic and using them in combination with QoS queuing features, you can create differentiated service. (Refer to 84-10: ToS Setup on page 5-31 for
- Differentiated service (Diffserv) Layer 3 QoS: Provides services differentiated on performance utilizing weighted priority queuing. DiffServ requires that edge routers classify traffic flows into a member from a set of categories based upon the TCP/IP header fields in what is called a micro flow. Because the Diffserv is present in every packet header, each node can provide differentiated services on a per-hop basis. Refer to 84-10: ToS Setup on page 5-31 for detailed programming information.

detailed programming information.)

# Section 3 Internet Based Connections (xDSL, Cable, etc.)

Internet-based connections are becoming increasingly popular. This is mainly due to the speed and cost of xDSL and cable modem connections. For data applications, these types of connection are generally acceptable. For Voice over IP applications there are several issues that should be taken into consideration.

#### **Asymmetric Data Rates**

On many internet based connections, there are different data rates for upstream and downstream. For example 1Mbps down and 256Kbps up. This works well for internet access, as generally you download files from the internet to your PC and transmit less information in the other direction. For VoIP, speech uses the same amount of bandwidth in both directions, which means that the amount of simultaneous calls can not exceed the amount of "upstream" bandwidth available.

#### Contention

Most internet based connections specify a "contention ratio". This is typically 50:1 for home users or 20:1 for business users. This specifies the number of users subscribed to a single connection to the Internet Service Provider (ISP). This indicates how many users share the bandwidth with other users on the internet, which means that the speeds that you are quoted are not necessarily accurate - you will receive less than these figures.

Note that it is unlikely that all of the subscribers will be using a connection at any one time, so these figures are not quite as bad as they first seem.

#### **Network Address Translation (NAT)**

Usually, the equipment that your ISP provides (cable modem, ADSL router, etc.) will use Network Address Translation. This allows several devices to share one public IP address. The issues relating to the use of NAT are outlined in "Firewalls and NAT" below.

#### **VPN**

Due to the use of NAT, and non-routable IP addressing, it is necessary to implement a VPN solution. This is outlined in "VPN Tunneling" below. (Refer to 4.3 Virtual Private Network (VPN) Tunnelling on page 6-9.)

#### QoS

As discussed earlier, it is essential to have some form of Quality of Service implemented. With internet based connections, we are not in control of the many routers, switches and other network hardware that reside between our two VoIP endpoints. This means that we are unable to specify any QoS parameters on these devices.

The only point in where the QoS can be controlled is at the VPN or firewall. This allows VoIP traffic to be prioritized over any other data that is sent out to the internet. This helps to maintain reasonable quality speech - but once the data has exited the local router/cable modem it is at the mercy of the internet.

When implementing Electra Elite IPK II IP over internet based connections it is very important that these factors are considered, and that the customer is made aware that neither the installer nor NEC will be held responsible for any quality issues experienced.

# Section 4 FIREWALLS AND NAT

The ways in which networks have been designed to be secure (firewall, VPN services, proxy servers, etc.) and integration of NAT create problems for VoIP. This is due in part, to the endless number of different scenarios for non-real time protocols and the limited solutions for them.

# 4.1 Understanding the Infrastructure

The networks that are in place today look very different than the networks of yesterday. In the past, only computers and servers were connected to the network. The network was built to be as a best effort delivery mechanism, where delay and lost of information between devices was something we dealt with. Today, there is an over saturation of devices needing to gain access to the IP network. Desktop computers, fax machines, wireless PDAs, Servers, home appliances, video servers and now VoIP terminals all are fighting for bandwidth, precedence, and addresses on this converged network.

It is necessary to create some kind of Intranet environment (across the Internet), with fixed network characteristics, where VoIP solutions can tolerate some minor variations. IT personnel have been tasked with implementing different mechanisms within the network in order to support the new demands required on the converged network. Some solutions that have been implemented are:

- QoS devices, in order to support precedence settings of voice packets.
- O Elimination of hubs in place of switches in order to support 100Mbps full-duplex transmission.
- Firewall integration, to protect the internal network from external attack.
- O Network Address Translation (NAT) devices have been widely deployed to support the addressing issues.
- O Virtual Private Network (VPN) Servers have been added to Enterprise networks in order to support the security and connectivity issues for remote users.

Some solutions, such as the hub replacement and integration of QoS, are done behind the scenes and should have no effect on the voice application. Other solutions such as NAT and Firewall cause major disturbance to VoIP. Implementing a VPN is the only way to resolve these issues.

# 4.2 Firewall Integration

Network security is always a concern when connecting the Local Area Network (LAN) to the Wide Area Network (WAN). There are many ways to integrate security within the network - the most popular of which at Firewalls and Proxy servers.

#### Firewalls

Firewalls can be implemented in both hardware and software, or a combination of both. Firewalls are frequently used to prevent unauthorized Internet users from accessing private networks connected to the Internet, especially intranets. All messages entering or leaving the intranet pass through the firewall, which examines each message and blocks those that do not meet the specified security criteria.

#### Proxy Server

Proxy server intercepts all messages entering and leaving the network. The proxy server effectively hides the true network address.

What should be noted is that no matter which security measure is implemented, the VoIP will have to have TCP/UDP ports open within the security wall (e.g., firewall/proxy) in order for the media and control streams to flow. If any of the points within the network prevent the ports from flowing from end-to-end, the VoIP application will not work.

The ports that need to be "open" on the firewall/proxy vary depending on the particular application being used. A list of these ports is shown below, however it should be noted that the preferred solution would be to allow all ports on the Electra Elite IPK II device to be open, or to place the Electra Elite IPK II outside of the firewall.

|                            | · ·     |                                  |
|----------------------------|---------|----------------------------------|
| Application                | Rx Port | IPK II<br>Programming<br>Block * |
| SNMP Agent Listening Port  | 161     | 10-43-02                         |
| SNMP Destination Port      | 162     | 10-43-03                         |
| PC Programming             | 7       |                                  |
| DHCP Server                | 67      | Fixed                            |
| SIP Station Listening Port | 5070    | 84-20-01                         |

**Table 6-1 CPUII Port Assignments** 

| Application                                | Rx Port | IPK II<br>Programming<br>Block * |
|--------------------------------------------|---------|----------------------------------|
| Realtime Transport Protocol ( RTP)         | 10020~  | 84-06-01                         |
| Realtime Transport Control Protocol (RTCP) | 10021~  | 84-06-02                         |

Table 6-1 CPUII Port Assignments (Continued)

| Application               | Rx Port | IPK II<br>Programming<br>Block * |
|---------------------------|---------|----------------------------------|
| Megaco Station (MGC) Port | 2944    | None                             |
| Megaco Station (RTP) Port | 49152   | None                             |
| SIP Station (SIP) Port    | 5060    | Not Applicable                   |

Table 6-2 IP Phone Port Assignments

# 4.3 Virtual Private Network (VPN) Tunnelling

A Virtual Private Network is a private data network that maintains privacy through the use of a tunneling protocol and security procedures. Allowing for remote networks (including VoIP devices), which reside behind NAT's and/or Firewalls to communicate freely with each other. In Electra Elite IPK II VoIP networks, implementation of VPNs can resolve the issues with NAT that are described in the previous section.

The idea of the VPN is to connect multiple networks together using public (i.e., internet) based connections. This type of connection is ideal for those commuters, home workers, or small branch offices needing connectivity into the corporate backbone. It is possible to connect these remote networks together using private links (such as leased lines, ISDN, etc.) but this can be very expensive and there is now a high demand for low cost internet connectivity.

<sup>\*</sup> Refer to Chapter 5 Programming for detailed instructions relating to the each program.

Companies today are exploring the use of VPN for a variety of connectivity solutions, such as:

## Remote User to Corporate Site VPN

Allows employees to use their local ISP's fastest connection such as cable modems, DSL, and ISDN. For traveling users, all they would need to do is dial into their ISP's local phone number.

#### Site-to-site VPN

Allows companies to make use of the Internet for the branch-to-branch connections, cutting the cost of the expensive point to point leased line service.

#### Extranet

Extranet describes one application using VPN technology. The concept would allow a company and a vendor/supplier to access network resources at each site. For example, a customer may have access to a suppliers intranet for access to product information.

VPNs can be implemented in hardware or software. For single users, such as traveling sales personnel may have a software based VPN client on their laptop computer. This would connect back to the Head Office VPN server. For larger sites, the VPN would typically be implemented using a hardware VPN - this is often incorporated in to a firewall solution.

The diagram below shows an example of how a VPN tunnel may be implemented. The **red** lines show the tunnels that have been created through the internet. Each network can connect to the others as though they are connected with private connections (kilostream, etc.), without the issues relating to NAT.

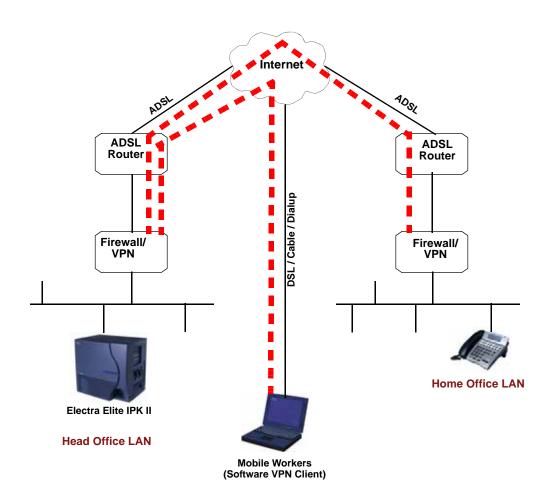

Figure 6-2 Virtual Private Network (VPN) Example

When IP address translation is applied to a VoIP packet, the application fails and the communication path is broken. VoIP packets contain the IP address information and the ports used as part of its payload. When NAT is applied, only the header parameter is changed, not the payload data that affects the process of data packets within the VoIP switch and terminal.

The two most common scenarios for remote IP deployment are:

Implementation of an IP Phone with a public IP address talking with an Electra Elite IPK II behind NAT. An example would be a telecommuter.

 Implementation of an IP Phone behind a NAT, which connects to the internet, terminating into an Electra Elite IPK II behind a different NAT.

When selecting VPN equipment it is important to consider Quality of Service. Generally, VPN hardware is connected to internet connections which are unreliable and out of the control of the customer. However, it is possible to set prioritization on some VPN units for voice traffic. This does not solve the unreliability of the internet, but helps to ensure that the data traffic to and from the LAN do not impair the quality of the voice traffic. (Refer to Section 2 QoS on page 6-1). NEC strongly recommends that any VPN hardware used for VoIP has the facility to prioritize voice traffic.

# Section 5 CODEC and Bandwidth

This section describes CODEC and bandwidth and their application with the Electra Elite IPK II system.

#### 5.1 CODECs

The term CODEC (COder/DECoder) describes the technology of encoding and decoding a signal. Within VoIP this specifically refers to the algorithm used to convert analog speech to digital data for transmission on an IP network.

The Electra Elite IPK II system supports three different CODECs:

O G.711

This is the ITU-T recommendation for coding of speech at 64kbps using PCM (pulse code modulation). This CODEC is often described as uncompressed as it uses the same sampling rate as the traditional telephony (TDM). G.711 has a MOS<sup>1</sup> score of 4.2 but uses a large amount of bandwidth for transmission. This CODEC is not commonly used due to the amount of bandwidth required, although it can be acceptable in LAN environment (i.e., IP Phones connected over a 100Mbps LAN).

<sup>1.</sup> The Mean Opinion Score (MOS) provides a numerical measure of the quality of human speech at the destination end of the circuit. The scheme uses subjective tests (opinionated scores) that are mathematically averaged to obtain a quantitative indicator of the system performance.

#### O G.729A

This ITU-T recommendation describes the algorithm for coding of speech signals at 8kbps using CS-ACELP (conjugate-structure algebraic code-excited linear prediction). This codec samples the analog signal at 8000Hz and uses a frame size of 10ms. This CODEC has a MOS score of 4.0.

G.729 is the most commonly used CODEC for Electra Elite IPK II VoIP installations. This is due to the fact that it offers high compression (and therefore low bandwidth) while maintaining good speech quality.

#### O G.723

This ITU-T recommendation describes a very low bit-rate compression algorithm. The standard describes two versions 5.3Kbps and 6.4Kbps. Electra Elite IPK II uses the higher bit rate. This CODEC offers low bandwidth speech transmission, but has a lower MOS score of 3.9. This CODEC is not commonly used on the Electra Elite IPK II, but is particularly suited to low bandwidth WAN connections.

#### **Packet Size:**

Each CODEC has a set frame length. This is the period in time that the frame encapsulates. For G.729 and G.711 the frame length is 10ms and for G.723 the frame length is 30ms. It is possible to configure the packet size within the Electra Elite IPK II programming. To do this, we tell the Electra Elite IPK II how many frames to encapsulate into each packet for transmission.

For example, the G.729 has a frame length of 10ms - the packet size is set to 3 (in PRG 84-11-01). This would then give use a  $10ms \times 3 = 30ms$  packet.

#### 5.2 Bandwidth

The amount of bandwidth required for VoIP calls depends on several factors, including:

- Number of simultaneous calls
- CODEC used
- Frame Size
- Data Networking Protocol used
- IPK II CCIS Network parameters

The more frames encapsulated into each packet, the less bandwidth is required. This is because each packet transmitted has the same header size. Therefore, if numerous very small packets are sent then bandwidth is also being used for a large amount of header information. If we add several frames to the packet, we have less packets transmitted and therefore have less header information sent.

If we add many voice frames to each packet, less bandwidth is being used. However, this does have disadvantages. If there is a large packet size, and a particular voice packet is lost, this will have a greater impact on the speech quality. If a small quantity of voice frames per packet is being used, the effect of losing a packet is reduced.

As a general rule: The more frames per packet, the less bandwidth is used, but the quality is also lower.

# **Examples:**

Example 1: CODEC: G.729 Frame Size: 10ms Voice Frames per Packet: 2 Voice Sample Size: 20ms (frame size x Voice Frames) Bandwidth Required: 24Kbps

Example 2: CODEC: G.729 Frame Size: 80ms Voice Frames per Packet: 8 Voice Sample Size: 80ms (frame size x Voice Frames) Bandwidth Required: 12Kbps

# Section 6 DSP RESOURCE CALCULATION

Voice over IP (Megaco stations, SIP stations, SIP trunks) requires DSP resources to be able to convert from TDM<sup>1</sup> to IP technologies. DSPs (Digital Signal Processors) take a TDM signal and converts to Realtime Transport Protocol (RTP) for transmission as VoIP, and vice versa. Each IP to TDM conversion requires a DSP resource.

DSP resources are provided by VoIP ETUs. For example, a MG16 VoIP ETU has 16 DSP resources. It can be difficult to work out how many DSP resources are required in an Electra Elite IPK II system, because:

- not all IP Extensions/trunks will be in use at any point in time
- peer-to-peer calls do not use a DSP resource

<sup>1.</sup> TDM = Time Division Multiplexing - traditional circuit based telephony

Of course, it is possible to add up all IP devices that use a DSP resource (Megaco stations, SIP stations, SIP trunks) and provide that number of DSP resources. However, this can result in the system being over-populated with VoIP ETUs that will never be used to their capacity.

#### To calculate the maximum DSPs required:

The manual calculations listed below are used in the Electra Elite IPK II.

#### Non-Peer-to-Peer Mode (PRG10-26-01=0):

It is relatively simple to calculate the maximum number of DSPs for a system that is not peer-to-peer. This is a simple addition of:

```
VoIP extensions (VoIPE) + VoIP trunks (VoIPT)
```

#### Combine the resource figures:

Combine the (extension resource figure x DSPs required for extensions) + (trunk resource figure x DSPs required for trunks) equals the total card resource required.

```
nTotalCardResourceRequired = (nExtCardResourceFactor x
nDSPsForExt)+(nTrkCardResourceFactor x nDSPsForTrk) 1
```

# SECTION 7 QUALITY OF SERVICE (QOS) IMPLEMENTATION

Section 2.2 Voice Quality Improvements on page 6-3 discusses some of the problems associated with voice quality. This section describes how QoS can be implemented on data networks to provide the "best case" for VoIP traffic.

It should be noted that not all network hardware supports QoS and each manufacturer will have their own methods of implementing QoS. The explanations below are intended to be as generic as possible. The installer/maintainer of the data network should be familiar with the QoS characteristics of their equipment and should be able to configure the equipment accordingly.

The term Quality of Service is commonly used to describe the actual implementation of prioritization on network hardware. This prioritization (at Layer 2 and Layer 3 of the OSI model) is described in Figure 6-1 Layer 2 Diagram (802.1Q) on page 6-5.

# 7.1 Prioritization

When data is transmitted through a network it typically encounters "bottlenecks". This is where the amount of available bandwidth is reduced, or the amount of data increases. This means that the packet delivery is affected.

<sup>1.</sup> This figure will only be different to the number of required DSPs if the codecs used are the faster ones. All other codecs are a multiplication factor of 1 thus not effecting the calculation.

Consider data communication between the two computers shown in the diagram Figure 6-1 Layer 2 Diagram (802.1Q). The Hosts are capable of transmitting data at 100Mbps. When a packet from Host A (destined for Host B) reaches the router, the available bandwidth is reduced to 256Kbps and the packet flow must be reduced. This is an example of a bottleneck.

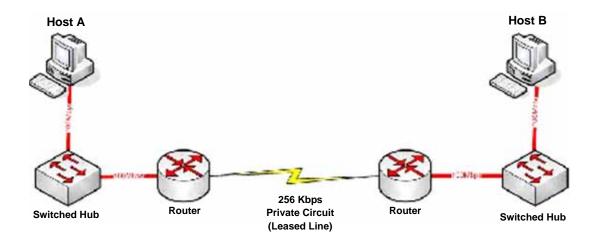

Figure 6-3 Network Bottleneck Example

In this case there is only one host on each end of the network, which is unrealistic. In reality there would be many hosts all sending data over the narrow bandwidth. This means that the routers must buffer the packets and transmit them over the WAN lines as efficiently as possible. When this occurs, certain packets are dropped by the router and some packets are delayed.

For most data applications this packet loss/delay is not critical. For example, it is unlikely to be noticed if an email takes one second or five seconds to be transmitted. When VoIP is implemented, this loss/delay has a massive impact on the voice quality. There will be gaps in speech, distortion and delay – all of which are unacceptable for voice traffic.

To avoid this problem, it is possible to prioritize the VoIP packets. This means that the router will examine all packets received, determine what priority level the packet has, and then forward it accordingly. This of course means that the "data" will be assigned lower priority and the "voice" will be transmitted before it. This can have a negative impact on the "data" network if lots of "voice" is transmitted.

<sup>1.</sup> Note that this description discusses "voice" and "data". These terms are commonly used when describing QoS, although in the case of VoIP, the voice is actually converted to IP and transmitted as data. Therefore, everything transmitted on a Data Network is data, but logically we think of this as "voice" and "data" traffic.

Figure 6-4 Voice and Data Network Implementation shows how a "voice" and "data" network can be implemented.

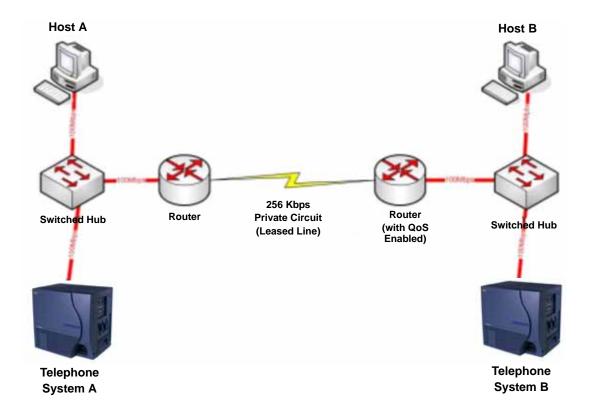

Figure 6-4 Voice and Data Network Implementation

Once the router has been configured for QoS, it examines incoming packets and allocates the relevant priority to the packet. Figure 6-5 Priority Queuing on Voice and Data Networks illustrate the affect that Priority Queuing would have on "voice" and "data" networks. The packets arrive randomly and are processed and output according to the QoS policy – in this case VoIP traffic is output first.

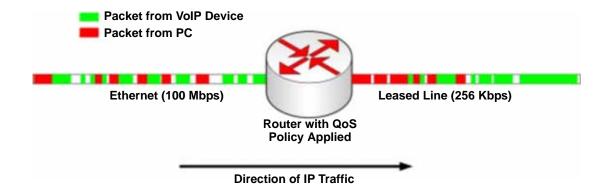

Figure 6-5 Priority Queuing on Voice and Data Networks

To enable this type of queuing it is necessary to:

- a configure the VoIP equipment to mark its packets with a specific value so that the switches/routers can identify that it is "voice" known as **Marking**.
- b configure the network equipment to recognize the difference between the different "Marked" packets known as **Classification.** (i.e., informs the router what a "voice" packet looks like.
- c configure the network equipment to give priority to the packets that have been classified as "voice" known as **Priority Queuing**.

## 7.2 Layer 2 QoS (802.1pq)

QoS is most commonly implemented at Layer 3 of the OSI model. This layer deals with IP addresses, and is usually handled by Routers. However, sometimes it is necessary to implement Layer 2 QoS – usually in large LAN environments with many IP phones.

Layer 2 devices work with Ethernet frames (encapsulated IP packets) rather than IP addresses. These devices are usually Switched Hubs (Switches). As the IP header information is encapsulated, the Switched Hubs are not able to reference the Type of Service (Layer 3 QoS) field in the IP header to determine the priority of a frame.

Layer 2 QoS uses the Priority field of the Ethernet frame. This field is three bits long and can have 8 possible values (000 to 111 in binary). Some switches can be configured to prioritize traffic based on these values. This field is only available if the Ethernet device is configured for VLAN (IEEE 802.1q) operation (VLAN is outside the scope of this document).

#### Protocol Structure - IEEE 802.1p: LAN Layer 2 QoS

Figure 6-6 Protocol Structure for Layer 2 QoS illustrates the format of an Ethernet frame and the User Priority field that is used for Layer 2 QoS.

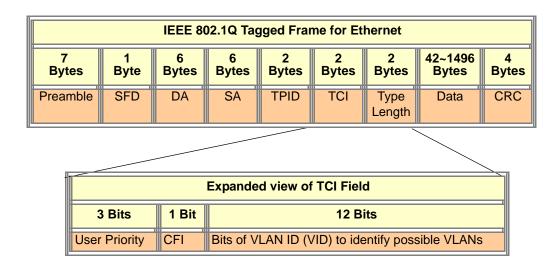

Figure 6-6 Protocol Structure for Layer 2 QoS

The following define the fields used for the protocol structure:

**Preamble** (PRE) - The PRE is an alternating pattern of ones and zeros that tells receiving stations that a frame is coming, and that provides a means to synchronize the frame-reception portions of receiving physical layers with the incoming bit stream.

**Start-of-frame delimiter** (SFD) - The SOF is an alternating pattern of ones and zeros, ending with two consecutive 1-bits indicating that the next bit is the left-most bit in the left-most byte of the destination address.

**Destination Address** (DA) - The DA field identifies which station(s) should receive the frame.

**Source Addresses** (SA) - The SA field identifies the sending station.

**Tag Protocol Identifie**r (TPID) - The defined value of 8100 in hex. When a frame has the EtherType equal to 8100, this frame carries the tag IEEE 802.1Q / 802.1P.

**Tag Control Information** (TCI) - The field including user priority, Canonical format indicator and VLAN ID.

**User Priority** - Defines user priority, giving eight priority levels. IEEE 802.1P defines the operation for these 3 user priority bits.

**CFI** - Canonical Format Indicator is always set to zero for Ethernet switches. CFI is used for compatibility reason between Ethernet type network and Token Ring type network.

**VID** - VLAN ID is the identification of the VLAN, which is basically used by the standard 802.1Q. It allows the identification of 4096 VLANs.

**Length/Type** - This field indicates either the number of MAC-client data bytes that are contained in the data field of the frame, or the frame type ID if the frame is assembled using an optional format.

**Data** - Is a sequence of bytes of any value. The total frame minimum is 64 bytes.

**Frame Check Sequence** (FCS) - This sequence contains a 32-bit cyclic redundancy check (CRC) value, which is created by the sending MAC and is recalculated by the receiving MAC to check for damaged frames.

#### **Example Ethernet Frame with Layer 2 QoS Enabled**

The example below shows an Ethernet Frame containing one RTP (speech) packet. The Frame has been VLAN tagged, has a VLAN ID of 99 and a VLAN Priority of 5. It is also possible to see that the Layer 3 QoS has not been set.

#### Ethernet Frame Example - Layer 2 QoS Enabled

```
Destination
Source
                              Protocol
172.16.0.101 172.16.0.21
Info
Payload type=ITU-T G.729, SSRC=701655963, Seq=28165, Time=21520
Frame 160 (78 bytes on wire, 78 bytes captured)
   Arrival Time: Jan 18, 2005 13:55:44.842738000
   Time delta from previous packet: 0.008241000 seconds
   Time since reference or first frame: 2.910072000 seconds
   Frame Number: 160
   Packet Length: 78 bytes
   Capture Length: 78 bytes
Ethernet II, Src: 00:60:b9:c6:6e:45, Dst: 00:60:b9:c1:ab:a3
   Destination: 00:60:b9:c1:ab:a3 (Nitsuko c1:ab:a3)
   Source: 00:60:b9:c6:6e:45 (Nitsuko_c6:6e:45)
   Type: 802.1Q Virtual LAN (0x8100)
```

#### **Ethernet Frame Example - Layer 2 QoS Enabled (Continued)**

```
802.1q Virtual LAN
    101. .... = Priority: 5
                                          (Layer 2 Priority = 5)
    ...0 .... = CFI: 0
    .... 0000 0110 0011 = ID: 99
    Type: IP (0x0800)
Internet Protocol, Src Addr: 172.16.0.101 (172.16.0.101), Dst Addr:
172.16.0.21 (172.16.0.21)
    Version: 4
   Header length: 20 bytes
   Differentiated Services Field: 0x00 (DSCP 0x00: Default; ECN: 0x00)
        0000 00.. = Differentiated Services Codepoint: Default
(0x00)
        .... ..0. = ECN-Capable Transport (ECT): 0
        \dots 0 = ECN-CE: 0
    Total Length: 60
    Identification: 0x0086 (134)
    Flags: 0x00
        0... = Reserved bit: Not set
        .0.. = Don't fragment: Not set
        ..0. = More fragments: Not set
   Fragment offset: 0
    Time to live: 30
    Protocol: UDP (0x11)
    Header checksum: 0x4391 (correct)
    Source: 172.16.0.101 (172.16.0.101)
    Destination: 172.16.0.21 (172.16.0.21)
User Datagram Protocol, Src Port: 10022 (10022), Dst Port: 10020
(10020)
    Source port: 10022 (10022)
    Destination port: 10020 (10020)
    Length: 40
    Checksum: 0x0581 (correct)
Real-Time Transport Protocol
    Stream setup by SDP (frame 1)
        Setup frame: 1
        Setup Method: SDP
    10.. .... = Version: RFC 1889 Version (2)
    ..0. .... = Padding: False
    ...0 .... = Extension: False
    .... 0000 = Contributing source identifiers count: 0
    0... = Marker: False
    .001 0010 = Payload type: ITU-T G.729 (18)
    Sequence number: 28165
    Timestamp: 21520
    Synchronization Source identifier: 701655963
    Payload: 76AC9D7AB6ACE2510B3A3338646DA738...
```

# 7.3 Layer 3 QoS

QoS is most commonly implemented at Layer 3. This allows the VoIP packets to be prioritized by routers, before they are forwarded to their next hop.

Layer 3 QoS uses the Type of Service (ToS) field of the IP packet. This is an 8 bit field in the header of the IP packet. The field can be used by Diffserv or IP Precedence. Although these are two different standards, the actual field in the IP packet is the same - it is just the method of evaluating the bits that differs.

Please note that QoS will not function just by utilizing the ToS field (i.e., Marking the VoIP packets). It is an end-to-end process and requires configuration on all networking devices.

Packet Marking is the first step in this process and is often the only step that the NEC dealer performs.

#### Protocol Structure - IP/Pv4 Header (Internet Protocol Version 4) 4 Bits 16 Bits 4 Bits 8 Bits IHL Type of Service Version Total Length Identification Flags Fragment Offset Time to Live Protocol Header Checksum Source Address **Destination Address** Option + Padding Data Type of Service field (Diffserv) 6 Bits 2 Bits **ECN Differentiated Services Code Point** (Not QoS related) Type of Service Field (IP Precedence - Ref. RFC 1349) 1 Bit 3 Bits 1 Bit 1 Bit 1 Bit 1 Bit MBZ IP Precedence Value Reliability Cost Delay Throughput (must be zero)

Figure 6-7 Layer 3 QoS Example

6 - 22

Listed below are the fields used in Figure 6-7 Layer 3 QoS Example.

**Version** - the version of IP currently used.

**IP Header Length (IHL)** - datagram header length. Points to the beginning of the data. The minimum value for a correct header is 5.

**Type-of-Service** - Indicates the quality of service desired by specifying how an upper-layer protocol would like a current datagram to be handled, and assigns datagrams various levels of importance. This field is used for the assignment of Precedence, Delay, Throughput and Reliability.

**Total Length** - Specifies the length, in bytes, of the entire IP packet, including the data and header. The maximum length could be specified by this field is 65,535 bytes. Typically, hosts are prepared to accept datagrams up to 576 bytes.

**Identification** - Contains an integer that identifies the current datagram. This field is assigned by sender to help receiver to assemble the datagram fragments.

**Flags** - Consists of a 3-bit field of which the two low-order (least-significant) bits control fragmentation. The low-order bit specifies whether the packet can be fragmented. The middle bit specifies whether the packet is the last fragment in a series of fragmented packets. The third or high-order bit is not used.

**Fragment Offset** - This 13 bits field indicates the position of the fragment's data relative to the beginning of the data in the original datagram, which allows the destination IP process to properly reconstruct the original datagram.

**Time-to-Live** - It is a counter that gradually decrements down to zero, at which point the datagram is discarded. This keeps packets from looping endlessly.

**Protocol** - Indicates which upper-layer protocol receives incoming packets after IP processing is complete.

**Header Checksum** - Helps ensure IP header integrity. Since some header fields change, e.g., Time To Live, this is recomputed and verified at each point that the Internet header is processed.

**Source Address**-Specifies the sending node.

**Destination Address-**Specifies the receiving node.

**Options** - Allows IP to support various options, such as security.

**Data** - Contains upper-layer information.

#### 7.4 IP Precedence

IP Precedence is a QoS method that combines a priority value with your different on/off parameters; Delay, Throughput, Reliability and Cost. The MBZ (Must be Zero) bit is not used.

Using the ToS bits, you can define up to 8 classes of service. Other devices configured throughout the network can then use these bits to determine how to treat the packet in regard to the type of service to grant it. These other QoS features can assign appropriate traffic-handling policies including congestion management and bandwidth allocation. By setting IP Precedence levels on incoming traffic and using them in combination with QoS queuing features, you can create differentiated service.

Table 6-3 Type of Service Field (IP Precedence - i Ref. REC 1349)

| 3 Bits              | 1 Bit | 1 Bit      | 1 Bit       | 1 Bit | 1 Bit                    |
|---------------------|-------|------------|-------------|-------|--------------------------|
| IP Precedence Value | Delay | Throughput | Reliability | Cost  | MBZ<br>(must be<br>zero) |

#### **IP Precedence Value**

| Value | Binary<br>Value | Description          |  |
|-------|-----------------|----------------------|--|
| 0     | 000             | Routine              |  |
| 1     | 001             | Priority             |  |
| 2     | 010             | Immediate            |  |
| 3     | 011             | Flash.               |  |
| 4     | 100             | Flash Override       |  |
| 5     | 101             | CRITIC/ECP           |  |
| 6     | 110             | Internetwork Control |  |
| 7     | 111             | Network Control      |  |

#### Delay

| Value Description |              |
|-------------------|--------------|
| 0                 | Normal Delay |
| 1                 | Low Delay    |

#### Throughput

| Value | Description       |  |
|-------|-------------------|--|
| 0     | Normal Throughput |  |
| 1     | High Throughput   |  |

#### Reliability

| Value | Description        |  |
|-------|--------------------|--|
| 0     | Normal Reliability |  |
| 1     | High Reliability   |  |

#### Cost

| Value | Description |  |
|-------|-------------|--|
| 0     | Normal Cost |  |
| 1     | Low Cost    |  |

## 7.5 Diffserv (Differentiated Service)

Differentiated Services (Diffserv) is a method of utilizing the ToS field in an IP header. Diffserv is now commonly used instead of IP Precedence (refer to 7.4 IP Precedence on page 6-24) as it provides greater flexibility. This method uses 6 bits of the ToS field to determine the priority – which provides up to 64 possible values. The combination of binary digits is known as the Diffserv Codepoint (DSCP).

Table 6-4 Diffsery Parameters

| 6 bits                             | 2 bits                   |
|------------------------------------|--------------------------|
| Differentiated Services Code Point | ECN<br>(Not QoS related) |

The example below shows an Ethernet Frame containing one RTP (speech) packet. The IP Packet has the ToS field set to 101000 (binary) which is the equivalent of Class Selector 5. The router(s) in this network should be programmed to prioritize based on CS5.

Ethernet Frame Example - Containing one RTP (Speech) Packet

```
Destination
                                    Protocol
Source
172.16.0.21
                 172.16.0.101
                                    RTP
Info
Payload type=ITU-T G.729, SSRC=732771006, Seq=30885, Time=20560
Frame 159 (65 bytes on wire, 65 bytes captured)
    Arrival Time: Jan 18, 2005 13:55:44.834497000
    Time delta from previous packet: 0.000445000 seconds
    Time since reference or first frame: 2.901831000 seconds
    Frame Number: 159
    Packet Length: 65 bytes
    Capture Length: 65 bytes
Ethernet II, Src: 00:60:b9:c1:ab:a3, Dst: 00:60:b9:c6:6e:45
    Destination: 00:60:b9:c6:6e:45 (Nitsuko c6:6e:45)
    Source: 00:60:b9:c1:ab:a3 (Nitsuko_c1:ab:a3)
    Type: IP (0x0800)
Internet Protocol, Src Addr: 172.16.0.21 (172.16.0.21), Dst Addr:
172.16.0.101 (172.16.0.101)
    Version: 4
    Header length: 20 bytes
    Diff Services Field: 0xa0 (DSCP 0x28: Class Selector 5; ECN: 0x00)
        1010 00.. = Diff Services Codepoint: Class Selector 5 (0x28)
        .... ..0. = ECN-Capable Transport (ECT): 0
        \dots 0 = ECN-CE: 0
```

#### Ethernet Frame Example - Containing one RTP (Speech) Packet (Continued)

```
Total Length: 44
    Identification: 0x0069 (105)
    Flags: 0x00
       0... = Reserved bit: Not set
        .0.. = Don't fragment: Not set
        ..0. = More fragments: Not set
   Fragment offset: 0
   Time to live: 30
   Protocol: UDP (0x11)
   Header checksum: 0x431e (correct)
    Source: 172.16.0.21 (172.16.0.21)
   Destination: 172.16.0.101 (172.16.0.101)
User Datagram Protocol, Src Port: 10020 (10020), Dst Port: 10022
(10022)
    Source port: 10020 (10020)
    Destination port: 10022 (10022)
    Length: 24
    Checksum: 0x5293 (correct)
Real-Time Transport Protocol
    Stream setup by SDP (frame 112)
       Setup frame: 112
       Setup Method: SDP
    10.. .... = Version: RFC 1889 Version (2)
    ..1. .... = Padding: True
    ...0 .... = Extension: False
    .... 0000 = Contributing source identifiers count: 0
    0... = Marker: False
    .001 0010 = Payload type: ITU-T G.729 (18)
    Sequence number: 30885
    Timestamp: 20560
    Synchronization Source identifier: 732771006
   Payload: 3ED0
    Padding data: 00
    Padding count: 2
```

# 7.6 Comparison of IP Precedence and Diffserv Values

As stated earlier, IP Precedence and Diffserv use the same 8-bit ToS field in the IP header to mark packets. It is possible to have the same ToS value for either method which means that the two methods can work alongside each other.

For example, if the VoIP equipment supports IP Precedence and the router can only prioritize using the DSCP they can be set to the same value. Refer to Table 6-5 IP Precedence and Diffserv Values Comparison for the values.

Table 6-5 IP Precedence and Diffserv Values Comparison

| DSCP<br>Decimal | DSCP<br>Binary | IP<br>Precedence | Description               |
|-----------------|----------------|------------------|---------------------------|
| 0               | 000000         | 0                | Class Selector 0          |
| 1               | 000001         |                  |                           |
| 2               | 000010         |                  |                           |
| 3               | 000011         |                  |                           |
| 4               | 000100         |                  |                           |
| 5               | 000101         |                  |                           |
| 6               | 000110         |                  |                           |
| 7               | 000111         |                  |                           |
| 8               | 001000         | 1                | Class Selector 1          |
| 9               | 001001         |                  |                           |
| 10              | 001010         |                  | AF11 (Assured Forwarding) |
| 11              | 001011         |                  |                           |
| 12              | 001100         |                  | AF12 (Assured Forwarding) |
| 13              | 001101         |                  |                           |
| 14              | 001110         |                  | AF13 (Assured Forwarding) |
| 15              | 001111         |                  |                           |
| 16              | 010000         | 2                | Class Selector 2          |
| 17              | 010001         |                  |                           |
| 18              | 010010         |                  | AF21 (Assured Forwarding) |
| 19              | 010011         |                  |                           |
| 20              | 010100         |                  | AF22 (Assured Forwarding) |
| 21              | 010101         |                  |                           |
| 22              | 010110         |                  | AF23 (Assured Forwarding) |
| 23              | 010111         |                  |                           |
| 24              | 011000         | 3                | Class Selector 3          |
| 25              | 011001         |                  |                           |
| 26              | 011010         |                  | AF31 (Assured Forwarding) |
| 27              | 011011         |                  |                           |

Table 6-5 IP Precedence and Diffserv Values Comparison (Continued)

| DSCP<br>Decimal | DSCP<br>Binary | IP<br>Precedence | Description               |
|-----------------|----------------|------------------|---------------------------|
| 28              | 011100         |                  | AF32 (Assured Forwarding) |
| 29              | 011101         |                  |                           |
| 30              | 011110         |                  | AF33 (Assured Forwarding) |
| 31              | 011111         |                  |                           |
| 32              | 100000         | 4                | Class Selector 4          |
| 33              | 100001         |                  |                           |
| 34              | 100010         |                  | AF41 (Assured Forwarding) |
| 35              | 100011         |                  |                           |
| 36              | 100100         |                  | AF42 (Assured Forwarding) |
| 37              | 100101         |                  |                           |
| 38              | 100110         |                  | AF43 (Assured Forwarding) |
| 39              | 100111         |                  |                           |
| 40              | 101000         | 5                | Class Selector 5          |
| 41              | 101001         |                  |                           |
| 42              | 101010         |                  |                           |
| 43              | 101011         |                  |                           |
| 44              | 101100         |                  |                           |
| 45              | 101101         |                  |                           |
| 46              | 101110         |                  | EF (Expedited Forwarding) |
| 47              | 101111         |                  |                           |
| 48              | 110000         | 6                | Class Selector 6          |
| 49              | 110001         |                  |                           |
| 50              | 110010         |                  |                           |
| 51              | 110011         |                  |                           |
| 52              | 110100         |                  |                           |
| 53              | 110101         |                  |                           |
| 54              | 110110         |                  |                           |
| 55              | 110111         |                  |                           |
| 56              | 111000         | 7                | Class Selector 7          |

DSCP **DSCP** IΡ Description **Decimal Precedence Binary** 57 111001 58 111010 59 111011 60 111100 61 111101 62 111110 63 111111

Table 6-5 IP Precedence and Diffserv Values Comparison (Continued)

# 7.7 Programming QoS in the Electra Elite IPK II System

## 7.7.1 Marking Voice Traffic - Program 84-10-XX

Before programming the IPK II system, discuss the requirements with the network engineering staff or the managed network provider. If the ToS markings that are used are not specifically configured into the network equipment, the voice traffic is handled by the default queue and is given lowest priority.

## 7.7.2 IPK II Voice Protocols

The IPK II system supports the following types of VoIP traffic (refer to the Input Data section of 84-10: ToS Setup on page 6-33).

Table 6-6 VolP Protocol Traffic Types

| Number | Protocol<br>Type | Description                                                               |  |
|--------|------------------|---------------------------------------------------------------------------|--|
| 1      | CPU              | Communication from CPU to MGC                                             |  |
| 2      | MGC              | Communication from MGC to CPU                                             |  |
| 3      | Megaco           | Megaco Signaling Messages – Call<br>Setup, Status, Tear Down, LCD Display |  |
| 4      | Not Used         |                                                                           |  |
| 5      | RTP/RTCP         | Voice (RTP) and Call Quality Data (RTCP)                                  |  |
| 6      | SIP              | Communication from CPU to MGC                                             |  |
| 7      | CCIS             | CCIS Signaling Messages                                                   |  |

# 7.7.3 Configuring Diffserv

Use program 84-10-10 to select the logic for marking the ToS field (refer to 84-10: ToS Setup on page 6-33). The choices are:

Table 6-7 ToS Modes

| Number | ToS Mode         | Programs Enabled                                                                                                    |  |
|--------|------------------|----------------------------------------------------------------------------------------------------|--|
| 0      | None             | None – ToS bits are: 00000000                                                                                                    |  |
| 1      | IP<br>Precedence | 84-10-02 Priority – 0=Lowest ~ 7=Highest (ToS bits: 0~2)                                                                                                    |  |
|        |                  | 84-10-03 Delay - 0=Normal, 1=Low (Tos Bit: 3)                                                                                                    |  |
|        |                  | 84-10-04 Throughput – 0=Normal, 1=High (Tos Bit: 4)                                                                                                    |  |
|        |                  | 84-10-05 Reliability – 0=Normal, 1=Low (ToS Bit: 5)                                                                                                    |  |
|        |                  | 84-10-06 Cost – 0=Normal, 1=Low (ToS Bit: 6)                                                                                                    |  |
|        |                  | ToS Bit 7: Always 0                                                                                                    |  |
|        |                  | Typically, only one of bits 3~6 are set to 1 and the other three bits are set to 0. For example, to maximize route reliability, set 84-10-05 to 1 and leave 84-10-03, 84-10-04 and 84-10-06 at 0 (default). |  |
| 2      | Diffserv         | 84-10-07 DSCP Value in Decimals: 0~63 (ToS bits: 0~5)                                                                                                    |  |
|        |                  | ToS Bits 6 & 7 are not evaluated                                                                                                    |  |

# 7.7.4 Configurations for Classification and Queuing - Examples

The diagram below shows a common network scenario and an example of a Cisco router configuration.

This document provides a general description of VoIP technology, without discussing individual manufacturer's solutions. However, this sample configuration has been provided as it is a common scenario and is a good example of how QoS can be implemented on a router.

NEC does not endorse or provide support on any third party equipment unless it is supplied by NEC.

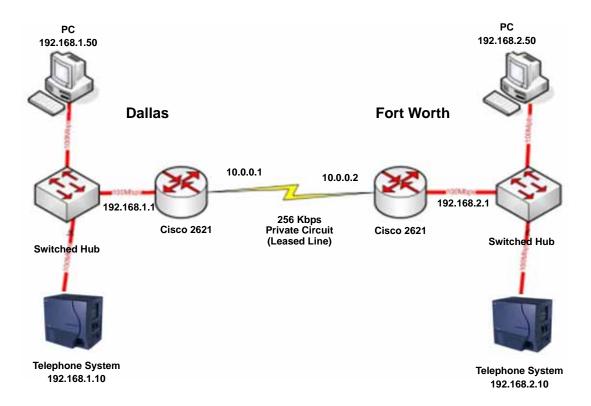

Figure 6-8 Common Network with Cisco Router

The configuration file below shows the Dallas Cisco 2621 router configuration. Some unrelated configuration has been removed. A description of some of the key commands can be found below the configuration.

**Table 6-8 Cisco Router Configuration Example** 

```
Current Configuration: 2023 bytes
version 12.3
hostname Cisco2621
class-map match-any VoIPClass
                                                    (1)
  match ip dscp cs5
                                                    (2)
 policy-map VoIPPolicy
                                                    (3)
  class VoIPClass
                                                    (4)
   priority 50
                                                    (5)
  class class-default
                                                    (6)
   fair-queue
                                                    (7)
interface FastEthernet0/0
 description Connects to Dallas LAN
 ip address 192.168.1.1 255.255.255.0
interface Serial0/0
 description Connects to Fort Worth via Kilostream
 bandwidth 256
                                                    (8)
 ip address 10.0.0.1 255.255.0.0
 service-policy output VoIPPolicy
                                                    (9)
 encapsulation ppp
ip route 0.0.0.0 0.0.0.0 10.0.0.2
```

#### Configuration Example Explanation:

- 1. Defines a Class Map called VoIPClass
- 2. Matches any packets that have the ToS field set to IP Precedence 5 / DSCP 40 and assigns them to VoIPClass
- 3. Defines a Policy Map called VoIPPolicy
- 4. Creates a Class called VoIPClass and assigns this to the VoIPPolicy
- 5. Allocates 50Kbps of bandwidth to the VoIPClass
- 6 & 7. Determines that any data that does not match VoIPClass should be processed using the "fair-queue" method (i.e., No Prioritization)
- 8. Determines the amount of bandwidth available on the Serial interface essential for the QoS calculations
- Applies the VoIP Policy to any packets that exit the serial interface.
   This means that data being received (input) will not use this policy

# Program 84: Hardware Setup for VoIP 84-10: ToS Setup

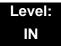

# **Description**

Use Program 84-10: ToS Setup to set up the ToS data.

# **Input Data**

| 1 = CPU      |                                                                 |
|--------------|-----------------------------------------------------------------|
| 2 = MGC      |                                                                 |
| 3 = MEGACO   |                                                                 |
| 4 =Reserved  |                                                                 |
| 5 = RTP/RTCP |                                                                 |
| 6 = SIP      |                                                                 |
| 7 = CCISoIP  |                                                                 |
|              | 2 = MGC<br>3 = MEGACO<br>4 =Reserved<br>5 = RTP/RTCP<br>6 = SIP |

| Item<br>No. | Item                                                        | Input Data                                                 | Default | Description                                                                                               |
|-------------|-------------------------------------------------------------|------------------------------------------------------------|---------|----------------------------------------------------------------------------------------------------|
| 01          | ToS Mode                                                    | 0 = Disable (Invalid)<br>1 = IP Precedence<br>2 = Diffserv | 0       | When Input Data is set to 1, Item No. 07 is invalid. When Data is set to 2, Item No. 02 ~ 06 are invalid. |
| 02          | Priority, IP Precedence                                     | 0~7<br>0 = Low<br>7 = High                                 | 0       | 1 = Router queuing priority                                                                               |
| 03          | Low Delay                                                   | 0~1<br>0 = Normal Delay, Low<br>Delay                      | 0       | 1 = Optimize for low delay routing                                                                        |
| 04          | Wide Band<br>(Throughout)                                   | 0~1<br>0 = Normal Throughput<br>1 = High Throughput        | 0       | 1 = Optimize for high<br>bandwidth routing                                                                |
| 05          | High Reliability                                            | 0~1<br>0 = Normal Reliability<br>1 = Low Reliability       | 0       | 1 = Optimize for reliability routing                                                                      |
| 06          | Low Cost                                                    | 0~1<br>0 = Normal Cost<br>1 = Low Cost                     | 0       | 1 = Optimize for low cost routing                                                                         |
| 07          | Priority (D.S.C.P<br>Differentiated Services<br>Code Point) | 0~63                                                       | 0       | DSCP (Differentiated<br>Services Code Point)                                                              |

# **Conditions**

O The system must be reset for these program options to take affect.

# **Feature Cross Reference**

☐ Voice Over Internet Protocol (VoIP)

# **Troubleshooting**

# 7

# SECTION 1 INTRODUCTION

This section provides some helpful tips for troubleshooting IP on the Electra Elite IPK II system.

The first step in resolving any issues would be to read through the relevant chapters in the manual and refer to the configuration examples. If you are unable to resolve the issue using the documentation, it may be helpful to use the tools outlined below.

# SECTION 2 PING

This is one of the most useful tools available to troubleshoot IP connectivity. PING is a standard component of Microsoft Windows<sup>®</sup> and is also implemented on the IPK II IP Phones. Ping sends a small IP packet to a specified destination and waits for a response back.

It should be possible to ping IP Phones, the CPUII, VoIP ETU and any other devices on the network. Send a ping and wait for a reply. If a reply is not received, the ping response "times out". This indicates a connection problem.

Refer to Figure 7-1 Ping Traces on page 7-2 for examples of these two conditions.

#### **Successful Ping Trace**

```
C:\WINDOWS\System32\cmd.exe

C:\ping 192.168.1.20

Pinging 192.168.1.20 with 32 bytes of data:

Reply from 192.168.1.20: bytes=32 time=37ms TIL=30

Reply from 192.168.1.20: bytes=32 time=2ms TIL=30

Reply from 192.168.1.20: bytes=32 time=2ms TIL=30

Reply from 192.168.1.20: bytes=32 time=2ms TIL=30

Ping statistics for 192.168.1.20:

Packets: Sent = 4, Received = 4, Lost = 0 (0% loss),

Approximate round trip times in milli-seconds:

Minimum = 2ms, Maximum = 37ms, Average = 10ms

C:\>______
```

#### **Unsuccessful Ping Trace**

```
C:\Vind 192.168.1.20

Pinging 192.168.1.20 with 32 bytes of data:

Request timed out.

Request timed out.

Request timed out.

Ping statistics for 192.168.1.20:

Packets: Sent = 4, Received = 0, Lost = 4 (100% loss),

C:\>______
```

Figure 7-1 Ping Traces

7 - 2 Troubleshooting

If unable to ping a device, it may mean that either the source or destination device:

- is not configured correctly
- is not connected to the LAN (e.g., cable disconnected)
- has a developed a fault
- or any device in between the source or destination may be faulty (e.g., routers)

# 2.1 Pinging from a PC

The command syntax for ping is:

```
ping [-t] [-n count] [-l size] target
```

-t (optional) continually sends PING requests until Ctrl-C is pressed to cancel -n (optional) sends a specified number of PING requests -l (optional) sends packets of a specified size (bytes) target the destination IP address or host name

Note that there are other options available with the Microsoft Windows<sup>®</sup> implementation of ping. The most commonly used options are listed above.

#### **Examples:**

- O ping 192.168.2.100 -t Continually pings 192.168.2.100 until Ctrl-c pressed ping
- O 192.168.2.100 -n 10 -l 40 Sends ten 40-byte packets to 192.168.2.100
- ping 192.168.2.100
   Sends four 32-byte packets (default) to 192.168.2.100

# 2.2 Pinging from an Electra Elite IPK II IP Phone

The System IP Phone has a version of ping within the Maintenance Menu.

```
Enter Program Mode (Hold, Transfer,*, #)
Press 9 (Advanced Setting)
Press 8 (Diagnostic Utility)
```

The following options are available:

- 1. Echo request Start Starts the ping process using the settings in options 2~4 below
- 2. Destination address: The target destination IP Address
- 3. Request count: The number of pings to send (4)
- 4. A successful ping results in: 10, 20, 30, 40 Complete A unsuccessful ping results in: 1x, 2x, 3x, 4x Complete

#### An example of ping usage:

An Electra Elite IPK II IP Phone unsuccessfully attempts to connect to the Electra Elite IPK II system as shown in Figure 7-2 Ping Usage Example.

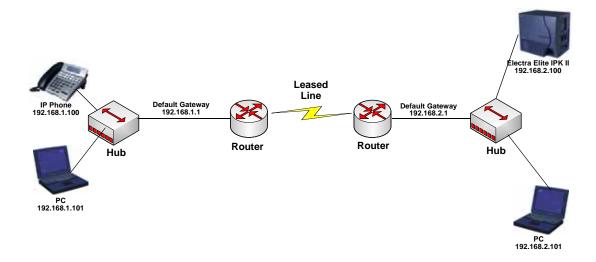

Figure 7-2 Ping Usage Example

As seen in Figure 7-2 Ping Usage Example, there are several devices that could cause a connection problem:

- O Electra Elite IPK II IP Phone (192.168.1.100)
- Local Hub
- Local Router (192.168.1.1)
- Leased Line
- O Remote Router (192.168.2.1)
- Remote Hub
- Electra Elite IPK II

You will see that by pinging from the System IP Phone and PCs, we can work out where the problem lies by process of elimination. We start by pinging the nearest device and working outward toward the intended destination.

7 - 4 Troubleshooting

#### Examples:

O The Electra Elite IPK II IP Phone can successfully ping all devices up to and including the local router. Anything beyond that point fails. This would suggest that the Leased Line or remote router has a problem.

O The local PC (192.l68.1.101) can ping all devices except the Electra Elite IPK II IP Phone. The Electra Elite IPK II IP Phone can not ping anywhere. This would suggest that there is a problem with the Electra Elite IPK II IP Phone or its connection to the switch/hub.

## SECTION 3 PACKET TRACES

It is possible to use a packet trace utility (also known as "Sniffers") to determine what data is being transmitted and received on an ethernet network. These can be particularly useful to determine the cause of connection issues or voice quality issues.

The packet trace utility has to be run on a PC that is connected to the same hub (not a switched hub) where the Electra Elite IPK II system or Electra Elite IPK II IP Phone is connected.

There are many utilities available that will allow packet trace to be run on a network. One such utility is Ethereal. This is a software application distributed under a GNU general public license (<a href="www.ethereal.com">www.ethereal.com</a>). This allows the files to be captured and saved in a standard format for analysis later.

A sample trace file is shown in Figure 7-3 Trace File Example on page 7-6.

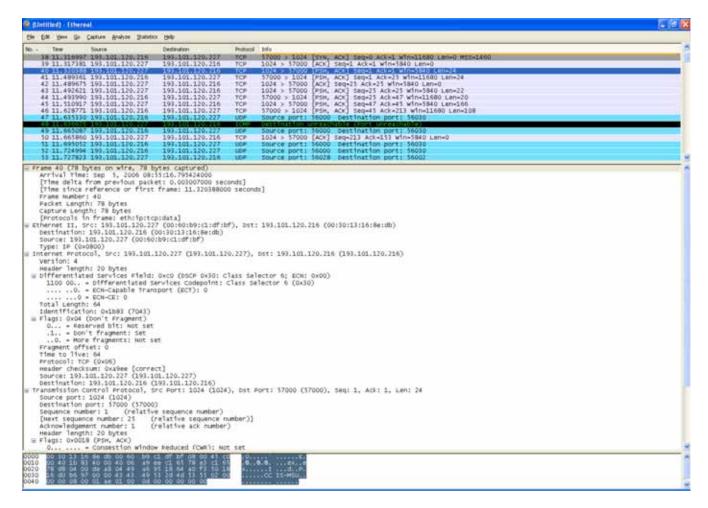

Figure 7-3 Trace File Example

7 - 6 Troubleshooting

## SIP Trunking

## Section 1 VoIP

VoIP (Voice over Internet Protocol or Voice over IP) allows the delivery of voice information using the Internet protocol (sending data over the Internet using an IP address). This means that voice information, in a digital form, can be sent in packets over the Internet rather than using the traditional public switch telephone network (CO lines). A major advantage of VoIP is that it avoids the tolls charged by ordinary telephone service.

Using VoIP equipment at a gateway (a network point that acts as an entrance to another network), the packetized voice transmissions from users within the company are received and routed to other parts of the company's intranet (local area or wide area network) or they can be sent over the Internet using CO lines to another gateway. <sup>1</sup>

## SECTION 2 IP NETWORKING

IP Networking uses VoIP technology to connect two or more telephone systems together. This allows calls to be made between sites without using the public telephone network. This can save a considerable amount of money, and can make communication between sites much easier.

The following Networking modes are available on the Electra Elite IPK II system:

| _ | CCISoIP |
|---|---------|
| _ |         |

SIP Trunks

<sup>1.</sup> The voice quality of VoIP is dependent on variables such as available bandwidth, network latency and Quality of Service (QoS) initiatives, all of which are controlled by the network and internet service providers. Because these variables are not in NEC's control, it cannot guarantee the performance of the user's IP-based remote voice solution. Therefore, NEC recommends connecting VoIP equipment through a local area network using a Private IP address.

## SECTION 3 SIP TRUNKING

#### 3.1 Introduction

SIP (Session Initiation Protocol) is a protocol used for Voice over IP. It is defined by the IETF (Internet Engineering Task Force) in RFC2543 and RFC3261 (RFC3261 requires system software version 1500 or higher). SIP trunking is the term used for linking a PBX, such as the Electra Elite IPK II system, to the public telephone network by means of VoIP. This provides the possibility for users to place and receive communications and services from any location and for networks to identify the users wherever they are located.

SIP analyzes requests from clients and retrieves responses from servers then sets call parameters at either end of the communication, handles call transfer and termination. The Electra Elite IPK II system implementation and programming for SIP are very similar. The call routing, call features and speech handling (RTP) are the same - only the signalling protocol is different.

With the Electra Elite IPK II system, SIP trunks can receive incoming calls with Caller ID, place outgoing calls, and transfer SIP trunks to IP, SIP, analog and digital stations, and across a network.

Currently, however, SIP Centrex Transfer is not supported.

If a common carrier supports SIP, then the Electra Elite IPK II can connect the SIP Carrier and outgoing calls to the PSTN (Public Switched Telephone Network) network and the common IP network using an Electra Elite IPK II SIP trunk.

8 - 2 SIP Trunking

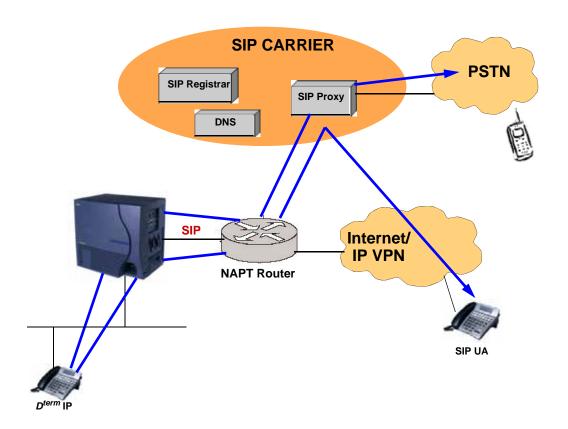

Figure 8-1 Common IP Network using Electra Elite IPK II SIP Trunk

## 3.1.1 SIP Trunking Requirements

The following are required when using the SIP trunk on the Electra Elite IPK II system:

- ☐ Electra Elite IPK II software version 1500 or higher
- □ VOIP ETU [PVA(X)-U10 ETU with MG16 Application 1.50 or higher]

## 3.1.2 Programming Conditions

The following conditions apply when programming the Electra Elite IPK II system for SIP Trunking:

☐ If entries are made in Program 84-20-xx for a SIP Server and the SIP Server is then removed or not used, the entries in Program 84-20-xx must be set back to their default settings. Even if **Program 84-20-01 : SIP Proxy Setup - Outbound Proxy** is set to "0" (off), the Electra Elite IPK II system checks the settings in the remaining 84-20 programs.

- ☐ The Electra Elite IPK II system does not support the simultaneous use of a SIP trunk inter-connection and a SIP trunk carrier connection.
- ☐ The Electra Elite IPK II system restricts an outgoing call under the following conditions:
  - SIP configuration failed
  - SIP registration failed
  - CPUII/VOIP ETU link down
  - Lack of VOIP ETU DSP resource
  - Lack of bandwidth
- ☐ Electra Elite IPK II system SIP does not support T.38 FAX.

## 3.1.3 SIP Trunking Setup

Use the following steps to initially set up SIP Trunking for the Electra Elite IPK II system:

- By default, the Electra Elite IPK II is assigned a static IP address and runs behind a NAT router.
  - When using an Electra Elite IPK II on a LAN behind a NAPT router, forward port 5060 to the IP address of the Electra Elite IPK II CPUII ETU (since the signaling is handled by the CPUII ETU). Then, since the media stream (the speech) uses a large range of ports for the RTP packages, forward the ports (10020~10083) to the IP address of the VoIP ETU. Or, use the DMZ option for the VOIP ETU. This means that the VOIP ETU is not actually behind the firewall. This is achieved by connecting the VOIP ETU to a physical or virtual DMZ port. You can also achieve the same result by port forwarding 10020 to 10083.
- 2. Define the SIP Carrier account information (user name, password, domain name/IP address to the provider).
- 3. Define the trunk ports as SIP.
- 4. Set the Expire Time.

## SECTION 4 SIP TRUNK OVERVIEW

This section provides an overview of basic SIP trunk behavior, protocols, supported SIP trunking methods and options, supported CODEC as well as other supported functions of SIP Trunking.

8 - 4 SIP Trunking

#### 4.1 General Information

The Electra Elite IPK II SIP Trunks behave similarly to some SIP User Agents (UA). UA is the client application used with a particular network protocol.

The Electra elite IPK II provides a maximum of 32 register IDs and can register these IDs with a SIP server.

The maximum number of SIP trunks that can be used with the Electra Elite IPK II system is 200 and the maximum number of simultaneous calls is also 200.

The Electra Elite IPK II can connect a SIP server over a NAPT router by one static global IP address. The Electra Elite IPK II system supports a "DNS resolution access" and a "IP address direct access" for SIP servers and supports the sub-address feature with SIP trunk inter-connection.

## 4.2 Supported Protocols

The following protocols are supported:

- O SIP (RFC2543 bis04)
- O SIP RFC3261 Supported [updated version of RFC2543] (requires software 5.10 or higher)
- O The SIP stack has been updated from RFC2543 Base to RFC3261 Base.
- O SDP
- O RTP/RTCP
- O UDP
- o IPv4

## 4.3 Supported SIP Methods

The following SIP methods are supported with the Electra Elite IPK II system:

- REGISTER
- O INVITE
- O BYE
- CANCEL
- ACK
- O PRACK
- O Response 1xx 2xx, 3xx, 4xx, 5xx, 6xx

The following features are available:

Support the 401 response for the Initial Invite If 401 message is sent for the Initial Invite, with previous software, the system can not respond to the message correctly.

- O Support the 401/407 response for the Invite of Session Timer
  If 401/407 response is sent for the invite of Session Timer, the system can send the Invite message with Authentication header.
- O Support the 128 byte size of Nonce max value sent by the 401/407 message

The Nonce maximum size sent by the 401/407 message is expanded to 128 byte. With previous software, 64 byte size can be received.

## 4.4 Supported SIP Trunking Options

The options listed below are supported with SIP Trunking.

- O 100rel
- Session Timer
- Early Media

## 4.5 Supported CODEC

SIP Trunking can use the following CODECs.

- O G.711
  - u-law/A-law
  - ◆ VAD [Voice Activity Detection (Silence Detection)]
  - VIF [Voice Information Field (Frame size)]
  - ◆ size 20ms~30ms
  - When using 10ms, the Electra Elite IPK II system requires the VOIP ETU.
- O G.729, VAD, VIF size 20ms~30ms
- O These settings can be changed using Program 84-13-xx.
  - For example:

     Audio CODEC priority
     84-13-28
     u-law/A-law
     84-13-03

     Frame size(G.711)
     84-13-01

8 - 6 SIP Trunking

## SECTION 5 SUPPORTED SIP TRUNKING FUNCTIONS

The functions in this section are supported by Electra Elite IPK II SIP Trunking.

#### 5.1 Address Resolution

If using a SIP Proxy Server, the Electra Elite IPK II always sends messages to an external SIP server.

If not using a SIP Proxy Server, the Electra Elite IPK II uses the internal address table (Program 10-23: SIP System Interconnection Setup).

When a user creates an inter-connection network with SIP trunks, **Program 10-29-14**: **SIP Server Information Setup - SIP Carrier Choice** must be set to "0" (default).

#### 5.2 Authentication Process

When using an external SIP Server provided by a carrier, an authentication process is usually needed.

Electra Elite IPK II SIP trunks support HTTP digest authentication process (MD5). This process is done on a Register process and Initial INVITE process.

#### 5.3 Caller ID

Caller ID for SIP Trunks is set by **Program 21-17 : IP Trunk (SIP) Calling Party Number Setup for Trunk**.

Caller ID for SIP Extensions is **Program 21-19 : IP Trunk (SIP) Calling Party Number Setup for Extension**.

Programs follow program priority as follows: 21-19 > 21-17 > 10-28-04

With a trunk-to-trunk transfer and Trunk-to-Trunk Outgoing Caller ID Through Mode enabled (**Program 14-01-24**), the Caller ID/sub-address (received from the incoming trunk) will be sent. If a SIP trunk is connected to a SIP carrier, then the sub-address is not transferred.

## 5.4 Carrier Support

If a common carrier supports SIP, the Electra Elite IPK II can connect:

- the SIP Carrier
- O the outgoing call to the PSTN network
- O the common IP network via an Electra Elite IPK II SIP trunk.

A conformity test with a carrier's SIP server is recommended.

## 5.5 Early Media

When the Electra Elite IPK II receives the response 18x w/SDP and the codec negotiation is a success, the Electra Elite IPK II starts to send/receive RTP packets.

#### 5.6 Fault Tolerance

When the Electra Elite IPK II uses an external SIP Server and if the registration process fails, the Electra Elite IPK II blocks outgoing calls with SIP trunks. All SIP trunk ports are placed into a busy status.

If the Electra Elite IPK II has trunk groups that include both SIP trunks and ISDN trunks, and all SIP trunks are busy, a user can make an outgoing call using an ISDN trunk as a bypass.

## 5.7 Network Address Port Translation (NAPT)

Electra Elite IPK II SIP trunk can pass through a NAPT router. The related system data is **Program 10-12-06**: **CPUII Network Setup - NAPT Router (On/Off)** and **Program 10-12-07**: **CPUII Network Setup - NAPT Router IP Address** (do not set with a dynamic router IP address).

Incorrect settings with these two programs can cause one-way audio problems.

The WAN global IP is set in the system data by the user or automatically using the NAT traversal feature (UPnP). The related system data is 10-37-01: UPnP Setup - UPnP Mode (On/Off) and 10-37-02: UPnP Setup - UPnP Interval (polling timer).

## 5.8 Quality of Service (QoS)

Electra Elite IPK II SIP trunks support Type of Service (ToS) (**Program 84-10**: **ToS Setup**, protocol type=6 (SIP Trunk).

8 - 8 SIP Trunking

## 5.9 Registration

## 5.9.1 Registration Process

When the Electra Elite IPK II system registers its own IDs with a external SIP server, the following system data are sent:

| Register ID #  | User ID  | Authentication ID | Authentication<br>Password |
|----------------|----------|-------------------|----------------------------|
| Register ID 0  | 10-28-04 | 10-30-02          | 10-30-03                   |
| Register ID 1  | 10-36-02 | 10-36-03          | 10-36-04                   |
| :              | 10-36-02 | 10-36-03          | 10-36-04                   |
| Register ID 31 | 10-36-02 | 10-36-03          | 10-36-04                   |

The Electra Elite IPK II sends the REGISTER Message when the system starts up, register timer expires, CPUII ETU LAN links and recover timer expires.

#### 5.9.2 Registration Recover Process

The Electra Elite IPK II has a registration recovery process for registration failure. When a registration fails, the Electra Elite IPK II sets an internal recover timer. When the timer expires, the Electra Elite IPK II sends a REGISTER message per register ID again.

The recover timer is 2 type (5 min/30 min). Usually five minutes is used.

## SECTION 6 SIP TRUNK PROGRAMMING

## 6.1 SIP Trunk Basic Setup

## 10-28-01 SIP System Information Setup - Domain Name

Define the domain name. this information is generally provided by the sip carrier.

Entries: 64 characters maximum (default: none)

#### 10-28-02 SIP System Information Setup - Host Name

Define the Host name. This information is generally provided by the SIP carrier.

Entries: 48 characters maximum (default: None)

10-28-03 SIP System Information Setup - Transport Protocol

Define the Transport type. This option will always be set to UDP. Entries: 0=UDP, 1=TCP (default: 0=UDP)

10-28-04 SIP System Information Setup - User ID

Define the User ID.

■ If Program 10-23-04 for system interconnection, this entry must be numeric as 10-23-04 does not allow text entry - only numeric. This information is generally provided by the SIP carrier.

Entries: 32 characters maximum (default=No Entry)

10-28-05 SIP System Information Setup - Domain Assignment

Define the Domain Assignment. This entry is determined by what information the SIP carrier provides. If the SIP carrier provides a server name: SIPconnect-sca@L0.cbeyond.net, then the domain would be:@L0.cbeyond.net and the host name would be SIPconnect-sca.

Entries: 0=IP Address, 1=Domain Name (default: 0=IP Address)

10-29-14 SIP Server Information Setup - SIP Carrier Choice

Define the SIP Carrier Choice. This should currently stay at an entry of "0" (default).

Entries: 0=Default, 1=Carrier A, 2=Carrier B, 3=Carrier C, 4=Carrier D, 5=Carrier E, 6=Carrier F, 7=Carrier G (default: 0)

10-40-01 SIP Trunk Availability - SIP Trunk Availability

Determines SIP Trunk availability.

Entries: 0=Disable, 1=Enable (default: 0)

10-40-02 SIP Trunk Availability - Number of Ports

Determine the IP trunk type setup. With SIP trunking, some ports must be defined for SIP.

Entries: 0=4 Ports, 1=8 Ports, 2=12 Ports, 3=16 Ports (default: None)

22-02-01 Incoming Call Trunk Setup

Define the SIP trunks as type "3" (DID). In addition to the SIP trunk programming, refer to the Direct Inward Dialing (DID) feature in the Electra Elite IPK Features and Specifications Manuals and the Electra Elite IPK II Programming Manual for detailed information.

8 - 10 SIP Trunking

#### 6.2 IP DSP Resource

#### 10-19-01 VOIP DSP Resource Selection

Select the type of VOIP ETU DSP Resource. This program setting has no affect on the terminal/trunk port assignments or usage. Entries: 0=Common (Used for both IP Extensions and Trunks), 1=Extension, 2=Trunk, 3=Networking (default: 0)

## 6.3 SIP Authentication Information

#### 10-30-02 SIP Authentication Information - User Name

Define the authentication User name provided by the SIP carrier. Entries: 48 characters maximum (default: None)

#### 10-30-03 SIP Authentication Information - Password

Enter the authentication password provided by the SIP carrier. When the Electra Elite IPK II registers its own ID with the carrier SIP server or makes an outgoing call via the carrier SIP server, the SIP server requests the authentication. This data is used as "Register ID 0".

Entries: 24 characters maximum (default: None)

#### 10-30-04 SIP Authentication Information - Authentication Trial

Define the Authorization Trial. When a call tries to register with the SIP carrier and they refuse, this entry determines how many times the Electra Elite IPK II will send authorization.

Entries: 1~9 (default:1 time)

#### 6.4 SIP Caller ID

## 14-01-24 Basic Trunk Data Setup - Trunk-to-Trunk Outgoing Caller ID Through Mode

Enable or disable the Trunk-to-Trunk Outgoing Caller ID Through Mode. This option allows Caller ID from the original outside caller to be displayed when a trunk is forwarded off premise. This option can only be used with PRI and SIP trunks.

Entries: 0=Disabled, 1=Enabled (default: 0)

#### 21-17-01 IP Trunk (SIP) Calling Party Number Setup for Trunk

This program assigns the Caller Party Number for each IP trunk. The assigned number is sent to the central office when the caller places an outgoing call. If the Calling Party Number is assigned by both 21-17 and 21-18/21-19, then the system uses the entry in 21-18/21-19.

Entries: 1~0, ★, # (to equal up to 16 digits) (default: None)

## 21-19-01 IP Trunk (SIP) Calling Party Number Setup for Extension

This program is used to assign the Calling Party Number for each extension. The assigned number is sent to the central office when the caller places an outgoing call. If the Calling Party Number is assigned by both Program 21-17 and 21-18/21-19, then the system uses the data in Program 21-18/21-19.

Entries: 1~0, ★, # (to equal up to 16 digits) (default: None)

#### 6.5 SIP CODEC Trunk

84-13-01 SIP Trunk CODEC Information Basic Setup - G.711 Audio Frame Number

Set the G.711 Audio Frame Number.

Entries: 2~3 (default: 2)

84-13-02 SIP Trunk CODEC Information Basic Setup - G.711 Voice Activity Detection Mode

Enable or disable the G.711 VAD Detection Mode.

Entries: 0=Disabled, 1=Enabled (default: 0)

84-13-03 SIP Trunk CODEC Information Basic Setup - G.711 Type

Define the G.711 type.

Entries: 0=A-law,  $1=\mu$ -law (default: 1)

84-13-04 SIP Trunk CODEC Information Basic Setup - G.711 Jitter Buffer (min)

Set the minimum G.711 Jitter Buffer.

Entries: 0~200 ms (default: 20 ms)

84-13-05 SIP Trunk CODEC Information Basic Setup - G.711 Jitter Buffer (Type)

Set the G.711 Jitter Buffer type.

Entries: 0~200 ms (default: 40 ms)

**34-13-06** SIP Trunk CODEC Information Basic Setup - G.711 Jitter Buffer (max)

Set the maximum G.711 Jitter Buffer.

Entries: 0~200 ms (default: 60 ms)

84-13-07 SIP Trunk CODEC Information Basic Setup - G.729 Audio Frame Number

Set the G.729 Audio Frame Number.

Entries: 2~6 (default: 2)

2=20 ms

3=30 ms

4=40 ms

5=50 ms

6=60 ms

8 - 12 SIP Trunking

84-13-08 SIP Trunk CODEC Information Basic Setup - G.729 Voice Activity Detection Mode

Enable or disable the G.729 VAD Detection Mode.

Entries: 0=Disabled, 1=Enabled (default: 0)

84-13-09 SIP Trunk CODEC Information Basic Setup - G.729 Jitter Buffer (min)

Set the minimum G.729 Jitter Buffer. Entries: 0~200 ms (default: 20 ms)

 84-13-10 SIP Trunk CODEC Information Basic Setup - G.729 Jitter Buffer (Type)

> Set the G.729 Jitter Buffer type. Entries: 0~200 ms (default: 40 ms)

**SIP Trunk CODEC Information Basic Setup - G.729 Jitter Buffer** (max)

Set the maximum G.729 Jitter Buffer. Entries: 0~200 ms (default: 60 ms)

**3** 84-13-17 SIP Trunk CODEC Information Basic Setup - Jitter Buffer Mode

Set the Jitter Buffer Mode.

Entries: 1~3 (default: 3)

1=Static

2=Adaptive During Silence 3=Adaptive Immediately

84-13-18 SIP Trunk CODEC Information Basic Setup - VAD Threshold

Set the VAD (voice activity detection) threshold.

Entries: 0~30 (-19db~+10db), (default: 20) 1 = -19db (-49dbm) : 20 = 0db (-30dbm)

29 = 9dbm (-21dbm) 30 = 10dbm (-20dbm)

84-13-26 SIP Trunk CODEC Information Basic Setup - TX Gain

Set the transmit gain.

Entries: 0~28 (-14dbm ~ +14dbm), (default: 10)

0 = -14dbm

1 = -13 dbm

:

14 = 0dbm

7 – 13

27 = 13dbm

28 = 14dbm

#### 84-13-27 SIP Trunk CODEC Information Basic Setup - RX Gain

Set the receive gain.

Entries: 0~28 (-14dbm ~ +14dbm), (default: 10)

0 = -14dbm

1 = -13 dbm

:

14 = 0 dbm

27 = 13dbm

28 = 14dbm

## 84-13-28 SIP Trunk CODEC Information Basic Setup - Audio Capability Priority

Define the CODEC Priority.

Entries: 0=G711, 2=G729 (default: 0)

#### 84-13-31 SIP Trunk CODEC Information Basic Setup - DTMF Payload Number

Define the DTMF Payload Number.

Entries: 96~127 (default: 110)

#### 84-13-32 SIP Trunk CODEC Information Basic Setup - DTMF Relay Mode

Determine the DTMF setup.

Entries: 0=Disable, 1=RFC2833 (default: 0)

#### 6.6 SIP DNS Setup

## 10-29-08 SIP Proxy Setup - DNS Server Mode

Define the DNS Mode. If the SIP carrier provides a domain name, turn this option on.

Entries: 0=Off, 1=On (default: 0=Off)

#### 10-29-09 SIP Proxy Setup - DNS Server IP Address

Define the DNS IP Address (normally provided by the SIP carrier). Enter the carrier-provided information or enter a valid DNS server IP address.

Entries: (default=0.0.0.0) 0.0.0.1-126.255.255.254 128.0.0.1 - 191.255.255.254 192.0.0.1 - 223.225.255.254

#### 10-29-10 SIP Proxy Setup - DNS Port Number

Define the DNS Transport port.

Entries: 0~65535 (default=53)

8 - 14 SIP Trunking

## 6.7 SIP NAPT Router Setup

10-12-06 CPUII Network Setup - NAPT Router

Enable (1-Yes) or disable (0-No) the NAPT Router Setup. With SIP trunking behind a NAPT router, this must be set to enabled (1).

Entries: 0=No, 1=Yes (default: 0)

10-12-07 CPUII Network Setup - NAPT Router IP Address

Set the NAPT Router IP address. With SIP trunking, the IP address of the WAN side of the router must be entered. (default=0.0.0.0).

⇒ 10-12-08 CPUII Network Setup - ICMP Redirect

Enable (1-Yes) or disable (0-No) ICMP (Internet Control Message Protocol) Redirect.

Entries: 0=No, 1=Yes (default=0)

## 6.8 SIP System Interconnection Setup

10-23-01 SIP System Interconnection Setup - System Interconnection

Used to determine if the system is interconnected, enable (1-Yes) or disable (0-No).

Entries: 0=No (Disable), 1=Yes (Enable) (default=0)

10-23-02 SIP System Interconnection Setup - IP Address

Defines the IP address of another system.

Entries: (default=0.0.0.0) 0.0.0.0 ~ 126.255.255.254

128.0.0.1 ~ 191.255.255.254

192.0.0.1 ~ 223.255.255.254

10-23-04 SIP System Interconnection Setup - Dial Number

Determines another system's call control port number.

Entries: Up to 12 digits (0~9) (default=None)

#### 6.9 SIP Protocol

84-14-06 SIP Trunk Basic Information Setup - SIP UA Trunk Port

Set the SIP UA (User Authorized) Trunk port number (Receiving Transport for Electra Elite IPK II SIP).

Entries: 1~65535 (default: 5060)

84-14-07 SIP Trunk Basic Information Setup - Session Timer Value

Set the Session Timer Value.

Entries:  $0\sim65535$  seconds (default: 0-0 means "session timer is OFF")

84-14-08 SIP Trunk Basic Information Setup - Minimum Session Timer
 Value

Set the Minimum Session Timer Value.

Entries: 0~65535 seconds (default: 1800 seconds)

**3** 84-14-09 SIP Trunk Basic Information Setup - Called Party Information

Set the Called Party Information.

Entries: 0=Request URI, 1=To Header (default: 0)

## 6.10 SIP Server Information Setup

10-29-01 SIP Server Information Setup - Default Proxy (Outbound)

Define the SIP Proxy setup, Default Proxy (Outbound). When SIP trunking is used, this must be on.

If entries are made in Program 10-29-xx for a SIP Server and the SIP Server is then removed or not used, the entries in Program 10-29-xx must be set back to their default settings. Even if 10-29-01 is set to "0" (off), the Electra Elite IPK II still checks the settings in the remaining 10-29 programs.

Entries: 0=Off, 1=On (default: 0=Off)

10-29-02 SIP Server Information Setup - Default Proxy (Inbound)

Define the Default Proxy (inbound).

Entries: 0=Off, 1=On (default: 0=Off)

10-29-03 SIP Server Information Setup - Default Proxy IP Address

Enter the default Proxy IP Address if the SIP carrier is using an IP address for the proxy. In most cases, this will be left at the default entry as the domain name is used.

Entries: (default=0.0.0.0) 0.0.0.1 ~ 126.255.255.254 128.0.0.1 ~ 191.255.255.254 192.0.0.1 ~ 223.225.255.254

10-29-04 SIP Server Information Setup - Default Proxy Port Number

Define the Proxy Port Number. Entries: 0~65535 (default=5060)

10-29-12 SIP Server Information Setup - Proxy Domain Name

Define the Proxy Domain Name (Electra Elite IPK II domain name).

Entries: 64 characters maximum (Default=None)

10-29-13 SIP Server Information Setup - Proxy Host Name

Define the Proxy Host name (Electra Elite IPK II proxy name).

Entries: 48 characters maximum (default=None)

8 - 16 SIP Trunking

## 6.11 SIP Registrar Setup

#### **♦** 10-29-05 SIP Server Information Setup - Registrar Mode

Define the Registrar Mode. This should always be set to manual when using SIP trunking.

Entries: 0=None, 1=manual (default: 0)

#### 10-29-06 SIP Server Information Setup - Registrar IP Address

Define the Registrar IP Address. The carrier may provide an IP address. In most cases, a domain name will be used so this entry will be left at the default.

Entries: (default=0.0.0.0). 0.0.0.0 ~ 126.255.255.254 128.0.0.1 ~ 191.255.255.254 192.0.0.1 ~ 223.255.255.254

## 10-29-07 SIP Server Information Setup - Registrar Port Number

Define the Registrar Port Numbers.

Entries: 0~65535 (default=5060)

#### 10-29-11 SIP Server Information Setup - Registrar Domain Name

Define the Registrar Domain Name (normally provided by the SIP carrier).

Example: SIPconnect-sca@L0.cbeyond.net
Entries: 128 characters maximum (default=None)

## **○** 10-29-15 SIP Server Information Setup - Registration Expiry (Expire) Time

Define the Registration Expire time - the time allowed to register with the SIP carrier. This should stay at the default entry.

Entries: 120~65535 seconds (default=3600 seconds)

#### 6.12 SIP Server Status

#### 90-10-01 System Alarm Setup - Alarm Type

Defines alarm type 14 and 60.

#### Alarm 14 - CPU-LAN Link Error (IP Layer 1)

Assign a "Major" or "Minor" alarm status to for the LAN link. This program also assigns whether or not the alarm is displayed to a key telephone and whether or not the alarm information is reported to the pre-defined destination.

#### Alarm 60 - SIP Registration Error Notification

Assign a "Major" or "Minor" alarm status to for the SIP Registration Error. This program also assigns whether or not the alarm is displayed to a key telephone and whether or not the alarm information is reported to the pre-defined destination.

## 6.13 SIP Trunk Registration Information Setup

10-36-01 SIP Trunk Registration Information Setup - Registration

Enable or disable the SIP trunk registration.

Entries: 0=Disable, 1=Enable (default: Disabled)

10-36-02 SIP Trunk Registration Information Setup - User ID

Define the user ID.

Entries: 32 characters maximum (default: None)

**□** 10-36-03 SIP Trunk Registration Information Setup - Authentication

User ID

Define the authentication user ID.

Entries: 48 characters maximum (default: None)

10-36-04 SIP Trunk Registration Information Setup - Authentication

**Password** 

Define the authentication password.

Entries: 32 characters maximum (default: None)

## 6.14 SIP UPnP

10-37-01 UPnP Setup - UPnP Mode

Use this option to determine whether UPnP (Universal Plug and Play) task starts. If UPnP task starts, it obtains a NAPT router WAN IP Address by using NAT traversal and saves it in 10-12-07

automatically.

Entries: 0=Disable, 1=Enable (default: 0)

10-37-02 UPnP Setup - UPnP Interval

UPnP (Universal Plug and Play) task will try to obtain the WAN IP Address of the NAPT router at the interval defined in this option.

Entries: 0~3600 (default: 60)

## SECTION 7 SIP TRUNK FLOWCHART

The SIP Trunk Flowchart provides the process for setting up SIP trunks.

## SECTION 8 SIP PACKET SEQUENCE

The SIP Packet Sequence illustrates the sequence of events when establishing a SIP trunk call.

8 - 18 SIP Trunking

## **SIP Trunk Flowchart**

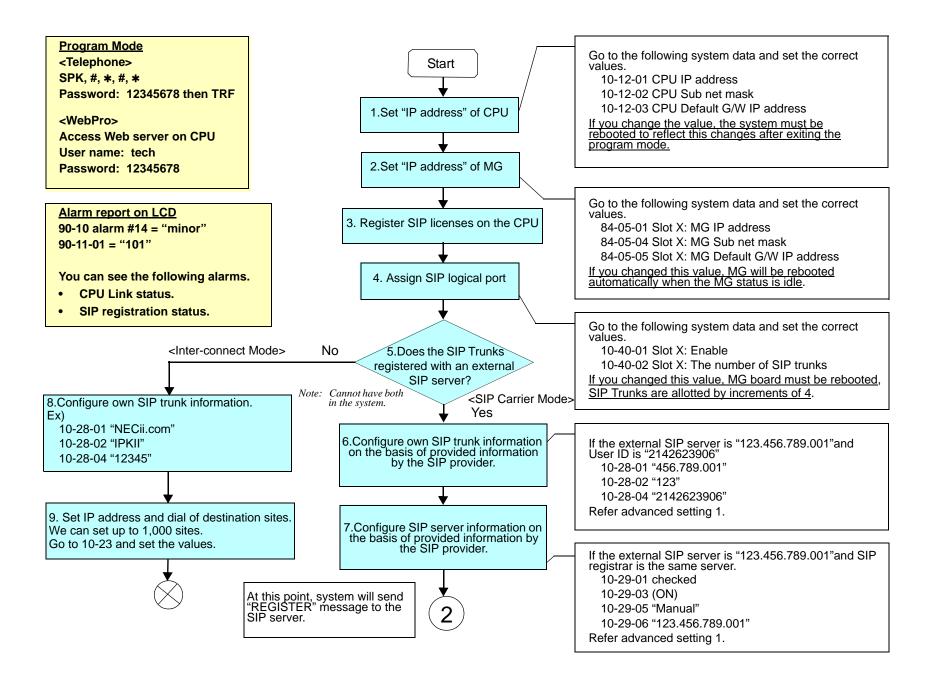

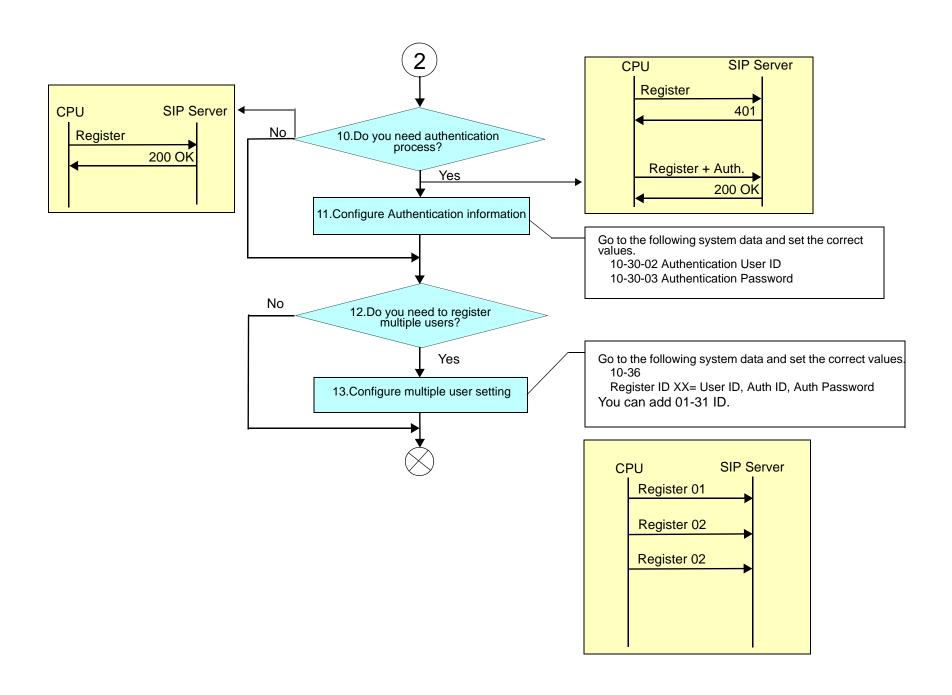

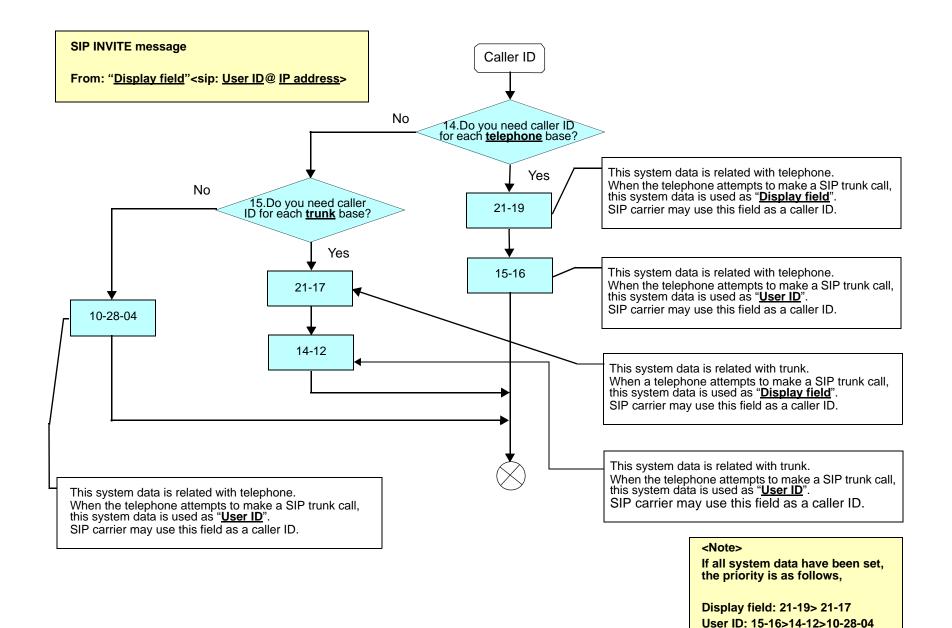

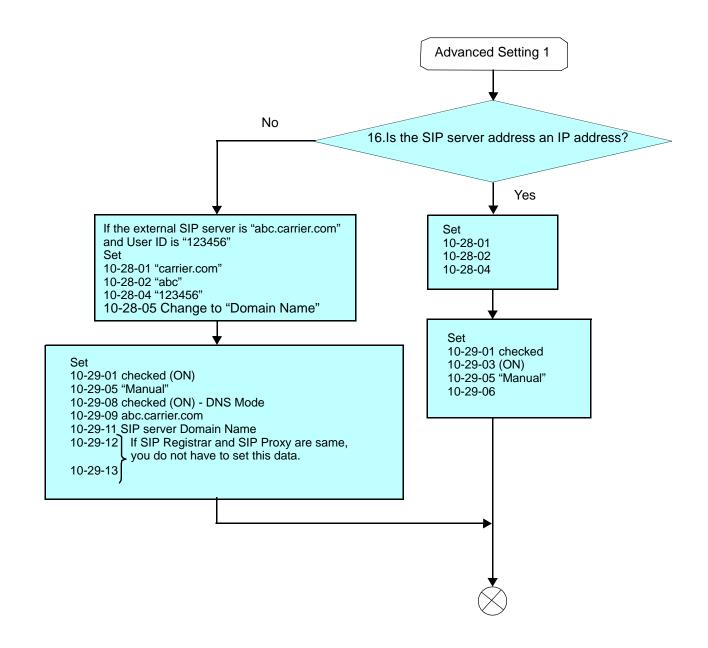

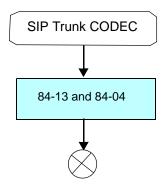

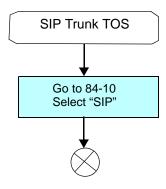

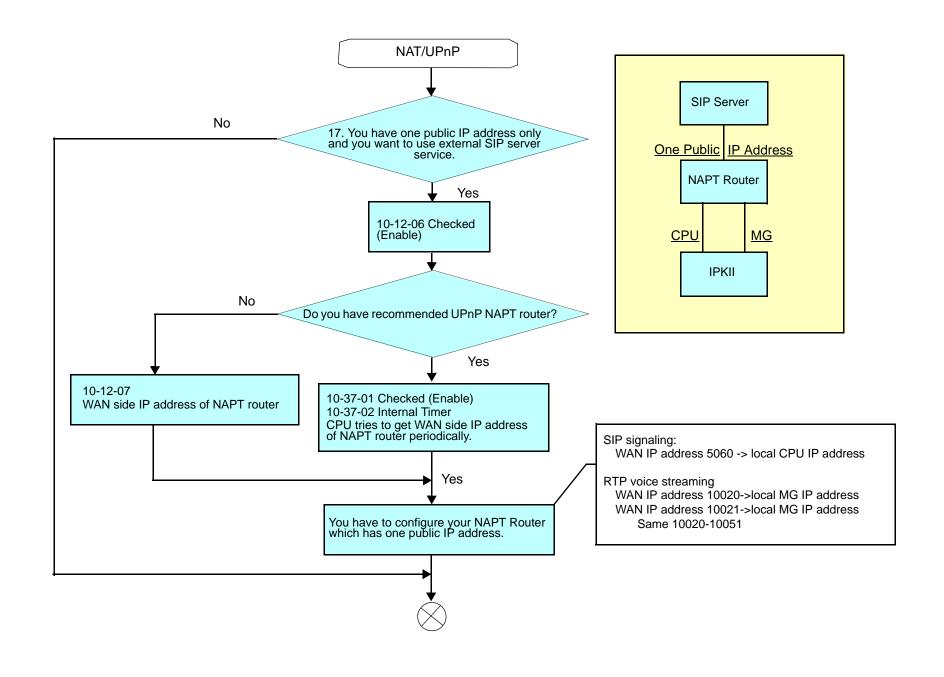

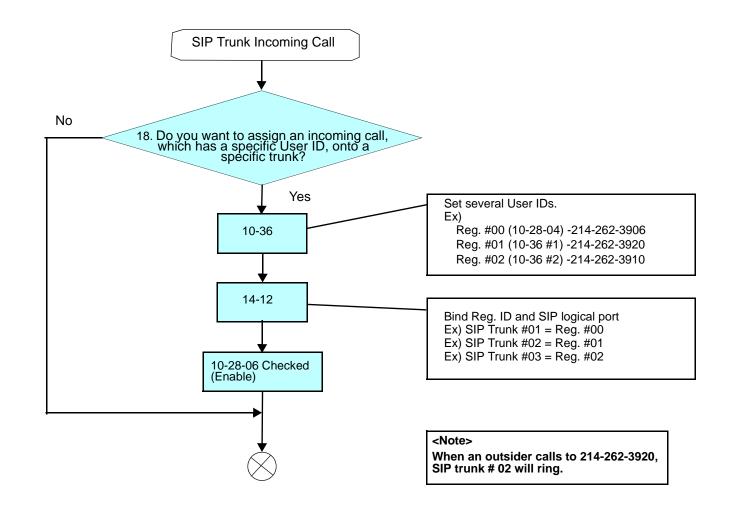

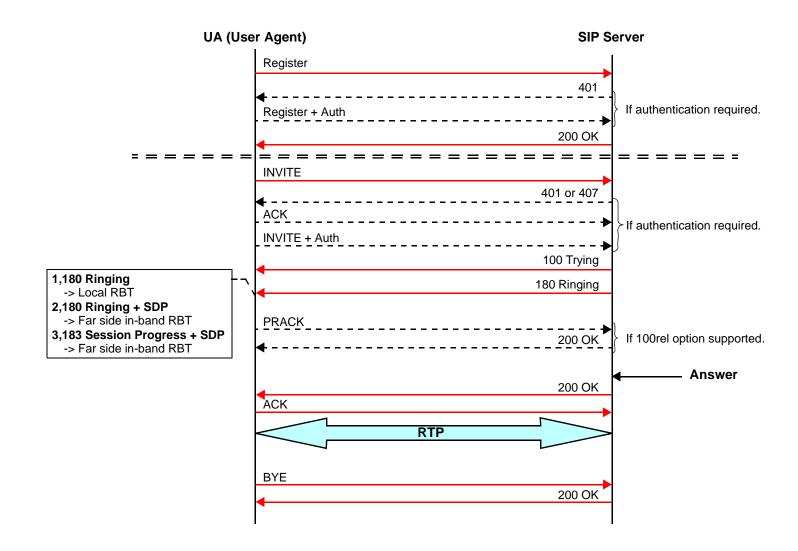

## SIP Station

# SECTION 1 INTRODUCTION

SIP (Session Initiation Protocol) is a protocol used for Voice over Internet Protocol (VoIP). It is defined by the IETF (Internet Engineering Task Force) RFC3261. Commonly known as SIP Station, this feature is used for IP Stations utilizing Session Initiation Protocol (SIP).

SIP analyzes requests from clients and retrieves responses from servers, then sets call parameters at either end of the communication, handles call transfer, and termination. Typically, such features, including but not limited to Voice over IP services, are available from a SIP service provider.

Each Media Gateway 16 application can support up to 16 TDM talk paths. This total may be shared among SIP stations or SIP trunks. Registered SIP stations and/or SIP trunks require a one-to-one relation with the MG16 DSP Resource. This is a required component of SIP implementation in IPK II. The Electra Elite IPK II CPU contains a regular TCP/RTP/IP stack that can handle real-time media, supports industry standard SIP (RFC 3261) communication on the WAN side, and interfaces with the MG16 application.

For this feature, the Media Gateway 16 is installed and assigned as a VoIP MG16 ETU. Each Media Gateway 16 supports IP signaling for up to 16 (SIP Trunks and/or SIP Stations) and reduces the maximum capacity of system stations and/or Trunks in accordance with the number of registered SIP Stations.

SIP IP Stations utilize the PVA(X)-U10 ETU Media Gateway. The media gateway card controls and interprets RTP messaging from the SIP IP Phone to the Elite IPK II CPUII, therefore KSU Programming [84-05-03] Master/Slave determination is **NOT** required.

A maximum of 16 PVA()-U() ETUs can be installed supporting the maximum of 256 IP stations).

This may be a combination of SIP and or Megaco Stations. The MG supports only those codecs that are considered to provide toll-quality equivalent speech path.

The following voice compression methods are supported for the IP Station SIP feature:

- ☐ G.711 uLaw Highest Bandwidth
- G.729 Mid-Range Bandwidth

The SIP Station registration policy supports and Authentication feature which prevents registered phone from unexpected override.

The SIP Station feature set supports the HOLD and TRF features based on RFC draft.

- ☐ draft-ietf-sipping-service-examples-09.txt
- ☐ draft-ietf-sipping-cc-transfer-05.txt
- IETF RFC is defined as: Internet Engineering Task Force (RFC) Request for Comments.

## SECTION 2 PROGRAMMING

## **VoIP Settings:**

When the PVA()-U() ETU is first purchased it has a factory default package installed. You will have to load the MG16 Application for the Elite IPK II KSU to recognize the VoIP MG16 ETU. [Reference the PVA()-U() ETUs Firmware upgrade installation procedure].

84-05-01 VOIP IP Address – IP Address

Use this program to define the IP Address of the VoIP Application supported (MG16, CCISoIP). (default: Slot 1: 172.16.0.20)

84-05-02 VOIP IP Address – LAN Interface

Use this program to define the LAN interface Speed and Mode of the VoIP Application supported (MG16, CCISoIP). (default: 0 = AUTO)

84-05-04 VOIP IP Address – Subnet Mask

Use this program to define the Media Gateway Card Subnet Mask Address. (default: 255.255.0.0)

84-05-05 VOIP IP Address – Default Gateway

Use this program to define the MG16 Application Default Gateway Address. (default: 0.0.0.0)

9 - 2 SIP Station

#### 84-06-01 VolP Info – RTP Port Number

Use this program to define the Media Gateway Card starting RTP Port Number.

(default: 10020)

#### 84-06-02 VolP Info – RTCP Port Number

Use this program to define the Media Gateway Card Starting RTCP Port Number. The RTCP Port Number has to be the (RTP port number + 1). (default: 10021)

#### 84-06-04 VoIP Info – Fract Lost Threshold

Use this program to define the fractional lost threshold – this data will be sent to the IPK II CPU when the value exceeds the defined value. (default: 0)

#### 84-06-05 VolP Info – Packets Lost Threshold

Use this program to define the packet lost threshold - this data will be sent to the IPK II CPU when the value exceeds the defined value. (default: 0)

#### 84-06-06 VoIP Info – Ext High Sequence Threshold

Use this program to define the high sequence threshold - this data will be sent to the IPK II CPU when the value exceeds the defined value. (default: 0)

#### **34-06-07** VolP Info – Jitter Threshold

Use this program to define the Jitter Threshold - this data will be sent to the IPK II CPU when the value exceeds the defined value. (default: 0)

#### 84-06-08 VolP Info – Last LSR Threshold

Use this program to define the Last LSR Threshold - this data will be sent to the IPK II CPU when the value exceeds the defined value. (default: 0)

#### 84-06-09 VoIP Info – Delay LSR Threshold

Use this program to define the Delay threshold – this data will be sent to the IPK II CPU when the value exceeds the defined value. (default: 0)

#### **VOIP ToS Setup:**

The Elite IPK II supports QoS Marking for SIP protocol.

84-10-01 Hardware Setup VOIP -ToS Setup

Use this field to define your SIP QoS marking for ToS or Diffserve. 1=CPU, 2=MGC, 3=MEGACO, 5=RTP/RTCP, 6=SIP, 7=CCISoIP

#### SIP Peer-to-Peer

10-26-03 SIP Peer-to-Peer

Use this program to enable or disable the Peer-to-Peer feature between SIP IP Stations.

- SIP Stations to Megaco Stations do not support Peer-to-Peer function and will result in utilizing DSP Resources.
- Disabling this feature results in SIP IP Station-to-SIP IP Station calls utilizing DSP Resources.

## **IP Extension Numbering:**

11-02-01 Extension Numbering

Use this program to define the IP Phone extension number.

This designated extension will be used to register your IP Phone and will be programmed IP Phone programming. Refer to the Installation Instructions for Installation Instructions for Elite ITH-4D/8D/16D-2/3 D<sup>term</sup> IPK Terminals and the IP-R (IPK) Adapters.

#### **SIP Extension Codec Information:**

84-19-01 SIP D<sup>term</sup> IP CODEC Information Basic Setup – G.711 Audio Frame

Use this program to define the G.71 audio Frame Size [1=10ms, 2=20ms, 3=30ms].

(default: 3 = 30ms)

SIP *D<sup>term</sup>* IP CODEC Information Basic Setup – G.711 VAD Mode

Use this program to enable or disable Voice Activity Detection for G.711.

(default: 0:Disable)

84-19-03 SIP D<sup>term</sup> IP CODEC Information Basic Setup – G.711 Type

Use this program to define the G.711 Type – Mu-law is recommended when in USA.

(default: 1: Mu-Law)

**SIP D**<sup>term</sup> IP CODEC Information Basic Setup – G.711 Jitter Buffer Min

Use this program to define G.711 Jitter Buffer minimum accepted value – values are set in "ms".

(default: 30ms)

9 - 4 SIP Station

SIP D<sup>term</sup> IP CODEC Information Basic Setup – G.711 Jitter Buffer Type
Use this program to define G.711 Jitter Buffer setting – values are set in
"ms".

(default: 60ms)

**3** 84-19-06 SIP *D<sup>term</sup>* IP CODEC Information Basic Setup – G.711 Jitter Buffer Max

Use this program to define G.711 Jitter Buffer maximum accepted value – values are set in "ms".

(default: 120ms)

**3** 84-19-07 SIP *D*<sup>term</sup> IP CODEC Information Basic Setup – G.729 Audio Frame

Use this program to define the G.729 audio Frame Size [1=10ms, 2=20ms, 3=30ms].

(default: 3=30ms)

**3** 84-19-08 SIP *D<sup>term</sup>* IP CODEC Information Basic Setup – G.729 VAD Mode

Use this program to enable or disable Voice Activity Detection for G.729.

(default: 0:Disable)

**SIP** D<sup>term</sup> IP CODEC Information Basic Setup – G.729 Jitter Buffer Min

Use this program to define G.711 Jitter Buffer minimum accepted value – values are set in "ms".

(default: 30ms)

84-19-10 SIP *D<sup>term</sup>* IP CODEC Information Basic Setup – G729 Jitter Buffer Type

Use this program to define G.729 Jitter Buffer setting – values are set in "ms".

(default: 60ms)

34-19-11 SIP *D<sup>term</sup>* IP CODEC Information Basic Setup – G729 Jitter Buffer Max

Use this program to define G.729 Jitter Buffer maximum accepted value – values are set in "ms".

(default: 120ms)

**3** 84-19-17 SIP *D*<sup>term</sup> IP CODEC Information Basic Setup – Jitter Buffer Mode

Use this program to define the Jitter Buffer mode – supported Static or Immediate.

(default: 3: Immediate)

**3** 84-19-18 SIP *D*<sup>term</sup> IP CODEC Information Basic Setup – VAD Threshold

Use this program to define the VAD Threshold – Values set in "db". Consult the Electra Elite IPK II Programming Manual for Threshold scale to set acceptable values.

[default: 20= 0db(-30dbm)]

**34-19-19** SIP *D<sup>term</sup>* IP CODEC Information Basic Setup – Idle Noise Level

Use this program to define the VAD Threshold – Values set in "db". Consult the Electra Elite IPK II Programming Manual for Threshold scale to set acceptable values.

[default: 20= 0db(-30dbm)]

**SIP** D<sup>term</sup> IP CODEC Information Basic Setup – Echo Canceller Mode Use this program to define to Enable or Disable Echo Canceller.

(default: 1:Enable)

84-19-22 SIP D<sup>term</sup> IP CODEC Information Basic Setup – Echo Canceller NLP Mode

Use this program to define to Enable or Disable NLP Echo Canceller Mode. (default: 1:Enable)

**3** 84-19-26 SIP *D*<sup>term</sup> IP CODEC Information Basic Setup – TX Gain

Use this program to define to TX Gain Values – Adjusting this value will increase or decrease volume levels for the receiving party. Consult the Electra Elite IPK II Programming Manual for Transmit Gain scale to set acceptable value.

(default: 10)

**3** 84-19-27 SIP *D*<sup>term</sup> IP CODEC Information Basic Setup − RX Gain

Use this program to define to RX Gain Values – Adjusting this value will increase or decrease volume levels for the sending party. Consult the Electra Elite IPK II Programming Manual for Transmit Gain scale to set acceptable value.

(default: 10)

**34-19-28** SIP *D*<sup>term</sup> IP CODEC Information Basic Setup – Audio Priority

Use this program to define to. Consult the Electra Elite IPK II Programming Manual for Transmit Gain scale to set acceptable value.

(default: G711)

**34-19-30** SIP *D<sup>term</sup>* IP CODEC Information Basic Setup – AGC Control

Use this program to define the Auto Gain Control.

(default: 0)

**3** 84-19-31 SIP *D*<sup>term</sup> IP CODEC Information Basic Setup – DTMF Payload Number

Use this program to define the DTMF Payload Number.

(default:110)

### 84-20 SIP Extension Basic Information Setup

84-20-01 SIP Extension Information Basic Setup – Registrar/Proxy Port

Use this program to define SIP station Proxy Port.

(default: 5070)

9 - 6 SIP Station

84-20-02 SIP Extension Information Basic Setup – Session Timer

Use this program to define the periodic refresh time that allows both user agents and proxies to determine if the SIP session is still active.

(default: 180)

**3** 84-20-03 SIP Extension Information Basic Setup – Minimum Session Timer Value

Use this program to define to convey the minimum allowed value for the SIP session timer.

(default: 180)

**3** 84-20-04 SIP Extension Information Basic Setup – Called Party Info

Use this program to define the SIP Extension presented Caller ID information.

(default: 0: Request URI)

84-20-05 SIP Extension Information Basic Setup – Expire Value of Invite

Use this program to define the time out response value for SIP invite.

(default: 60)

#### **IP Phone Configuration**

#### IP Telephone Terminal Basic Data Setup:

15-01-01 Basic Extension Data Setup ~ Extension Name

Use this program to review the type protocol support by the IP Phone.

(default: MEGACO)

15-05-02 IP Telephone Terminal Basic Data Setup ~ IP Phone Fixed Port

Assignment

Use this program to review the registered IP Phone Mac Address.

(default: 00-00-00-00-00)

15-05-06 IP Telephone Terminal Basic Data Setup - IP Phone Terminal Type

Use this program to define the type of IP Phone being used – valid options

are IP70, IP80 or IP Soft Phone.

(default: 0)

15-05-07 IP Telephone Terminal Basic Data Setup - Using IP Address

Use this program to review the registered IP Phones IP Address [Informational Only].

(default: 0.0.0.0)

15-05-15 IP Telephone Terminal Basic Data Setup - CODEC Type

Use this program to set the registered IP Phone Codec type – Reference

84-11 Dterm IP Codec Basic Information.

(default: Type:1)

15-05-16 IP Telephone Terminal Basic Data Setup – Authentication Password
Use this program to set the registered Basic Information.
(default: Not Assigned)

**□** 15-05-17 IP Telephone Terminal Basic Data Setup – Calling Display

Use this program to set the registered IP Phone Codec type – Reference 84-11  $D^{term}$  IP Codec Basic Information.

(default: 0: Name)

15-05-18 IP Telephone Terminal Basic Data Setup – Allow IP Duplication

Use this program to set the registered IP Phone Codec type – Reference 84-11 *D*<sup>term</sup> IP Codec Basic Information.

(default: 0: Not Used)

## **SIP Phone Example**

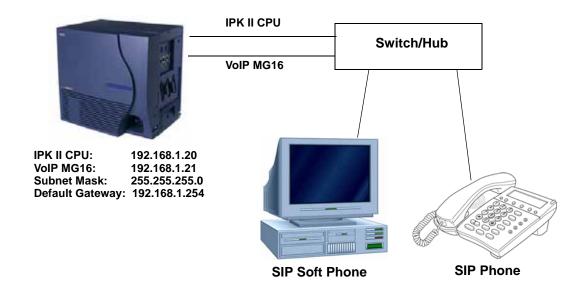

Figure 9-1 Example - SIP Phone

9 - 8 SIP Station

The following menu items require programming in your SIP IP Phone (consult SIP Phone vendor specific documentation):

| Program/Item<br>No. | Description/Selection | Default Assigned Data | Comments                                                                                                    |
|---------------------|-----------------------|-----------------------|----------------------------------------------------------------------------------------------------|
| 1                   | IP Address            | 0.0.0.0               | Enter a Static IP Address for the SIP Phone.                                                                                     |
| 2                   | Subnet Mask           | 0.0.0.0               | Enter the Subnet Mask Address.                                                                                                   |
| 3                   | Default Gateway       | 0.0.0.0               | Enter the Default Gateway address.                                                                                               |
| 4                   | MGC Address           | 0.0.0.0               | Enter the Media Gateway Controller IP Address.  This information can be located in PRG 10-12-01 IPK II Network Setup IP Address. |
| 5                   | Extension Number      | 0                     | Assign the SIP Phone extension. This information must match Program 11-02-01 Extension Numbering.                                |

#### SECTION 3 SIP STATION FLOWCHART

The flowchart on the following pages illustrates how to setup and register SIP telephones.

THIS PAGE INTENTIONALLY LEFT BLANK

9 - 10 SIP Station

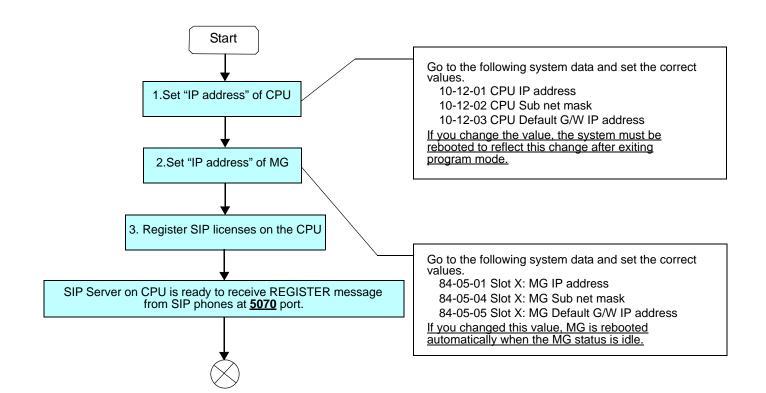

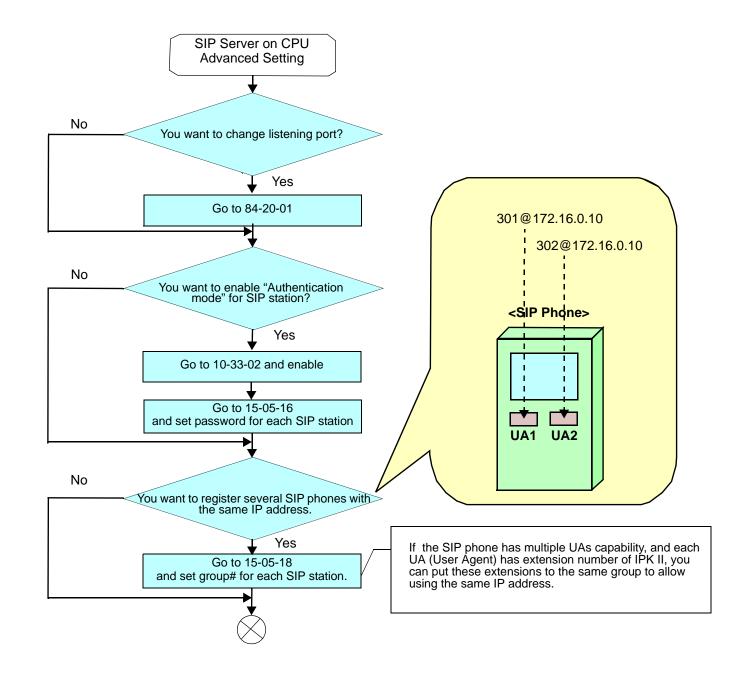

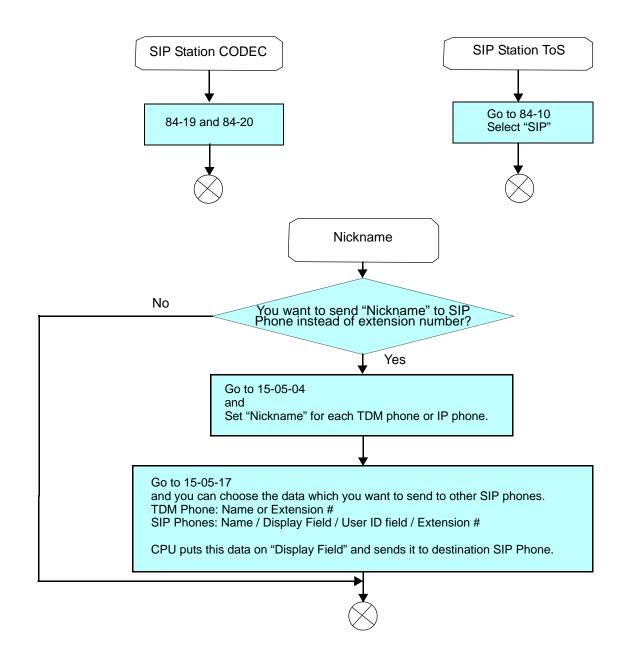

# IP Station (MEGACO) - MG16

10

#### SECTION 1 INTRODUCTION

The Media Gateway (MG16) is a IP Application loaded on the PVA()-U() ETU. This is an optional interface package for the Electra Elite IPK II system that supports MEGACO IP stations.

An on-board 10/100 Base-T connector provides a WAN/LAN connection. Voice and signaling data to/from the IP stations are converted into IP Frames and transmitted through the Data Communication IP Network Intranet or Internet. Media Gateway 16 supports station-to-station direct RTP connections (peer-to-peer) for calls between IP telephones. Each Media Gateway 16 application can support up to 16 TDM Talk paths. Although, one Media Gateway Card can support 256 IP Megaco Stations, but will only provide 16 simultaneous talk paths across the TDM highway.

The MG Application contains a regular TCP/RTP/IP stack that can handle real-time media, supports industry standard MEGACO (H.248) communication on the WAN side, and interfaces with the Electra Elite IPK II.

For this feature, the Media Gateway 16 is installed and assigned as a VoIP MG16 ETU. Each Media Gateway 16 supports IP signaling for up to 16 Phones and reduces the maximum capacity of IP stations in the system by 16.

There can be only one Media Gateway Controller assigned in the Electra Elite IPK II. This determination will be made in KSU Programming [84-05-03] Master/Slave determination. The Media Gateway Controller interprets UDP signaling messages between the Elite IPK II Processor and IP Stations. Any additional MG16 ETUs added to the system will be known as Media Gateway cards. The media gateway card controls and interprets RTP messaging from the IP Phone to the Elite IPK II Processor.

If a non-System IP Phone (e.g., POT, System Phone), or trunk line is required, a DSP resource is needed. If while on a peer-to-peer call, DSP resources are not used and the MG16 port is not accessed, only Media Gateway Controller processing is used. If, while on a peer-to-peer call, a

conference call is formed, the peer-to-peer connection is released and a new non peer-to-peer connection is created using the MG16 DSP resources - two ports will the used on the MG16 ETU. If the third party drops out of the conversation, the call reverts to a peer-to-peer call.

A maximum of 16 PVA()-U() ETUs can be installed supporting the maximum of 256 IP stations (refer to Table 2-34 KSU Power-Based Calculator Chart on page 2-1018 in the Universal Slots feature).

The MG supports only those vocoders that are approved to provide toll-quality speech path. The following voice compression methods are supported for the IP Station (MEGACO) application:

| G 711  | ul aw - | Highest | Bandwidth |
|--------|---------|---------|-----------|
| O. $I$ | uLaw -  | HIUHUSI | Danawian  |

☐ G.729 - Mid-Range Bandwidth

Each voice call requires at least the specifications listed in the following table. This includes all the overheads of VoIP communication, including signaling).

| CODEC     | Transmit<br>Data Rate | Receive<br>Data<br>Rate | Time<br>Between<br>Packets | Packetization<br>Delay | Default Jitter<br>Buffer Delay | Theoretical<br>Maximum<br>MOS* |
|-----------|-----------------------|-------------------------|----------------------------|------------------------|--------------------------------|--------------------------------|
| G711u Law | 90 Kbps               | 90 Kbps                 | 20 ms**                    | 1.5 ms                 | 2 datagrams<br>(40 ms)         | 4.4                            |
| G729      | 34 Kbps               | 34 Kbps                 | 20 ms*                     | 15.0 ms                | 2 datagrams<br>(40 ms)         | 4.07                           |

<sup>\*</sup> MOS = Mean Opinion Score

| The MG16 contains a regular TCP/RTP/IP stack that can handle real time media.  |
|--------------------------------------------------------------------------------|
| The MG16 ETU is an end-point on the IP network from the network administration |
| perspective.                                                                   |

- The MG16 uses MEGACO (H.248) Protocol to provide telephony services between remote stations through the IP Network. This is an IETF/ITU standards-based protocol.
- Speech-connection audio quality depends greatly on the available bandwidth between the stations in the data network. Because Internet is an uncontrolled data network compared to an Intranet, using this application in Intranet WAN environment with known (or controlled and assured) Quality of Service (QoS) is highly recommended.
- When connecting the voice calls across NAT/Firewall, consulting your network provider/administrator to specifically request service for VoIP or real-time media support on your networks is recommended.

<sup>\*\*</sup> When an IP Soft Phone is connected, set Time Between Packets to 100 ms.

|  | A static IP | Address is | required for | each MG1 | 6 in the | network. |
|--|-------------|------------|--------------|----------|----------|----------|
|--|-------------|------------|--------------|----------|----------|----------|

- The MG16 ETU and Elite IPK II CPU must be configured to communicate on the same network. This may require a second static IP Address for the IPK II CPU.
- The MG16 supports station to station direct RTP connections (peer-to-peer) for calls between IP Phones that provide the following benefits:
  - ◆ Improved voice quality for calls between two IP Phones.
  - Improved bandwidth performance for voice between IP Phones.
  - Pad and echo canceller controls are built-in and are programmable via Elite IPK II KSU Programming.
  - ♦ The LAN/WAN connection is provided by a 10/100 Base-T Ethernet connector. This connector is a single 10/100 MPS Ethernet Connector. This port has Auto-Medium Dependent Interface Crossover (MDIX) to allow using either a straight-through Ethernet cable for connection to a PC or a crossover Ethernet cable.
  - ◆ The Ethernet Interface setting allows manual configuration of the Ethernet port from the Key System programming, and can be set to operate in the following port speed and duplex mode combinations: 10MB/Full Duplex, 10MB/HalfDuplex,100MB/Half Duplex, or 100MB/Full Duplex, Auto-Negotiate via Elite IPK II KSU Programming.
  - ♦ Registration Override is a feature for overriding the registration of an IP phone from various locations. You have to know the IP address of the IP phone and the extension number of the phone you want to Override.

In voice communication, particularly Internet telephony, the **M**ean **O**pinion **S**core (MOS) provides a numerical measure of the quality of human speech at the circuit destination. The scheme uses subjective tests (opinionated scores) that are mathematically averaged to obtain a quantitative indicator of the system performance. The maximum MOS is 5.0.

| This | interface supports via KSU configuration: |
|------|-------------------------------------------|
|      | MEGACO (H.248) signaling Protocol         |
|      | DTMF generation                           |
|      | RTP port number designation               |
|      | ToS field QoS support                     |
|      | Tone generation                           |
|      | General Tone detection                    |
|      | G.711 and G.729a voice compression        |
|      | 10/100 Base-T LAN interface               |
|      | Echo Canceller                            |
|      | Registration Override                     |

#### 1.1 Feature Conditions

1.2

Higher

to support Registration Override.

The following conditions apply when using IP Station (MEGACO) - MG1 6 O Group listening is not supported by (MEGACO) IP stations.  $\bigcirc$ Station Relocation is not supported by (MEGACO) IP stations or IPK Soft Phones.  $\mathbf{O}$ Not all data networks are suitable to support Voice over Internet Protocol (VoIP). A good VoIP network solution requires low-latency, low jitter, and low packet loss. Accordingly, the network must be evaluated for these factors to determine whether or not it can provide toll-quality speech paths. When 6- or 7-digit station numbers are used, this feature is not available.  $\mathbf{O}$  $\mathbf{O}$ Night Mode is indicated as **N** on an IPK Soft Phone.  $\mathbf{O}$ Soft Phone is not supported when using Registration Override. If call forwarding is set for an IP station, the system continues to follow  $\mathbf{O}$ the call forwarding, even if the station loses power or LAN connection. If both Call Forward Busy and Call Forward No Answer are set, the O system follows the Call Forward No Answer setting, even if the station loses power or LAN connection. System Availability 1.2.1 Terminals The following terminals can be used with the IP Station (MEGACO) -MG 16 feature: ITH-16D-2/3 Multiline Terminal ITH-8D-2/3 Multiline Terminal Any IPK Multiline Terminal with IP-R (IPK) Unit installed. **IPK Soft Phone**  $\Box$ 1.2.2 Required Component(s) The following components are required to provide the IP Station (MEGACO) MG 16 feature:

PVA(X)-U() ETU with MG16 Application Package 1.01 or

PVA(X)-U() ETU with MG16 Application Package 1.5 or Higher

- ☐ AC-R UNIT (AC Adapter) [When in-line power is used, Power over Ethernet (POE), is not provided.]
- ☐ IP Terminals must be updated to **Release 1.27 or higher** to support this application.
- ☐ IP Adapters must be updated to **Release 1.27 or higher** to support this application.

#### 1.3 Required Software

Software Version 1500 or higher provides the following:

- O Allows IP stations, which have call forwarding set, to continue forwarding calls, even if the station loses power or LAN connection.
- The Registration Override feature gives users access to their IP telephone from any location by utilizing the override login function.
   Users have the flexibility of logging into their IP Station in the office as well as remotely at the home office.
- O The Center Download feature provides users with the ability to locally update the firmware on IP Terminals/Adapters. Each IP Terminal/ Adapters can download the firmware through the use of a file server, thus reducing time and cost required to update each Terminal individually. The Center Download feature, when configured completely, allows the MG16 the ability to communicate with the IP Terminals via DRS listening port 161, gathering the IP Terminal's Firmware information. The MG16 will then send an "Initial Setting Request" to the Elite IPK II CPU. The CPU will compare both the IP Phone firmware versions and the information programmed in system data to verify if the need for firmware is required on the IP Terminal. If a firmware upgrade is required, the CPU sends a download instruction. Refer to 2.3

  Firmware Download Setup on page 10-7 in the System Data programming section and to 'To configure IP Terminal for Center Download' in the Operation section.
- O The MG16 web server will have a new HTTP page to display the network statistics based on values entered in PRG 84-06.

#### Section 2 Programming

#### 2.1 VoIP Settings

When the PVA()-U() ETU is first purchased it has a factory default package installed. You will have to load the MG16 Application for the Elite IPK II KSU to recognize the VoIP MG16 ETU. [Reference the PVA()-U() ETUs Firmware upgrade installation procedure].

#### 84-05-01 VOIP IP Address – IP Address

Use this program to define the IP Address of the VoIP Application supported (MG16, CCISoIP). (default: Slot 1: 172.16.0.20)

#### 84-05-02 VOIP IP Address – LAN Interface

Use this program to define the LAN interface Speed and Mode of the VoIP Application supported (MG16, CCISoIP). (default: 0 = AUTO)

#### 84-05-03 VOIP IP Address – Master/Slave

Use this program to define the Media Gateway Controller for the MG16 application.

(default: 1:MASTER)

The Elite IPK II system will support only 1 Media Gateway controller (determined by setting the MG16 Application to Master).

#### 84-05-04 VOIP IP Address – Subnet Mask

Use this program to define the Media Gateway Card Subnet Mask Address.

(default: 255.255.0.0)

#### 84-05-05 VOIP IP Address – Default Gateway

Use this program to define the MG16 Application Default Gateway Address.

(default: 0.0.0.0)

#### 84-06-01 VolP Info – RTP Port Number

Use this program to define the Media Gateway Card starting RTP Port Number.

(default: 10020)

#### **♦ 84-06-02 VolP Info − RTCP Port Number**

Use this program to define the Media Gateway Card Starting RTCP Port Number . The RTCP Port Number has to be the (RTP port number + 1).

(default: 10021)

#### 84-06-04 VolP Info – Fract Lost Threshold

Use this program to define the fractional lost threshold – this data will be sent to the IPK II CPU when the value exceeds the defined value.

(default: 0)

#### 84-06-05 VolP Info – Packets Lost Threshold

Use this program to define the packet lost threshold - this data will be sent to the IPK II CPU when the value exceeds the defined value.

(default: 0)

#### 84-06-07 VoIP Info – Jitter Threshold

Use this program to define the Jitter Threshold - this data will be sent to the IPK II CPU when the value exceeds the defined value. (default: 0)

#### 84-06-09 VoIP Info – Delay LSR Threshold

Use this program to define the Delay threshold – this data will be sent to the IPK II CPU when the value exceeds the defined value. (default: 0)

#### 2.2 VOIP ToS Setup

The Elite IPK II supports QoS Marking for the ToS and DiffServe on the following VoIP Applications: (MG16 and CCISoIP packages) 84-10-01 ToS Mode.

#### **○** 84-10-01 ToS Setup – ToS Mode

Use this program to define the logic used for marking the ToS Field. (default: 0)

#### 84-10-02 ToS Setup – Priority, IP Precedence

Use this program to define the IP Precedence data bit. (default: 0)

Typically, only **one** of the bits  $3 \sim 6$  are set to 1 and the other three bits are set to 0. For example, to maximize route reliability, set 84-10-05 to 1, and leave 84-10-03, 84-10-04 and 84-10-06 at default (0).

# **3** 84-10-07 ToS Setup – Priority (D.S.C.P. - Differential Services Code Point)

Use this program to define the Diffserv – decimal value (valid values 0~63). (default: 0)

#### 2.3 Firmware Download Setup

Use this data program to configure the required settings for Center Download file server access.

#### 84-07-01 Firmware Download Setting – File Server Mode

Use this program to select the mode type.

0 = TFTP, 1 = FTP (default: 0)

#### 84-07-02 Firmware Download Setting – File Server Address

Use this program to set the IP Address for the file server. (default: 0.0.0.0)

> 84-07-03 Firmware Download Setting - Login Name

> > Use this program to assign the user login name.

(Up to 24 characters)

84-07-04 Firmware Download Setting - Password

Use this program to assign the password.

(Up to 24 characters)

IP Terminal Version Information defines the hardware and firmware version of the IP Terminal and Adapter.

90-22-01 **Terminal Version Information – Hardware Version** 

Use this program to define the hardware of the IP Terminal.

(default: 00)

90-22-02 **Terminal Version Information – Terminal Version** 

Use this program to define the firmware of the IP Terminal.

(default: 00.00)

#### 2.4 **IP Phone Configuration**

2.4.1 IP Telephone Terminal Basic Data Setup

> **15-01-01 Basic Extension Data Setup – Extension Name**

> > Use this program to review the type protocol support by the

IP phone.

(default: MEGACO)

15-05-02 IP Telephone Terminal Basic Data Setup - IP Phone **Fixed Port Assignment** 

Use this program to review the registered IP Phone Mac

Address.

(default: 00-00-00-00-00)

**15-05-06** IP Telephone Terminal Basic Data Setup – IP Phone **Terminal Type** 

Use this program to define the type of IP Phone being used

- valid options are IP70, IP80 or IP Soft Phone.

(default: 0)

**15-05-07** IP Telephone Terminal Basic Data Setup - Using IP **Address** 

> Use this program to review the registered IP Phones IP Address [Informational Only].

(default: 0.0.0.0)

15-05-15 IP Telephone Terminal Basic Data Setup – CODEC Type

Use this program to set the registered IP Phone CODEC type – Reference 84-11 Dterm IP CODEC Basic Information.

(default: Type:1)

#### 2.4.2 IP Phone Information Basic Setup

84-03-06 IP Phone Information Basic Setup – Area

Use this program to set the country of origin. (default: 1:USA)

● 84-03-07 IP Phone Information Basic Setup – Type of Service

Use this program to define the marking on the ToS Field. (default: 1:Invalid)

**♦ 84-03-08** IP Phone Information Basic Setup − Type of Service

Use this program to the define the ToS value.

(default: C0)

#### 2.4.3 IP Extension Numbering

**⇒** 11-02-01 Extension Numbering

Use this program to define the IP Phone extension Number.

This designated extension will be used to register your IP Phone and will be programmed IP Phone programming. Refer to the Installation Instructions for Elite ITH-4D/8D/16D-2/3 Dterm IPK Terminals and the IP-R (IPK) Adapters.

#### 2.4.4 IP Phone CODEC Information Basic Setup

**♦ 84-11-01** D<sup>term</sup> IP CODEC Information Basic Setup − G.711 Audio Frame

Use this program to define the G.71 audio Frame Size [1=10ms, 2=20ms, 3=30ms].

(default: 3 = 30ms)

**3** 84-11-02 *D<sup>term</sup>* IP CODEC Information Basic Setup – G.711 VAD Mode

Use this program to enable or disable Voice Activity Detection for G.711. (default: 0:Disable)

84-11-03 D<sup>term</sup> IP CODEC Information Basic Setup – G.711 Type

Use this program to define the G.711 Type – Mu-law is recommended when in USA.

(default: 1: Mu-Law)

#### D<sup>term</sup> IP CODEC Information Basic Setup – G.711 Jitter **3** 84-11-04 **Buffer Min**

Use this program to define G.711 Jitter Buffer minimum accepted value -values are set in "ms". (default: 30ms)

#### D<sup>term</sup> IP CODEC Information Basic Setup – G.711 Jitter **3** 84-11-05 **Buffer Type**

Use this program to define G.711 Jitter Buffer setting values are set in "ms". (default: 60ms)

#### D<sup>term</sup> IP CODEC Information Basic Setup – G.711 Jitter **3** 84-11-06 **Buffer Max**

Use this program to define G.711 Jitter Buffer maximum accepted value -values are set in "ms". (default: 120ms)

#### D<sup>term</sup> IP CODEC Information Basic Setup – G.729 Audio 84-11-07 **Frame**

Use this program to define the G.729 audio Frame Size [1=10ms, 2=20ms, 3=30ms]. (default: 3=30ms)

#### D<sup>term</sup> IP CODEC Information Basic Setup – G.729 VAD **3** 84-11-08

Use this program to enable or disable Voice Activity Detection for G.729. (default: 0:Disable)

#### D<sup>term</sup> IP CODEC Information Basic Setup – G.729 Jitter 84-11-09 **Buffer Min**

Use this program to define G.711 Jitter Buffer minimum accepted value -values are set in "ms". (default: 30ms)

#### D<sup>term</sup> IP CODEC Information Basic Setup - G729 Jitter **3** 84-11-10 **Buffer Type**

Use this program to define G.729 Jitter Buffer setting values are set in "ms". (default: 60ms)

#### D<sup>term</sup> IP CODEC Information Basic Setup – G729 Jitter **3** 84-11-11 **Buffer Max**

Use this program to define G.729 Jitter Buffer maximum accepted value -values are set in "ms".

(default: 120ms)

#### D<sup>term</sup> IP CODEC Information Basic Setup – Jitter Buffer **3** 84-11-17 Mode

Use this program to define the Jitter Buffer mode – supported Static or Immediate.

(default: 2: Immediate)

#### D<sup>term</sup> IP CODEC Information Basic Setup – VAD **3** 84-11-18 **Threshold**

Use this program to define the VAD Threshold – Values set in "db". Consult the Electra Elite IPK II Programming Manual for Threshold scale to set acceptable values. [default: 20= 0db(-30dbm)]

#### D<sup>term</sup> IP CODEC Information Basic Setup – Echo **3** 84-11-20 **Canceller Mode**

Use this program to define to Enable or Disable Echo Canceller.

(default: 1:Enable)

#### D<sup>term</sup> IP CODEC Information Basic Setup – Echo **3** 84-11-22 **Canceller NLP Mode**

Use this program to define to Enable or Disable NLP Echo Canceller Mode.

(default: 1:Enable)

#### D<sup>term</sup> IP CODEC Information Basic Setup – TX Gain **3** 84-11-26

Use this program to define to TX Gain Values – Adjusting this value will increase or decrease volume levels for the receiving party. Consult the Electra Elite IPK II Programming Manual for Transmit Gail scale to set acceptable value.

(default: 10)

#### **3** 84-11-27 D<sup>term</sup> IP CODEC Information Basic Setup – RX Gain

Use this program to define to RX Gain Values – Adjusting this value will increase or decrease volume levels for the sending party. Consult the Electra Elite IPK II Programming Manual for Transmit Gail scale to set acceptable value.

(default: 10)

#### SECTION 3 IP STATION (MEGACO) MG 16 OPERATION

This section provides information for using the IP Station. Several connection examples are provided to help with system set up.

#### 3.1 Example Configuration 1 - Static IP Addressing, One LAN

This example shows System IP Phones connected to a single LAN (no routers) with a static IP address.

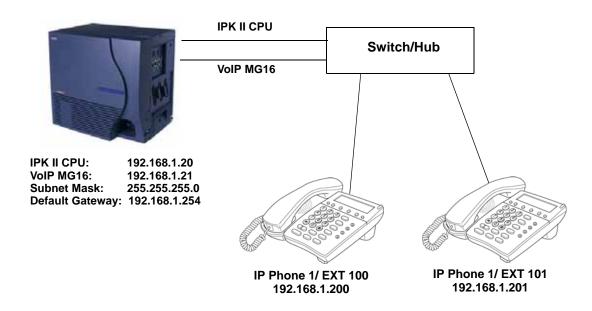

Figure 10-1 Example - Static IP Addressing, One LAN

#### **Programming - IPK II CPU**

- 1. 10-12-01 IPK II CPU Network Setup IP Address = 192.168.1.20
- 2. 10-12-02 IPK II CPU Network Setup Subnet Mask = 255.255.255.0

#### **Programming - VolP MG16 ETU**

- 1. 84-05-01 VoIP IP Address Setup (Slot No.) = 192.168.1.21
- 2. 84-05-02 VoIP Interface Auto
- 3. 84-05-03 Master/ Slave = 1:Master
- 4. 84-05-04 VOIP Subnet Mask = 255.255.255.0

#### **Programming - System IP Phones**

- 1. DHCP Mode (Disabled)
- 2. IP Address = 192.168.1.200
- 3. Subnet Mask = 255.255.255.0
- 4. MGC Address = 192.168.1.21, Ext = 100

#### 3.2 Example Configuration 2 - Dynamic IP Addressing, One LAN

This example shows System IP Phones connected to a single LAN (no routers) with a dynamic IP address. The DHCP server could be:

- O Customer supplied (i.e. Windows 2003 Server, etc.)
- O Elite IPK II internal DHCP server

In this case, additional programming would be required.

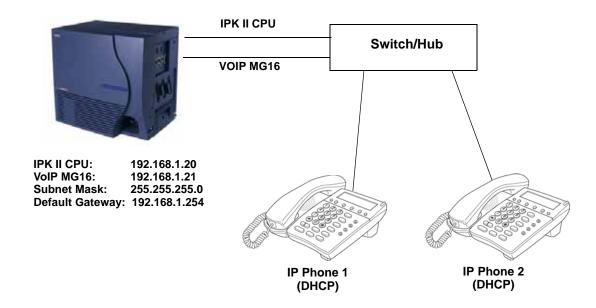

Figure 10-2 Example - Dynamic IP Addressing, One LAN

#### **Programming - IPK II CPU**

- 1. 10-12-01 CPUII Network Setup IP Address = 192.168.1.20
- 2. 10-12-02 CPUII Network Setup Subnet Mask = 255.255.255.0

#### **Programming - System IP Phones**

1. DHCP Mode - (Enabled)

#### 3.3 Example Configuration 3 - Static IP Addressing, Routed LAN

This example shows System IP Phones connected to an Elite IPK II over a Wide Area Network (WAN) with static addressing. This is a typical scenario - a small branch office connecting to an Elite IPK II at the main office.

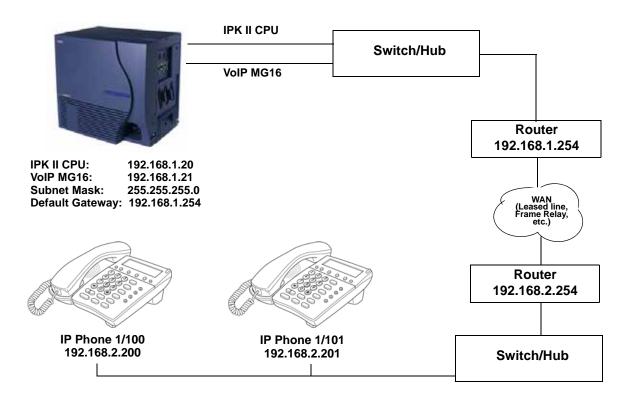

Figure 10-3 Example - Static IP Addressing, Routed WAN

#### **Programming - IPK II CPU**

- 1. 10-12-01 CPUII Network Setup IP Address = 192.168.1.20
- 2. 10-12-02 CPUII Network Setup Subnet Mask = 255.255.255.0
- 3. 10-12-03 CPUII Network Setup Default Gateway = 192.168.1.254

#### **Programming - VolP MG16**

1. 84-05-01 VoIP MG16 IP Address Setup (Slot No.) = 192.168.1.21

#### **Programming - System IP Phones**

- 1. DHCP Mode (Disabled)
- 2. IP Address = 192.168.2.200
- 3. Subnet Mask = 255.255.255.0
- 4. Default Gateway = 192.168.2.254

#### **CODEC Selection**

IP Phones can use various CODECs (**Coder/Decoder**). A CODEC is a standard for converting an analog signal into a digital signal. This conversion process is handled by the DSP (Digital Signal Processors) on VoIP MG16 cards. Each CODEC has different voice quality and compression properties.

The correct choice of CODEC will be based on the amount of bandwidth available, the amount of calls required, and the voice quality required.

#### **CODECs:**

- O G.729. Low bandwidth requirement, and is used on most Wide Area Network links.
- O G.711. High bandwidth requirement usually used on Local Area Networks.

The Elite IPK II IP Phones have a preferred CODEC, known as the "Audio Capability Priority". This is the CODEC that will be used when calls are initiated. There are 5 "Types" (profiles) that can be created and assigned to IP Phones.

This allows for different CODECs to be used for different groups of IP Phones. In most cases, all IP Phones will belong to the same Type.

To create the CODEC Type (1~5), use the following programming:

#### **IP Phone CODEC Information Basic Setup:**

- 1. 84-11-01 G.711 Audio Frame (default: 3 = 30ms)
- 2. 84-11-02 G.711 VAD Mode (default: 0:Disable)

| 3.  | 84-11-03 | G.711 Type (default: 1: Mu-Law)                                                    |
|-----|----------|------------------------------------------------------------------------------------|
| 4.  | 84-11-04 | G.711 Jitter Buffer Min (default: 30ms)                                            |
| 5.  | 84-11-05 | G.711 Jitter Buffer Type – values are set in "ms" (default: 60ms)                  |
| 6.  | 84-11-06 | G.711 Jitter Buffer Max – values are set in "ms" (default: 120ms)                  |
| 7.  | 84-11-07 | G.729 Audio Frame [1=10ms, 2=20ms, 3=30ms] (default: 3=30ms)                       |
| 8.  | 84-11-08 | G.729 VAD Mode (default: 0:Disable)                                                |
| 9.  | 84-11-09 | G.729 Jitter Buffer Min – values are set in "ms" (default: 30ms)                   |
| 10. | 84-11-10 | G.729 Jitter Buffer Type – values are set in "ms" (default: 60ms)                  |
| 11. | 84-11-11 | G7.29 Jitter Buffer Max – values are set in "ms" (default: 120ms)                  |
| 12. | 84-11-17 | Jitter Buffer Mode – supported Static or Immediate (default: 2: Immediate)         |
| 13. | 84-11-18 | Voice Activity Detection Threshold – values set in "db" [default: 20= 0db(-30dbm)] |
| 14. | 84-11-20 | Echo Canceller Mode (default: 1:Enable)                                            |
| 15. | 84-11-22 | Echo Canceller NLP Mode (default: 1:Enable)                                        |
| 16. | 84-11-26 | TX Gain (default: 14)                                                              |
| 17. | 84-11-27 | RX Gain (default: 14)                                                              |

#### 84-11-28 : *D<sup>term</sup>* IP CODEC Information Settings - Audio Priority

For each Type, set the codec to use (default = G.711). By default, all IP Phones belong in **Type 1**.

To change the Type for an IP Phone:

#### 15-05-15: IP Phone Terminal Basic Data Setup - CODEC Type

For each IP Phone (extension number), select the Type to use (default = 1).

#### **System Tones and Ring Tones:**

System IP Phones do not use Program 80-01: Service Tone Setup entries. The tones are generated locally by the System IP Phone. When a Door Box chime rings a System IP Phone, the system activates the chimes using a ring command. Because of this, if the volume is adjusted while the door chime is sounding, the ringing volume of the System IP Phone will be adjusted.

#### Music on Hold:

In addition, Music on Hold is also provided by a Multicast from the Media gateway Card (MG16). The setting in Program 10-04-01 Music on Hold Setup, is accepted whether or not music should be provided.

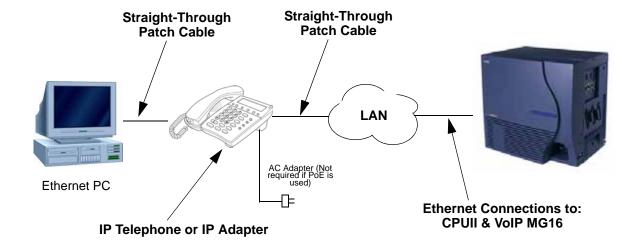

Figure 10-4 IP Phone Programming

#### **Configuring IP Phones:**

From a powered IP Phone, enter the telephone's program mode by pressing **Hold + Conf + \* + #**. This enters the IP User Menu program mode to select the settings for the individual telephone.

The following menu items require programming in your IP Phone:

| Program/<br>Item No. | Description/<br>Selection | Default<br>Assigned<br>Data | Comments                                                                                                    |
|----------------------|---------------------------|-----------------------------|----------------------------------------------------------------------------------------------------|
| 1                    | Network Setting           | DHCP<br>Disable             |                                                                                                    |
| 2                    | IP Address                | 0.0.0.0                     | Enter a Static IP Address for the IP Phone.                                                                                                    |
| 3                    | Subnet Mask               | 0.0.0.0                     | Enter the subnet Mask Address.                                                                                                    |
| 4                    | Default Gateway           | 0.0.0.0                     | Enter your Default Gateway address.                                                                                                    |
| 5                    | Speed & Duplex            | Auto                        |                                                                                                    |
| 6                    | MGC Address               | 0.0.0.0                     | Enter the Media Gateway Controller IP Address.  When Multiple MG16 ETU are entered only the MG16 configured as "MASTER" in Data Program 84-05-03 will be set as MGC IP |
|                      |                           |                             | Address.                                                                                                    |
| 7                    | EXT                       | 0                           | Assign the IP Phones extension. This information must match Program 11-02-01 Extension Numbering.                                                                      |
| 8                    | IP Address                | 0                           | Overriding an IP telephone must be done through phone programming.                                                                                                    |

#### SECTION 4 FLOW CHART

The IP Megaco Station Flow Chart on the next page describes how to register and extension and how to program the Megaco station.

#### **IP Megaco Station Flow Chart**

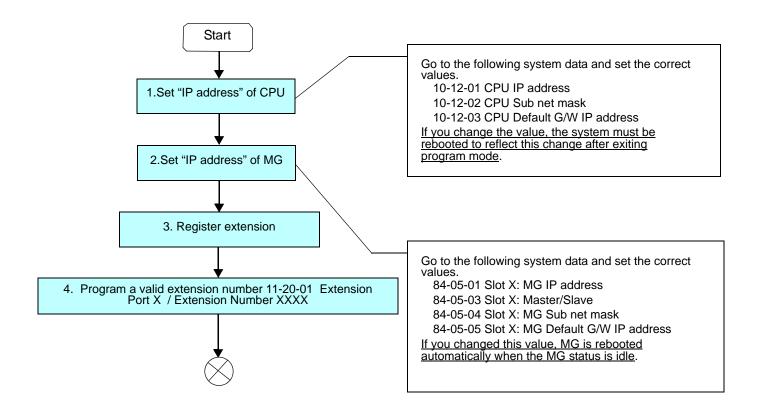

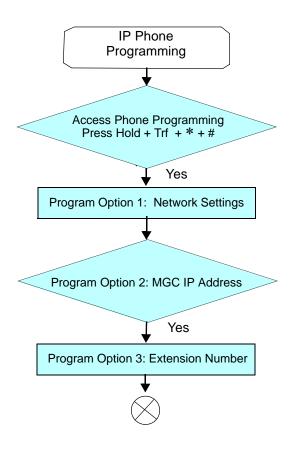

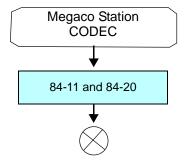

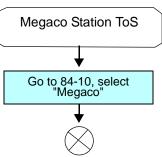

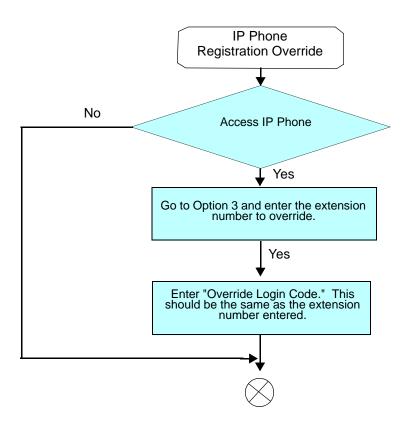

### **PVA Combo Card**

# 11

#### SECTION 1 INTRODUCTION

The Electra Elite IPK II PVA Combo Card [PVA(X)-U() ETU] merges the MG16 Application and CCIS over IP Application into one package, providing users the flexibility to install and activate Megaco Station Clients (IP Phones), SIP Station Clients (SIP Phones), SIP Trunks and CCISoIP Networking. One PVA(X)-U() ETU provides all services with the PVA Combo Application Package.

The following IP Applications are supported on the PVA(X)-U( ) ETU Combo Card.

#### **Megaco Stations**

The Media Gateway (MG16) is an IP Application loaded on the PVA ()-U() ETU that supports Megaco IP stations. This is an optional interface package for the Electra Elite IPK II system.

Media Gateway 16 supports station-to-station direct Real Time Protocol (RTP) connections (peer-to-peer) for calls between IP telephones. Each Media Gateway 16 application supports up to 16 Time Division Multiplexing (TDM) talk paths. Although, one Media Gateway Card can support 256 IP Megaco Stations, it only provides 16 simultaneous talk paths across the TDM highway.

Refer to Chapter 11 IP Station (MEGACO) - MG16 for details.

Only for the PVA Combo Card Application: has the ability to support 24 DSP resources which may be configured to the support MG16 application or CCISoIP Application.

#### SIP Stations and SIP Trunks

Each Media Gateway 16 application supports up to 16 TDM talk paths. This total can be shared among SIP Stations or SIP Trunks. Registered SIP Stations and/or SIP Trunks require a one-to-one relationship with the MG16 DSP Resource. This is a required component of SIP implementation in Electra Elite IPK II system.

The Electra Elite IPK II CPU contains a regular TCP/RTP/IP stack that can handle real-time media, supports industry standard SIP (RFC 3261) communication on the WAN side, and interfaces with the MG16 Application.

© Only for the PVA Combo Card Application: has the ability to support 24 DSP resources which may be configured to the support MG16 application or CCISoIP Application.

Refer to Chapter 8 SIP Trunking and Chapter 9 SIP Station for detailed information.

#### **CCISoIP Networking**

The CCISoIP Application provides the benefits and additional feature compatibility of Key-Common Channel Interoffice Signaling (K-CCIS) between multiple systems including NEAX PBX systems connected together over a Data Communication IP Network (Intranet). Voice signals and common signaling data from/to the distant offices are converted into IP Packets and transmitted through the Data IP Network. When using the IP (K-CCIS) to NEAX (Point-to-Multipoint) feature, both voice and data communication lines are integrated into one network and communication costs can be reduced. This feature is available between Electra Elite IPK II systems and NEAX PBX systems

Refer to Chapter 4 IP Networking for detailed information.

Only the PVA Combo Card Application has the ability to support 24 DSP resources, which can be configured to the support MG16 application or CCISoIP application.

#### Section 2 System Requirements

#### 2.1 Required Components

In addition to the PVA(X)-U( ) ETU with the PVA Combo Application Package version 1.00 or higher, the following are required:

- IPK II CPU Version 2000 or higher software
- SIP Client License
- Megaco Client License
- O PVA(X)-U( ) ETU License

#### 2.2 Stations, Trunks and Terminals

#### SIP Stations and Trunks

SIP stations and SIP trunks that are compliant with RFC 3261 are required.

11 - 2 PVA Combo Card

#### **Terminals**

The Megaco Station application supports the following terminals:

- O ITH-8D-2/3 and ITH-16D-2/3 Multiline Terminals
- Any IPK Multiline Terminal with and IP-R (IPK) Unit installed
- IP Soft Phone
- When using IP terminals that use an AC-R Unit, note that **Power over Ethernet** (**PoE**) is not provided when in-line power is used.

IP terminals **must be updated** to terminal firmware release 1.27 or higher to support the application.

#### 2.3 PVA Combo Card Service Conditions

- O The PVA Combo Card Application has the ability to support 24 DSP resources which may be configured to the support MG16 application or CCISoIP Application.
- O The PVA Combo Card CCISoIP Trunks and SIP Trunks Logical Port Numbers are determined by following:

#### SIP Trunks

- O PVA(X)-U() ETU License Registration
- SIP Client License Registration
- O Elite IPK II Data Program 10-40-01 SIP Trunk Availability
- O Elite IPK II Data Program 10-40-02 Number of SIP Ports

#### **CCISoIP Trunks**

- O PVA(X)-U() ETU License Registration
- O Elite IPK II Data Program 10-40-03 CCISoIP Trunk Availability
- O Elite IPK II Data Program 10-40-04 Number of CCISoIP Ports

#### **Additional Conditions**

- O The maximum number of Logical Trunk Ports is 48 ports per PVA Combo Card package.
- O The PVA(X)-U() ETU with PVA Combo Card Application may configure DSP usage criteria with Elite IPK II "Data Program 10-19-01 DSP Resources" each VoIP ETU can flag individual DSP resources as:
  - ☐ IP Ext IP Extensions (Includes Megaco Station or SIP Stations)

| SIP Trk – SIP Trunks                                                                |
|-------------------------------------------------------------------------------------|
| CCIS – CCIS Networking                                                              |
| Common – Common usage for CCIS Networking, SIP Station Megaco Stations. SIP Trunks. |

- O ETU Configuration The PVA Combo Card Application Package is identified as a "MG-CCIS" ETU Card Type.
- O When both CCIS and SIP Trunks are enabled, the CCIS Trunk Application will always register the first available logical port numbers.
- O The PVA Combo Card VoIP ETU supports up to 200 CCIS Logical Trunks and 200 SIP Logical Trunk Port Numbers (read only).
- O IP Application DSP Resource configuration:
  - CCIS Trunks are defined as CCIS or CommonIP Megaco Stations are defined as IP Ext or Common
  - ☐ SIP Trunks are defined as SIP Trk or Common
  - ☐ SIP Station are defined as IP Ext or Common
- O When the PVA Combo Card is installed in the Electra Elite IPK II system, the system assigns the first available Logical Port Numbers for CCISoIP trunks and SIP trunks are allotted the next available logical port numbers.
- O If the Elite IPK II CPUII system does not have registered SIP licenses, the Logical SIP Trunk will not be assigned.
- O If the PVA Combo Card cannot establish the common highway, the maximum number of trunk ports is 16 ports for one package.
- O Changes in Data Program 10-40-03 and/or 10-40-04 requires the PVA(X)-U10 ETU to be reset for the new changes to become effective.
- O Changes in Data Program 10-19-01 requires a PVA(X)-U10 card reset for the changes to become effective

11 - 4 PVA Combo Card

#### Section 3 LOGICAL PORT NUMBER ASSIGNMENTS

When the PVA Combo Card is installed in the Electra Elite IPK II system, the system assigns Logical Port Numbers for CCISoIP trunks and SIP trunks. The port numbers of each feature are determined by the following. Table 11-1 SIP Trunk License illustrates the settings for assigning Logical Port Numbers for CCISoIP and SIP trunks.

# □ PVA(X)-U() ETU License Registration □ SIP Client License Registration □ Elite IPK II Data Program 10-40-01 SIP Trunk Availability □ Elite IPK II Data Program 10-40-02 Number of SIP Ports CCISoIP Trunks □ PVA(X)-U() ETU License Registration □ Elite IPK II Data Program 10-40-03 CCISoIP Trunk Availability □ Elite IPK II Data Program 10-40-04 Number of CCISoIP Ports

Table 11-1 SIP Trunk License

| Programmed<br>Feature                      | PVA Licenses (per port) |                                                                                                    |          |          |          |          |  |
|--------------------------------------------|-------------------------|----------------------------------------------------------------------------------------------------|----------|----------|----------|----------|--|
| SIP Trunk Availability (10-40-01)          | (When thi               | Enable or Disable (When this setting is enabled, the number of ports used are dependent on the setting in 10-40-02). |          |          |          |          |  |
| SIP Trunk Number of<br>Ports<br>(10-40-02) | 4 Ports                 | 8 Ports                                                                                                    | 12 Ports | 16 Ports | 20 Ports | 24 Ports |  |

Table 11-2 PVA(X)-U ETU License

| Programmed<br>Feature                       | PVA Licenses (per port) |                                                                                                   |
|---------------------------------------------|-------------------------|---------------------------------------------------------------------------------------------------|
| CCIS Trunk<br>Availability (10-40-03)       | AUTO                    | The number of logical trunks assigned are solely dependent on the number of PVA License.          |
|                                             | FIXED                   | When this setting is selected, the number of ports used are dependent on the setting in 10-40-04. |
| CCIS Trunk Number<br>of Ports<br>(10-40-04) | None / 4 F              | Ports / 8 Ports / 12 Ports / 16 Ports / 20 Ports / 24 Ports                                       |

Changes in Data Program 10-40 requires the PVA(X)-U10 ETU to be reset for the new changes to take effect.

Table 11-3 24-Port License PVA(X)-U( ) ETU with Combo Card Application DSP Resource Configuration Example

| DSP<br>Resource | Usage<br>Selection | Application Supported            |
|-----------------|--------------------|----------------------------------|
| 1               | IP Ext             | Supports options 1 and 2 only.   |
| 2               | Common             | Supports options 1, 2, 3, and 4. |
| 3               | Common             | Supports options 1, 2, 3, and 4. |
| 4               | Common             | Supports options 1, 2, 3, and 4. |
| 5               | Common             | Supports options 1, 2, 3, and 4. |
| 6               | Common             | Supports options 1, 2, 3, and 4. |
| 7               | Common             | Supports options 1, 2, 3, and 4. |
| 8               | Common             | Supports options 1, 2, 3, and 4. |
| 9               | SIP Trk            | Supports option 3 only.          |
| 10              | SIP Trk            | Supports option 3 only.          |
| 11              | SIP Trk            | Supports option 3 only.          |
| 12              | SIP Trk            | Supports option 3 only.          |
| 13              | Common             | Supports options 1, 2, 3, and 4. |
| 14              | Common             | Supports options 1, 2, 3, and 4. |
| 15              | Common             | Supports options 1, 2, 3, and 4. |
| 16              | Common             | Supports options 1, 2, 3, and 4. |
| 17              | IP Ext             | Supports options 1 and 2 only.   |

11 - 6 PVA Combo Card

Table 11-3 24-Port License PVA(X)-U( ) ETU with Combo Card Application DSP Resource Configuration Example (Continued)

| DSP<br>Resource | Usage<br>Selection | Application Supported            |
|-----------------|--------------------|----------------------------------|
| 18              | IP Ext             | Supports options 1 and 2 only.   |
| 19              | IP Ext             | Supports options 1 and 2 only.   |
| 20              | IP Ext             | Supports options 1 and 2 only.   |
| 21              | Common             | Supports options 1, 2, 3, and 4. |
| 22              | Common             | Supports options 1, 2, 3, and 4. |
| 23              | Common             | Supports options 1, 2, 3, and 4. |
| 24              | IP Ext             | Supports options 1 and 2 only.   |

#### Options:

- 1 = SIP Station Calls
- 2 = Megaco Stations Calls
- 3 = SIP Trunk Calls
- 4 = CCISoIP Trunk Calls

#### SECTION 4 DIGITAL SIGNAL PROCESSING (DSP) RESOURCE HANDLING

The PVA(X)-U( ) ETU with PVA Combo Card Application distributes the use of DSP Resources using program 10-19-01: VoIP DSP Resource Selection. This data program allows users to define the usage criteria for each DSP on the VOIP ETU. The following describes how DSP Resources are assigned for the IP Ext (IP Extension), SIP Trk (SIP Trunk), CCIS (CCIS Networking), Common (common usage for IP Ext, SIP Trk, and/or CCISoIP).

| CCISoIP Application - CCIS Trunks This feature can be defined as CCIS or Common utilizing any available DSP Resource.      |
|----------------------------------------------------------------------------------------------------|
| MG16 Application - IP Megaco Stations The feature can be defined as IP Ext or Common utilizing any available DSP Resource. |
| MG16 Application - SIP Trunk The feature can be defined as SIP Trk or Common utilizing any available DSP Resource.         |
| MG16 Application - SIP Station The feature can be defined as IP Ext or Common utilizing any available DSP Resource.        |

#### SECTION 5 PROGRAMMING

#### 5.1 VolP Settings

Use program 10-03-01: ETU Setup - Logical Port Number to set up and confirm basic configuration data for each ETU. When changing a defined terminal type, first set the terminal type to **0** and then plug in the new device and let the system automatically define it. Note that is may be necessary to reset the ETU.

- O The VOIP ETU supports CCIS Trunk Logical and SIP Trunk Logical Ports 0~200 (read only) and SIP Trunk.
- The PVA Combo Card VOIP ETU supports Megaco Stations and SIP Stations Ports maximum of 256.
- O The system must have an ETU installed to view/change the options for the ETU type.

When the PVA()-U() ETU is first purchased, it has a factory default package installed. *Before the Elite IPK II KSU can recognize the ETU, load the VoIP application.* [Refer to the Installation Instructions for Loading Firmware Package for PVA(X)-U()ETU.]

11 - 8 PVA Combo Card

#### 84-05-01 VOIP IP Address – IP Address

Use this program to define the IP Address of the VoIP Application supported (MG16, CCISoIP). (default: Slot 1: 172.16.0.20)

#### 84-05-02 VOIP IP Address – LAN Interface

Use this program to define the LAN interface Speed and Mode of the VoIP Application supported (MG16, CCISoIP). (default: 0 = AUTO)

## 84-05-03 VOIP IP Address – Master/Slave

Use this program to define the Media Gateway Controller for the MG16 application.

(default: 1:Master)

The Electra Elite IPK II system only supports one Media Gateway controller (determined by setting the MG16 Application to Master).

#### 84-05-04 VOIP IP Address – Subnet Mask

Use this program to define the Media Gateway Card Subnet Mask Address.

(default: 255.255.0.0)

## 84-05-05 VOIP IP Address – Default Gateway

Use this program to define the MG16 Application Default Gateway Address.

(default: 0.0.0.0)

#### ■ 84-06-01 VolP Info – RTP Port Number

Use this program to define the Media Gateway Card starting RTP Port Number.

(default: 10020)

# 84-06-02 VolP Info – RTCP Port Number

Use this program to define the Media Gateway Card Starting RTCP Port Number . The RTCP Port Number has to be the (RTP port number + 1).

(default: 10021)

#### 84-06-04 VolP Info – Fract Lost Threshold

Use this program to define the fractional lost threshold – this data is sent to the IPK II CPU when the value exceeds the defined value. (default: 0)

## 84-06-05 VolP Info – Packets Lost Threshold

Use this program to define the packet lost threshold - this data will be sent to the IPK II CPU when the value exceeds the defined value.

(default: 0)

#### 84-06-07 VoIP Info – Jitter Threshold

Use this program to define the Jitter Threshold - this data will be sent to the IPK II CPU when the value exceeds the defined value. (default: 0)

### 84-06-09 VoIP Info – Delay LSR Threshold

Use this program to define the Delay threshold – this data will be sent to the IPK II CPU when the value exceeds the defined value. (default: 0)

# 5.2 VOIP ToS Setup

The Electra Elite IPK II supports QoS Marking for the ToS and DiffServe on the following VoIP Protocols: SIP, MG16 and CCISoIP.

**♦ 84-10-01 ToS Setup − ToS Mode** 

Use this program to define the logic used for marking the ToS Field. (default: 0)

84-10-02 ToS Setup – Priority, IP Precedence

Use this program to define the IP Precedence data bit. (default: 0)

Typically, only one of the bits 3 ~ 6 are set to 1 and the other three bits are set to 0. For example, to maximize route reliability, set 84-10-05 to 1, and leave 84-10-03, 84-10-04 and 84-10-06 at default (0).

84-10-07 ToS Setup – Priority (D.S.C.P. - Differential Services Code Point)

Use this program to define the Diffserv – decimal value (valid values 0~63). (default: 0)

# 5.3 VolP Logical Trunk Assignment

Use the programs listed in this section to make the appropriate logical trunk assignments.

10-40-01 VOIP Trunk Availability – SIP Trunks

Use this program enable or disable SIP Trunks. Supported options include, 0:Disable or 1:enable. (Default: 0: Disable)

10-40-02 VOIP Trunk Availability – Number of Ports

Use this program to define the number of Logical SIP Trunks utilized by the VoIP ETU supported options 0:4 ports, 1:8 ports, 2:12 ports, 3:16 ports, 4:20 ports, 5:24 ports. (default: 0: 4 Ports)

11 - 10 PVA Combo Card

# 10-40-03 VOIP Trunk Availability - CCISoIP Trunks

Use this program to define how the CCISoIP Logical Trunk Number is assigned. Supported options are – 0: Auto, 1: Fixed. (default: 0: Auto)

To disable the CCISoIP Trunk Option Select Data Program 10-40-03 0: Fixed and 10-40-04 0:None.

**Auto** – Auto selection will define CCISoIP logical trunk numbers in accordance with the number of licensed ports on PVA(X)-U() ETU.

**Fixed** – Fixed selection is determined by number of ports selected in program 10-40-04.

# 10-40-04 VOIP Trunk Availability – Number of ports

Use this program to define the number of Logical CCISoIP Trunks utilized by the VoIP ETU supported options 0:None, 1:4 ports, 2:8 ports, 3:12 ports, 4:16 ports, 5:20 ports, 6: 24 ports. (default: 1:4 Ports)

## 5.4 VolP DSP Resource Selection

Use the program listed in this section to define DSP Resource utilization.

## 10-19-01 VolP DSP Resource Selection

Use this program to define the usage criteria for each DSP Resource on the VoIP ETU.

Supported options are – 0: Common, 1: IP Ext, 2: SIP TRK, 3:CCISoIP

(default: 0 : Common)

THIS PAGE INTENTIONALLY LEFT BLANK

11 - 12 PVA Combo Card

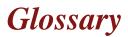

12

Table 12-1 Glossary of Commonly used Abbreviations and Terms lists abbreviations and definitions for terms used throughout this document.

Table 12-1 Glossary of Commonly used Abbreviations and Terms

| Term                                 | Definition                                                                                                    |  |
|--------------------------------------|----------------------------------------------------------------------------------------------------|--|
| CCIS                                 | See Common-Channel Interoffice Signaling.                                                                                                    |  |
| Common-Channel Interoffice Signaling | In multichannel switched networks, Common-Channel Interoffice Signaling, is a method of transmitting all signaling information for a group of trunks by encoding it and transmitting it over a separate channel using time-division digital techniques.                                                                                                    |  |
| DHCP                                 | See Dynamic Host Configuration Protocol.                                                                                                    |  |
| Digital Signal Processing            | Digital Signal Processing (DSP) refers to various techniques for improving the accuracy and reliability of digital communications. The theory behind DSP is quite complex. Basically, DSP works by clarifying, or standardizing, the levels or states of a digital signal. A DSP circuit is able to differentiate between human-made signals, which are orderly, and noise, which is inherently chaotic.         |  |
| DSP                                  | See Digital Signal Processing.                                                                                                    |  |
| Dynamic Address                      | The temporary IP address is called a dynamic IP address. Because there are not enough IP numbers to go around, many Internet service providers limit the number of static IP addresses they allocate, and economize on the remaining number of IP addresses they possess by temporarily assigning an IP address to a requesting Dynamic Host Configuration Protocol (DHCP) computer from a pool of IP addresses. |  |
| Dynamic Host Configuration Protocol  | Dynamic Host Configuration Protocol (DHCP) is a protocol, which assigns a dynamic IP address (see Dynamic Address).                                                                                                    |  |

Table 12-1 Glossary of Commonly used Abbreviations and Terms

| Term                                 | Definition                                                                                                    |  |  |  |
|--------------------------------------|----------------------------------------------------------------------------------------------------|--|--|--|
| Echo Cancellor                       | Echo Cancellor provide the elimination of an echo in a two-way voice transmission. Echo is created in the telephone company's central office switch when two-wire lines from the customer are converted to four-wire lines for backbone trunks. The echo is exacerbated over longer distances and by certain kinds of network equipment. A delay of 30ms or more is noticeable, and 50ms is annoying. To eliminate it, the carriers put echo cancellers on their switch ports and in their long-distance trunks at 500 mile intervals.                                                                                                    |  |  |  |
|                                      | Using sophisticated DSP circuits that isolate the echo and transmit a reverse frequency to cancel it, echo cancellation is also built into analog modems, speakerphones and quality sound cards.                                                                                                    |  |  |  |
| Gateway                              | A gateway is a node on a network that serves as an entrance to another network. In enterprises, the gateway is the computer that routes the traffic from a workstation to the outside network that is serving the Web pages. In homes, the gateway is the ISP that connects the user to the internet.                                                                                                    |  |  |  |
| ICMP                                 | See Internet Control Message Protocol.                                                                                                    |  |  |  |
| Internet Control Message<br>Protocol | Internet Control Message Protocol (ICMP), which is specified in RFC-792, provides a number of diagnostic functions and can send error packets to hosts. ICMP uses the basic support of IP and is an integral part of IP.                                                                                                    |  |  |  |
| IP Address                           | In the most widely installed level of the Internet Protocol (IP) today, an IP address is a 32-bit number that identifies each sender or receiver of information that is sent in packets across the Internet. When you request an HTML page or send e-mail, the Internet Protocol part of TCP/IP includes your IP address in the message (actually, in each of the packets if more than one is required) and sends it to the IP address that is obtained by looking up the domain name in the Uniform Resource Locator you requested or in the e-mail address you are sending mail to. At the other end, the recipient can see the IP address of the Web page requestor or the e-mail sender and can respond by sending another message using the IP address it received. |  |  |  |

12 - 2 Glossary

Table 12-1 Glossary of Commonly used Abbreviations and Terms

| Term               | Definition                                                                                                    |  |  |
|--------------------|----------------------------------------------------------------------------------------------------|--|--|
| Jitter Buffer      | In voice over IP (VoIP), a jitter buffer is a shared data area where voice packets can be collected, stored, and sent to the voice processor in evenly spaced intervals. Variations in packet arrival time, called jitter, can occur because of network congestion, timing drift, or route changes. The jitter buffer, which is located at the receiving end of the voice connection, intentionally delays the arriving packets so that the end user experiences a clear connection with very little sound distortion. There are two kinds of jitter buffers, static and dynamic. A static jitter buffer is hardware-based and is configured by the manufacturer. A dynamic jitter buffer is software-based and can be configured by the network administrator to adapt to changes in the network's delay. |  |  |
| LAN                | See Local Area Network.                                                                                                    |  |  |
| Local Area Network | A computer network that spans a relatively small area. Most LANs are confined to a single building or group of buildings. However, one LAN can be connected to other LANs over any distance via telephone lines and radio waves. A system of LANs connected in this way is called a wide-area network (WAN).                                                                                                    |  |  |
|                    | Most LANs connect workstations and personal computers. Each node (individual computer) in a LAN has its own CPU with which it executes programs, but it also is able to access data and devices anywhere on the LAN. This means that many users can share expensive devices, such as laser printers, as well as data. Users can also use the LAN to communicate with each other, by sending e-mail or engaging in chat sessions.                                                                                                    |  |  |
| MAC Address        | The Media Access Control Address, a hardware address that uniquely identifies each node of a network. In IEEE 802 networks, the Data Link Control (DLC) layer of the OSI Reference Model is divided into two sublayers: the Logical Link Control (LLC) layer and the Media Access Control (MAC) layer. The MAC layer interfaces directly with the network medium. Therefore, each different type of network medium requires a different MAC layer.                                                                                                    |  |  |

Table 12-1 Glossary of Commonly used Abbreviations and Terms

| Term                        | Definition                                                                                                    |  |  |
|-----------------------------|----------------------------------------------------------------------------------------------------|--|--|
| Peer-to-Peer                | Peer-to-Peer is a type of network in which each workstation has equivalent capabilities and responsibilities. This differs from client/server architectures, in which some computers are dedicated to serving the others. Peer-to-peer networks are generally simpler, but they usually do not offer the same performance under heavy loads.                                                                                                    |  |  |
| Plain Old Telephone Service | Plain Old Telephone Service (POTS) is a term sometimes used in discussion of new telephone technologies in which the question of whether and how existing voice transmission for ordinary phone communication can be accommodated.                                                                                                    |  |  |
| PoE                         | See Power over Ethernet.                                                                                                    |  |  |
| POTS                        | See Plain Old Telephone Service.                                                                                                    |  |  |
| Power over Ethernet         | A <b>P</b> ower <b>o</b> ver <b>E</b> thernet (PoE) is a technology for wired Ethernet LANs (local area networks) that allows the electrical current, necessary for the operation of each device, to be carried by the data cables rather than by power cords. This minimizes the number of wires that must be strung in order to install the network. The result is lower cost, less downtime, easier maintenance, and greater installation flexibility than with traditional wiring.                                                                                                    |  |  |
|                             | For PoE to work, the electrical current must go into the data cable at the power-supply end, and come out at the device end, in such a way that the current is kept separate from the data signal so that neither interferes with the other. The current enters the cable by means of a component called an injector. If the device at the other end of the cable is PoE compatible, then that device will function properly without modification. If the device is not PoE compatible, then a component called a picker or tap must be installed to remove the current from the cable. This "picked-off" current is routed to the power jack.  To minimize the possibility of damage to equipment in the event of a malfunction, the more sophisticated PoE |  |  |
| DOTA                        | systems employ fault protection. This feature shuts off the power supply if excessive current or a short circuit is detected.                                                                                                    |  |  |
| PSTN                        | See Public Switched Telephone Network.                                                                                                    |  |  |

12 - 4 Glossary

Table 12-1 Glossary of Commonly used Abbreviations and Terms

| Term                                 | Definition                                                                                                    |  |
|--------------------------------------|----------------------------------------------------------------------------------------------------|--|
| Public Switched Telephone<br>Network | The Public Switched Telephone Network is the world's collection of interconnected voice-oriented public telephone networks, both commercial and government-owned. It's also referred to as the Plain Old Telephone Service (POTS). It's the aggregation of circuit-switching telephone networks that has evolved from the days of Alexander Graham Bell. Today, it is almost entirely digital in technology except for the final link from the central (local) telephone office to the user. |  |
|                                      | In relation to the Internet, the PSTN actually furnishes much of the Internet's long-distance infrastructure. Because Internet service providers ISPs pay the long-distance providers for access to their infrastructure and share the circuits among many users through packet-switching, Internet users avoid having to pay usage tolls to anyone other than their ISPs.                                                                                                    |  |
| QoS                                  | See Quality of Service.                                                                                                    |  |
| Quality of Service                   | On the Internet and in other networks, QoS (Quality of Service) is the idea that transmission rates, error rates, and other characteristics can be measured, improved, and, to some extent, guaranteed in advance. QoS is of particular concern for the continuous transmission of high-bandwidth video and multimedia information. Transmitting this kind of content dependably is difficult in public networks using ordinary "best effort" protocols.                                     |  |
| RealTime Transport Protocol          | The <b>R</b> ealTime <b>T</b> ransport <b>P</b> rotocol (RTP) is an Internet protocol standard that specifies a way for programs to manage the real-time transmission of multimedia data over either unicast or multicast network services.                                                                                                    |  |
| RTP                                  | See RealTime Transport Protocol.                                                                                                    |  |
| Session Initiation Protocol          | Session Initiation Protocol (SIP) is an Internet Engineering Task Force (IETF) standard protocol for initiating an interactive user session that involves multimedia elements such as video, voice, chat, gaming, and virtual reality.                                                                                                    |  |
| SIP                                  | See Session Initiation Protocol.                                                                                                    |  |

Table 12-1 Glossary of Commonly used Abbreviations and Terms

| Term                             | Definition                                                                                                    |  |  |
|----------------------------------|----------------------------------------------------------------------------------------------------|--|--|
| Static Address                   | A static IP address is a number that is assigned to a computer by an Internet service provider (ISP) to be its permanent address on the Internet. Computers use IP addresses to locate and talk to each other on the Internet, much the same way people use phone numbers to locate and talk to one another on the telephone.                                                                                     |  |  |
| Subnet Mask                      | A subnet mask is used to determine what subnet an IP address belongs to. An IP address has two components, the network address and the host address. For example, consider the IP address 150.215.017.009. Assuming this is part of a Class B network, the first two numbers (150.215) represent the Class B network address, and the second two numbers (017.009) identify a particular host on this network.    |  |  |
| TCP                              | See Transmission Control Protocol.                                                                                                    |  |  |
| TDM                              | See Time Division Multiplexing.                                                                                                    |  |  |
| Time Division Multiplexing       | Time Division Multiplexing is a technology that transmits multiple signals simultaneously over a single transmission path. Each lower-speed signal is time sliced into one high-speed transmission. For example, three incoming 1,000 bps signals (A, B and C) can be interleaved into one 3,000 bps signal: (AABBCCAABBCCAABBCC). The receiving end divides the single stream back into its original signals.    |  |  |
|                                  | TDM enabled the telephone companies to migrate from analog to digital on all their long distance trunks. The technology is used in channel banks, which convert 24 analog voice conversations into one digital T1 line.                                                                                                    |  |  |
| Transmission Control<br>Protocol | Transmission Control Protocol is a set of rules (protocol) used along with the Internet Protocol (IP) to send data in the form of message units between computers over the Internet. While IP takes care of handling the actual delivery of the data, TCP takes care of keeping track of the individual units of data (called packets) that a message is divided into for efficient routing through the Internet. |  |  |

12 - 6 Glossary

Table 12-1 Glossary of Commonly used Abbreviations and Terms

| Term                       | Definition                                                                                                    |  |  |
|----------------------------|----------------------------------------------------------------------------------------------------|--|--|
| Virtual Local Area Network | Virtual Local Area Network is a network of computers that behave as if they are connected to the same wire even though they may actually be physically located on different segments of a LAN. VLANs are configured through software rather than hardware, which makes them extremely flexible. One of the biggest advantages of VLANs is that when a computer is physically moved to another location, it can stay on the same VLAN without any hardware reconfiguration. |  |  |
| VLAN                       | See Virtual Local Area Network.                                                                                                    |  |  |
| Voice Over IP              | (Voice Over IP) A telephone service that uses the Internet as a global telephone network.                                                                                                    |  |  |
| VoIP                       | See Voice Over IP.                                                                                                    |  |  |
| WAN                        | See Wide Area Network.                                                                                                    |  |  |
| Wide Area Network          | A wide area network is a computer network that spans a relatively large geographical area. Typically, a WAN consists of two or more local-area networks (LANs).                                                                                                    |  |  |
|                            | Computers connected to a wide-area network are often connected through public networks, such as the telephone system. They can also be connected through leased lines or satellites. The largest WAN in existence is the Internet.                                                                                                    |  |  |

THIS PAGE INTENTIONALLY LEFT BLANK

12 - 8 Glossary

# **NEC**

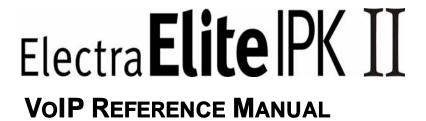

NEC Unified Solutions, Inc.
Document Revision 1